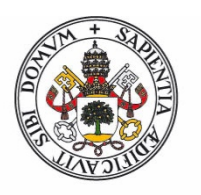

### Universidad de Valladolid

Facultad de Ciencias

## **Trabajo Fin de Grado**

Grado en Estadística

## **Clasificación de las provincias de España en base a la estructura de su comercio exterior**

*Autor: Adrián Poncela Gómez*

*Tutores: Jesús María Rodríguez Rodríguez María Teresa González Arteaga*

## **Resumen:**

En este TFG se realizará una clasificación de las provincias de España en base a la estructura de su comercio exterior. Para ello se utilizarán los datos descargados de la página web de la Agencia Tributaria pertenecientes al año 2017. Estos datos brutos muestran cada una de las exportaciones e importaciones que se realizaron en cada provincia durante dicho año.

Para lograr la caracterización de las provincias españolas es necesario realizar un proceso de tratamiento de los datos brutos para poder aplicar técnicas multivariantes. A lo largo de este proyecto serán utilizadas las técnicas de "Análisis en componentes principales" y "Análisis Clúster" mediante el lenguaje estadístico R.

## **Abstract:**

The present dissertation includes a classification of the provinces of Spain based on the structure of their foreign trade. It will be used the data downloaded from the "Agencia Tributaria" website belonging to the year 2017. These raw data show each of the exports and imports that were made in each province during that year

To achieve the characterization of the Spanish provinces it is necessary to carry out a process of treatment of the raw data to be able to apply multivariate techniques. It will be used in this dissertation the techniques of "Principal component analysis" and "Cluster Analysis" through the statistical language R.

# **Índice general**

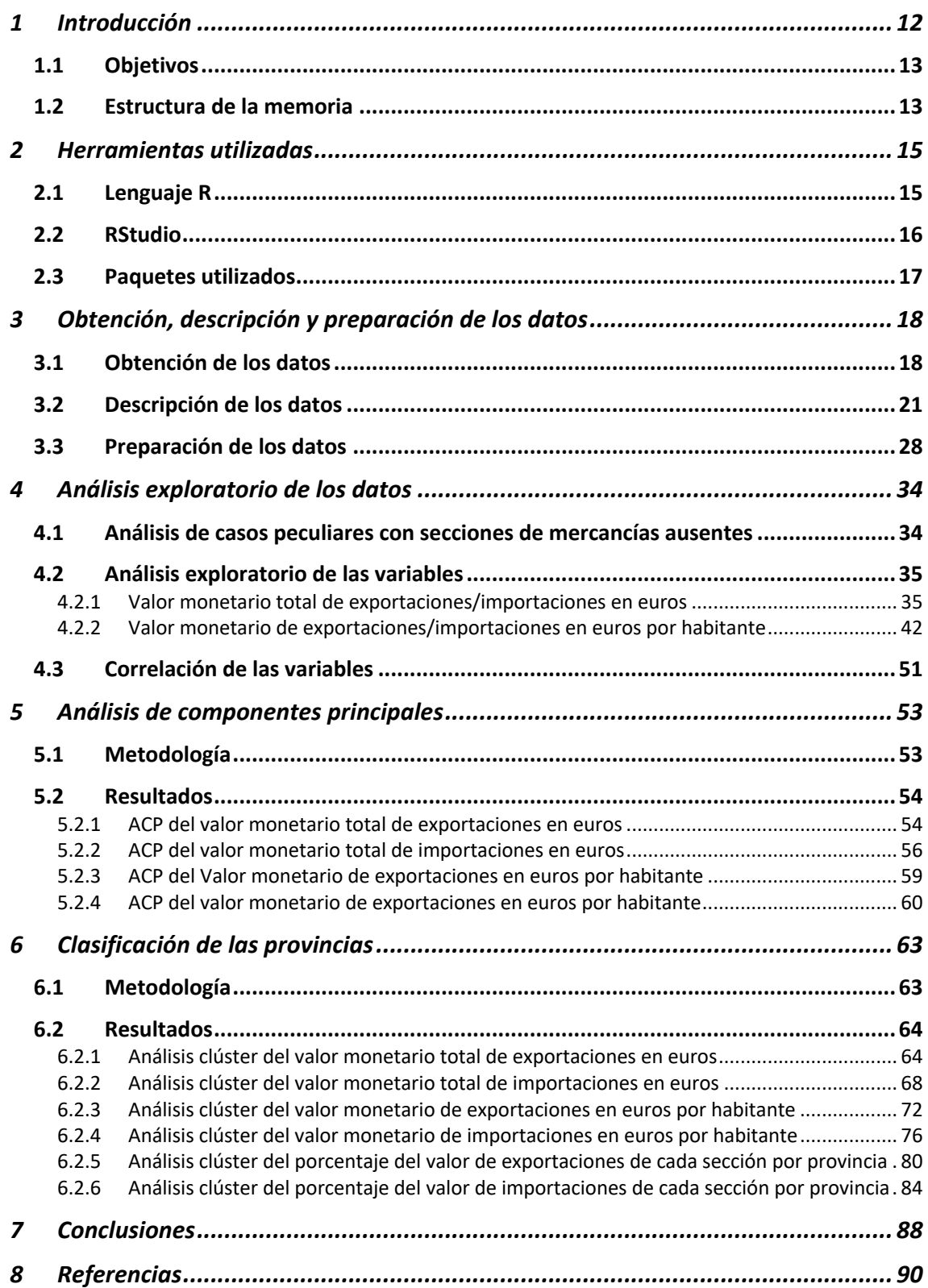

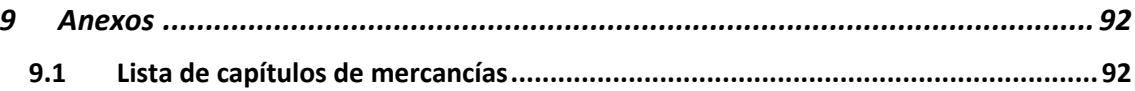

# **Índice de figuras**

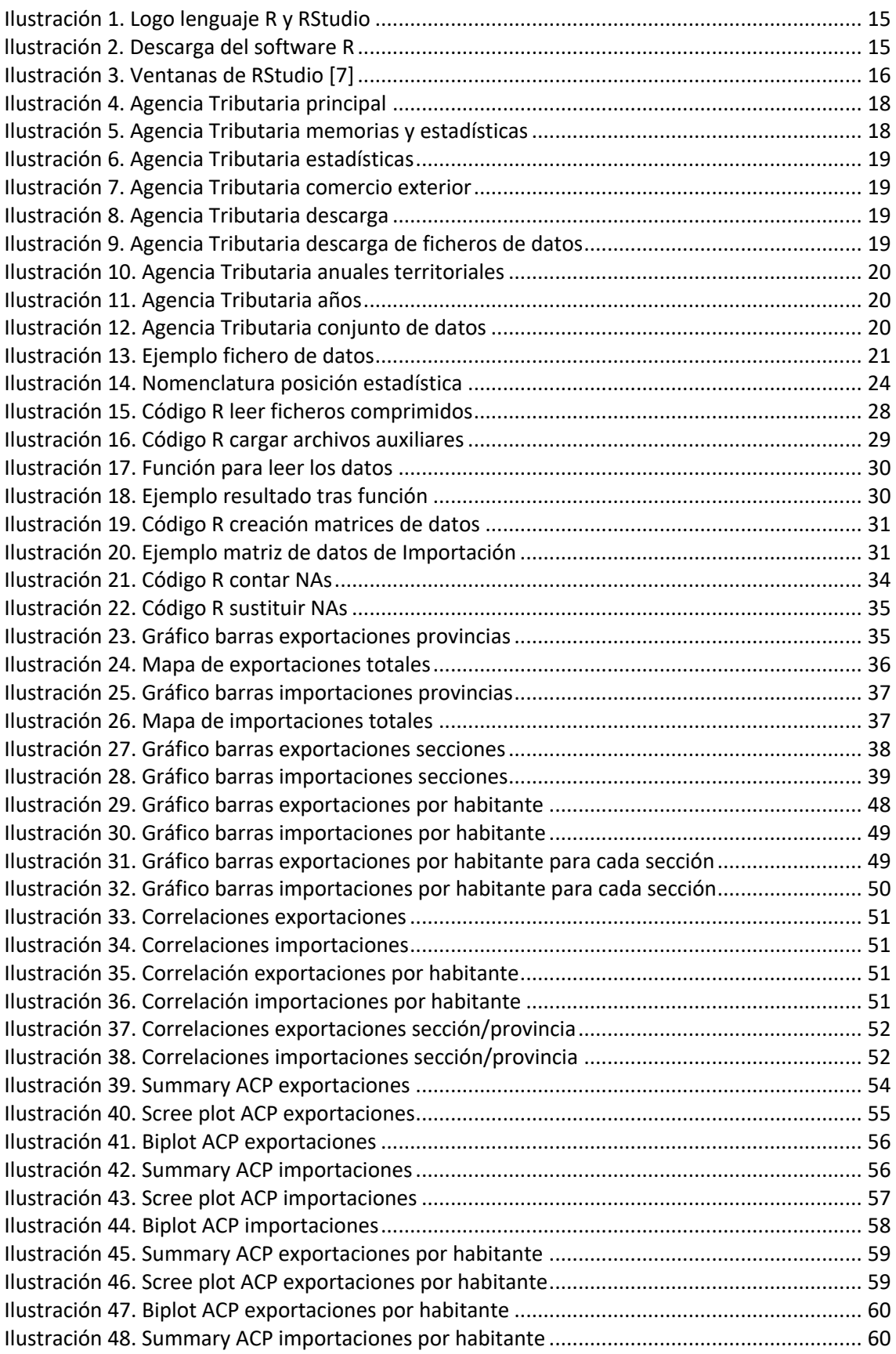

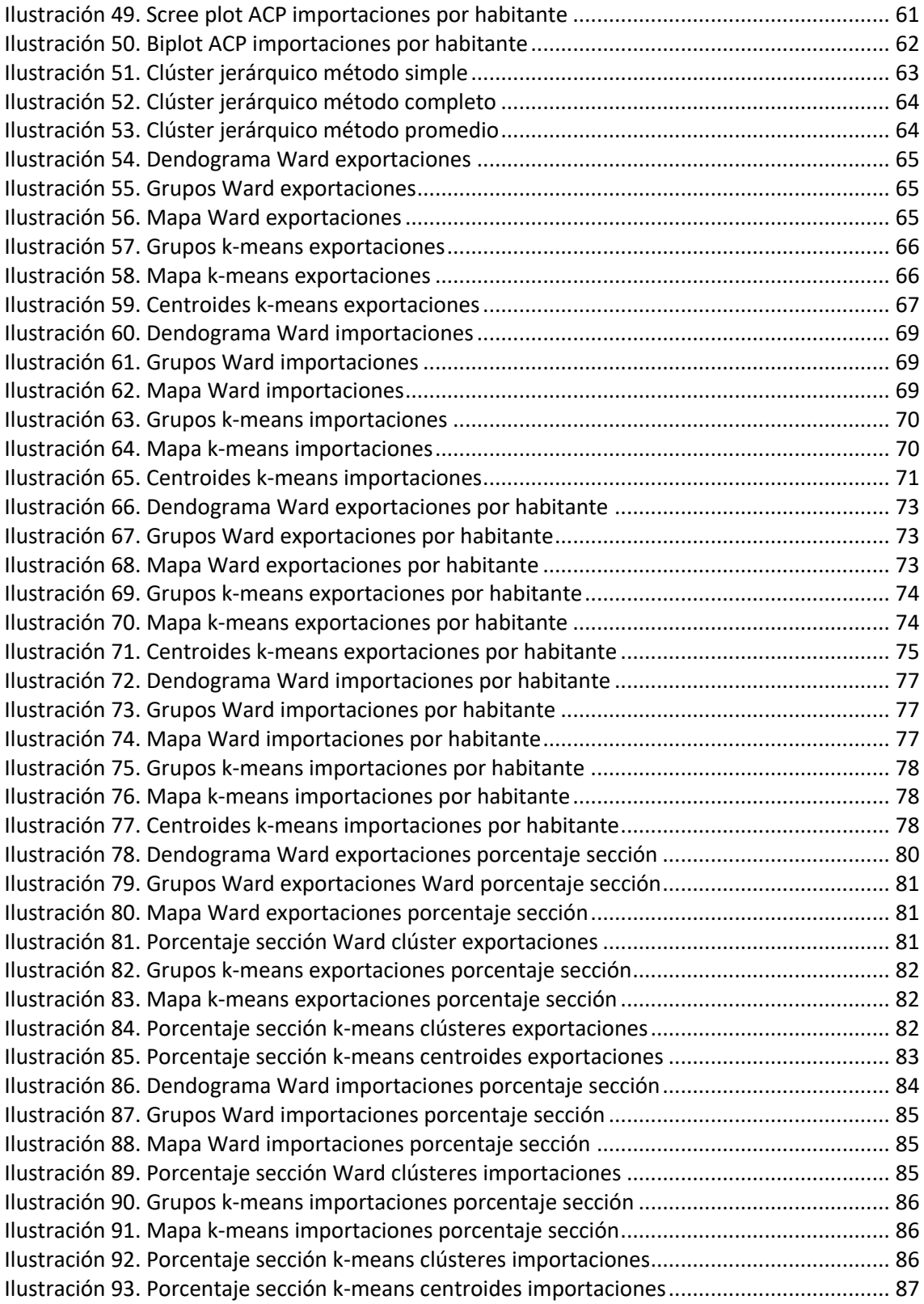

# **Índice de tablas**

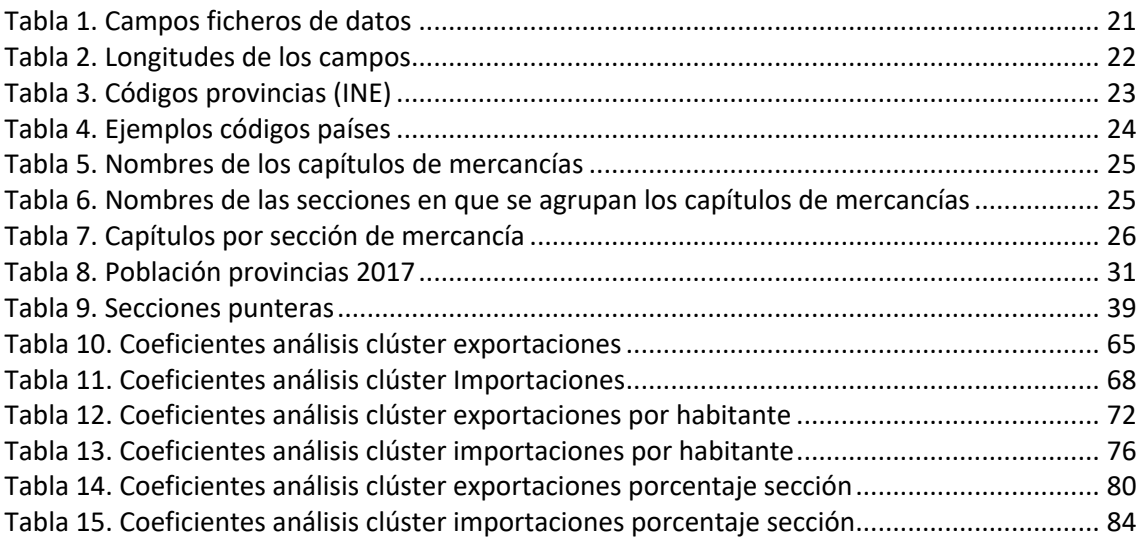

## **1 Introducción**

Actualmente, nuestra sociedad se encuentra en la denominada "Era de la Información", en una etapa también conocida como "Era Digital" o "Era Informática". Así se denomina al periodo de la historia de la humanidad que va ligado a las tecnologías de la información y la comunicación (TIC). El comienzo de este periodo se asocia con la revolución digital. Dentro de esta era el denominado "Big data" tiene una importancia fundamental [1].

Big Data hace referencia al tratamiento y análisis de grandes cantidades de datos, con el objetivo de extraer valor de la información. Esta gestión y análisis de datos no pueden ser tratadas por técnicas convencionales, sino por otras técnicas más avanzadas entre las que se encuentran las técnicas multivariantes, el Machine Learning o análisis predictivo.

El Big data ha abierto la puerta hacia un nuevo enfoque de entendimiento y de toma de decisiones. Se puede explicar mediante las tradicionales 3 Vs: volumen, velocidad y variedad.

En este TFG, se va a realizar un análisis y tratamiento de información relacionada con los datos que proporciona la Agencia Tributaria acerca del comercio exterior de las provincias de España.

El comercio exterior es aquel que se refiere al conjunto de transacciones de naturaleza comercial y financiera, que implica el intercambio de bienes y servicios entre un país en particular con otros países o naciones. El objetivo del comercio exterior es satisfacer la demanda de los consumidores de determinados productos [2].

La importación ocurre cuando, para satisfacer la demanda interna de un país, ciertos productos deben comprarse fuera, bien porque son escasos o no existen en el país, bien porque su elaboración es más barata o de mejor calidad en otro país.

La exportación, por su lado, se da cuando un país logra producir determinado producto con gran valor o calidad, o con un mayor margen de rentabilidad que le permite venderlo a otros países.

El comercio exterior es fundamental para la vitalidad de la economía y para cubrir la demanda de los respectivos mercados. Además, mejora la competitividad, fortalece la pequeña y mediana industria y promueve las cadenas productivas, todo lo cual deriva en bienestar y calidad de vida para los ciudadanos.

Asimismo, el comercio exterior es una fuente de ingreso de divisas extranjeras al país, lo cual supone, a su vez, la generación de riquezas.

El comercio exterior español tuvo en 2017 un año extraordinario, con cifras récord tanto en los registros de exportación como en los de importación. El comercio exterior es muy relevante en la economía española y con un gran crecimiento desde la gran crisis económica del año 2008 [3].

Relacionado con este TFG, se van a utilizar los datos del comercio exterior del año 2017, que a pesar de ser un numero considerable de datos no es algo que se pueda considerar intratable

con los medios actuales. Se podría hacer un estudio de la evolución a lo largo de varios años, lo que aumentaría la complejidad significativamente.

## **1.1 Objetivos**

Este TFG tiene dos objetivos principales:

- Los datos de la "Agencia Tributaria" se proporcionan mediante varios ficheros que necesitan un proceso de tratamiento para poder extraer la información relevante que contienen. Por tanto, el primer objetivo es realizar un procesamiento a los datos obtenidos con la finalidad de que sean tratables.
- Tras el procesamiento de los datos originales brutos, el segundo objetivo es clasificar las provincias españolas en base a la estructura de su comercio exterior, mediante la aplicación de técnicas multivariantes como son el "Análisis de Componentes Principales" y el "Análisis Clúster".

En el siguiente esquema se resume el desarrollo de este TFG por etapas:

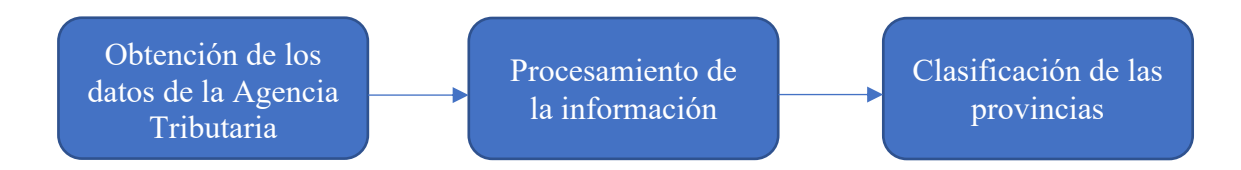

### **1.2 Estructura de la memoria**

Esta memoria del TFG está estructurada por capítulos. A continuación, se explica brevemente qué contenidos se tratan en cada uno de ellos, así como las secciones que contienen.

- **Capítulo 1. Introducción:** En este capítulo se muestra una contextualización para este TFG, así como una breve exposición de los objetivos.
- **Capítulo 2. Herramientas utilizadas:** Se introducen las diferentes herramientas, así como los lenguajes de programación y software usados.
- **Capítulo 3. Obtención, descripción y preparación de los datos:** Se aborda el tratamiento de los datos brutos que se ha realizado tras su obtención. Así como la lectura y una descripción de éstos.
- **Capítulo 4. Análisis exploratorio de los datos:** Se realiza un estudio descriptivo de los datos mostrando algunos gráficos, así como mapas para tener una idea general de la información que puede ser obtenida.
- **Capítulo 5. Análisis de componentes principales:** Se aplica el método de componentes principales a los datos agregados en los capítulos anteriores.
- **Capítulo 6. Clasificación de las provincias:** Caracterización de las provincias de España con la aplicación de análisis clúster.
- **Capítulo 7. Conclusiones:** En este último capítulo se incluyen las conclusiones obtenidas, así como los objetivos alcanzados. También se comentan las posibles líneas de trabajo futuro.
- **Capítulo 8. Referencias:** Documentación utilizada y consultada a lo largo de la realización de la memoria de este TFG.
- **Capítulo 9. Anexos.**

# **2 Herramientas utilizadas**

En el presente TFG, se ha utilizado el lenguaje de programación estadístico R, con la ayuda del IDE RStudio que se procede a introducir brevemente en este capítulo.

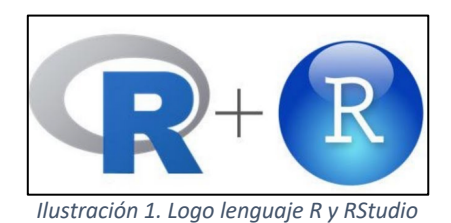

## **2.1 Lenguaje R**

R es un entorno y lenguaje de programación con un enfoque al análisis estadístico. Se trata de uno de los lenguajes de programación más utilizados en investigación científica y en ciencia de datos, siendo además muy popular en el campo de la minería de datos, investigación biomédica, la bioinformática y las matemáticas financieras. Esto, es debido a la posibilidad de extender sus capacidades mediante la carga de diferentes bibliotecas o paquetes con funcionalidades de cálculo y creación de gráficas. Así, proporciona un amplísimo abanico de herramientas de ajuste de modelos estadísticos y gráficas.

Una destacable característica del R es que se trata de software libre, y por tanto incluido en la filosofía Open Source. Además, cuenta con algunas ventajas reseñables para su utilización en el análisis de datos como son las siguientes:

- Lenguaje de programación orientado a objetos.
- Disponible para todos los sistemas operativos.
- Contiene técnicas estadísticas tanto básicas como avanzadas.
- Potente herramienta gráfica.
- Compatible con otros lenguajes.
- Manual con información de ayuda sobre las funciones y paquetes que contiene.

Según IEEE, el leguaje R fue el quinto lenguaje de programación más utilizado por detrás de Python, Java, C y C++ [4].

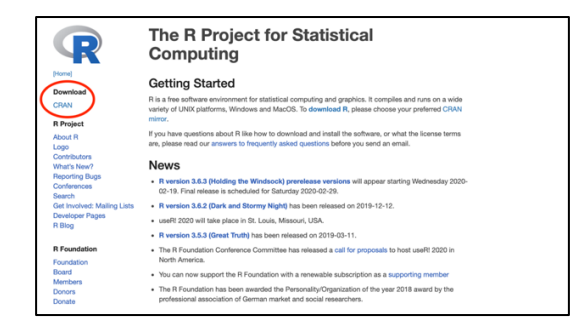

*llustración 2. Descarga del software R*

## **2.2 RStudio**

RStudio es un entorno de desarrollo integrado (IDE) para el lenguaje de programación R, dedicado a la computación estadística y gráficos. Incluye una consola, editor de sintaxis que apoya la ejecución de código, así como herramientas para el trazado, la depuración y la gestión del espacio de trabajo [5] [6].

RStudio está divido en cuatro ventanas. En la Ilustración 3 se muestra una imagen dónde:

- 1) La ventana superior izquierda es un editor adaptado para escribir código de R.
- 2) La ventana inferior izquierda corresponde a la consola para utilizar R de forma interactiva.
- 3) La ventana superior derecha muestra un listado de los objetos (ficheros, vectores, matrices, etc.) que se encuentran en el área de trabajo, con una pestaña para el historial de órdenes.
- 4) La ventana inferior derecha contiene varias pestañas con diferentes utilidades donde se destaca aquella en la que se representan los gráficos, la ayuda, y el manejo de paquetes.

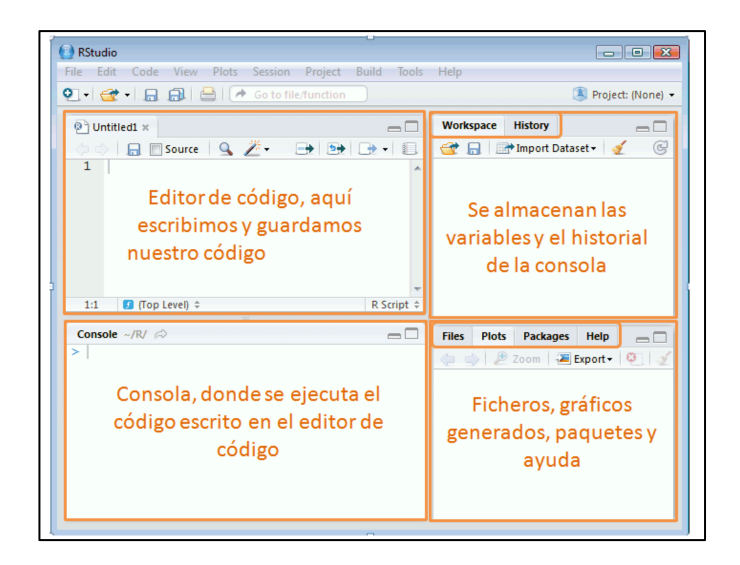

*Ilustración 3. Ventanas de RStudio [7]*

Algunas ventajas de RStudio:

- **Ayuda de los comandos de R.** Una vez escrito un comando en la consola o en el editor, si se sitúa el cursor entre los paréntesis y se pulsa el tabulador, se abrirá una ventana con los principales argumentos de ese comando y una ayuda sobre la función de cada argumento.
- **Visualización de los datos en el área de trabajo.** Al hacer click en alguno de los ficheros(data.frames) del listado, se visualizará en la ventana superior izquierda.
- **R + knitr + Markdown.** Permite la creación de páginas web que incluyen el código R. También se pueden insertar fórmulas escritas con LaTeX.

## **2.3 Paquetes utilizados**

Varios paquetes han sido requeridos a lo largo del desarrollo de este TFG para la aplicación de técnicas o para la representación de gráficos. Todos ellos se citan en la sección de referencias.

# **3 Obtención, descripción y preparación de los datos**

En las secciones mostradas seguidamente se explicará paso a paso cómo se obtienen los datos, así como su lectura y descripción de estos.

### **3.1 Obtención de los datos**

Para la realización de este proyecto, se va a utilizar un conjunto de datos público, situado en la página web de la Agencia Tributaria: https://www.agenciatributaria.es [8] A continuación, se muestran una serie de imágenes a modo de manual para poder encontrar y descargar dicho conjunto de datos.

1) En el menú principal hay que pulsar en el apartado que se corresponde con "Agencia Tributaria".

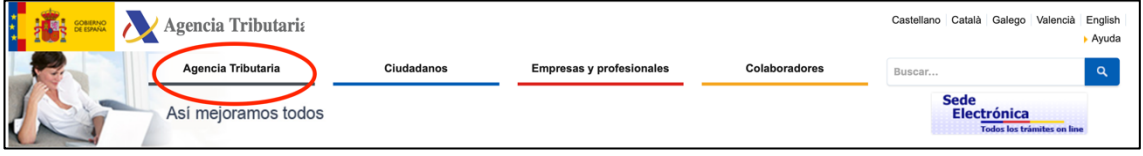

*Ilustración 4. Agencia Tributaria principal*

2) Dentro del apartado, pulsar en "Memorias y estadísticas".

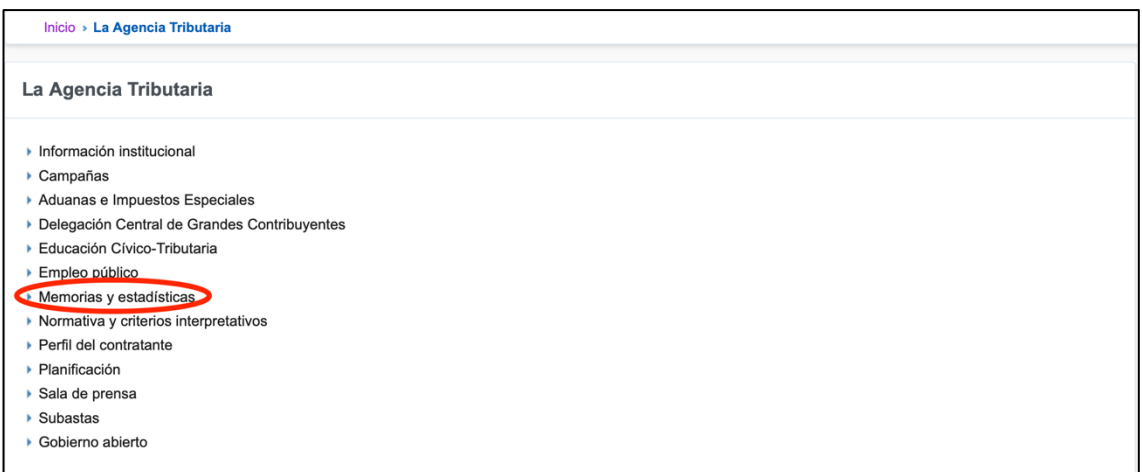

*Ilustración 5. Agencia Tributaria memorias y estadísticas*

3) Pulsar en el apartado de "Estadísticas".

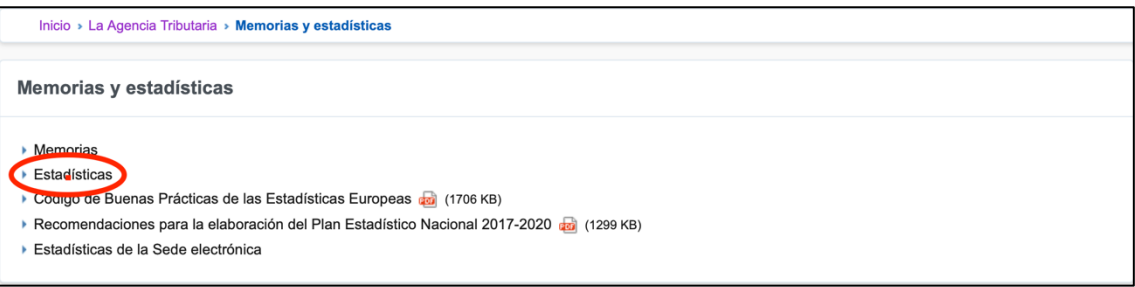

*Ilustración 6. Agencia Tributaria estadísticas*

4) Pulsar en el apartado de "Comercio exterior".

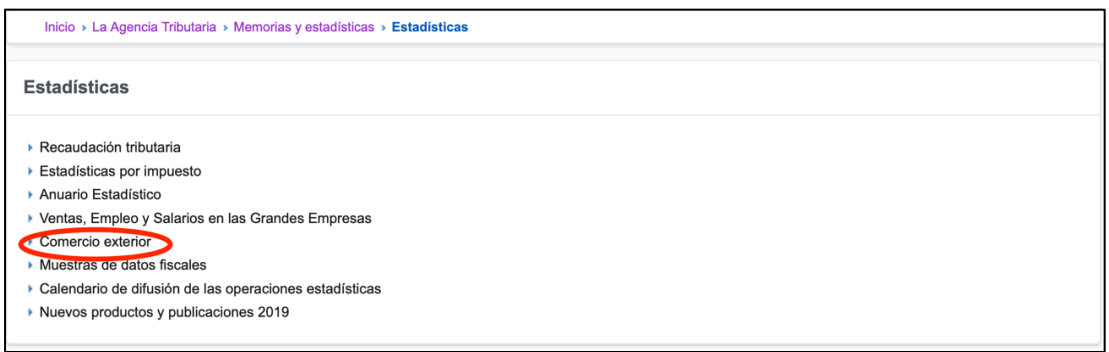

*Ilustración 7. Agencia Tributaria comercio exterior*

5) Pulsar sobre la imagen que indica "Descarga" de los datos estadísticos.

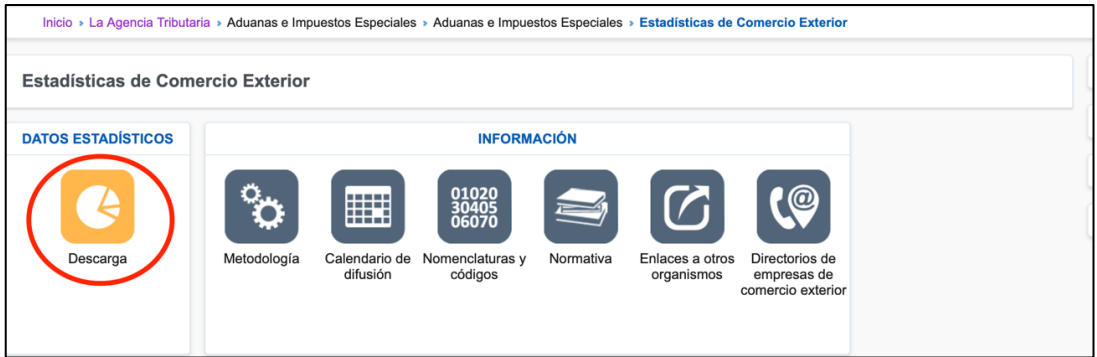

*Ilustración 8. Agencia Tributaria descarga*

6) Pulsar sobre "Descarga de ficheros de datos".

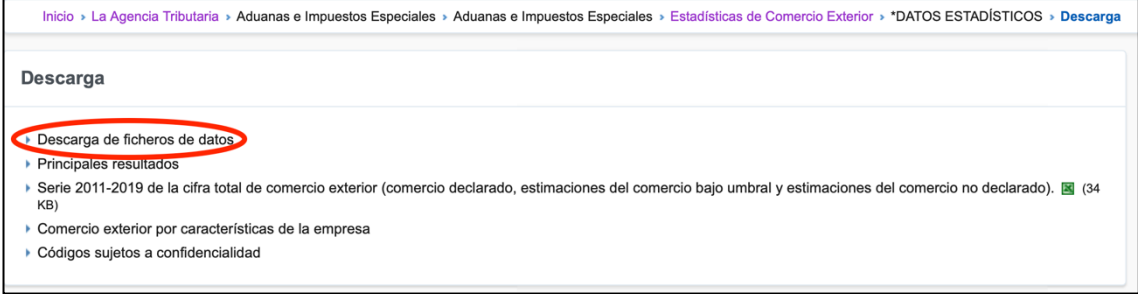

*Ilustración 9. Agencia Tributaria descarga de ficheros de datos*

7) Para este TFG, se han utilizado los datos por "Anuales territoriales".

| Inicio » La Agencia Tributaria » Aduanas e Impuestos Especiales » Aduanas e Impuestos Especiales » Estadísticas de Comercio Exterior » *DATOS ESTADÍSTICOS » Descarga »                                     |  |
|----------------------------------------------------------------------------------------------------|--|
| Descarga de ficheros de datos                                                                                                    |  |
| <b>NOTA:</b>                                                                                                    |  |
| Si descargó los datos definitivos de máxima desagregación mensuales del año 2016 entre las fechas 01/12/2017 y 10/12/2017, deberá volver a descargarselos ya<br>que se han detectado errores en los mismos. |  |
| Mensuales máxima desagregación                                                                                                    |  |
| Mensuales territoriales                                                                                                    |  |
| Mensuales resumen                                                                                                    |  |
| Anuales máxima desagregación                                                                                                    |  |
| Anuales territoriales                                                                                                    |  |
| Anuales resumen                                                                                                    |  |
|                                                                                                    |  |

*Ilustración 10. Agencia Tributaria anuales territoriales*

8) Para este TFG, se han utilizado los datos pertenecientes al año "2017".

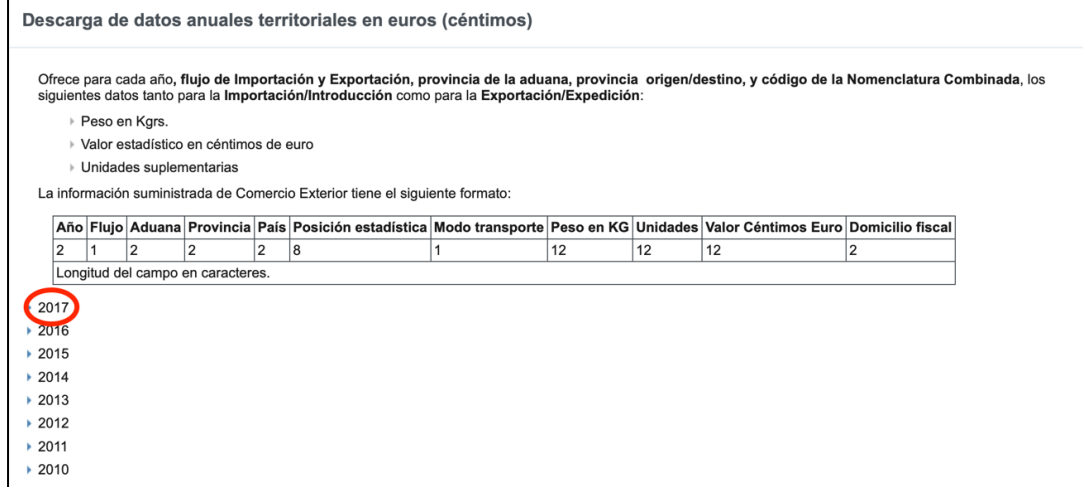

*Ilustración 11. Agencia Tributaria años*

9) Por último, se encuentran 11 archivos, de los cuáles diez son ficheros .zip que contienen los datos y un .txt. Se descargan y guardan en el directorio de trabajo los diez ficheros comprimidos que tienen un tamaño total de 33.2 MB. No se va a utilizar el fichero denominado "Estimaciones.txt" por lo que no se es necesario descargarlo.

Los ficheros aparecen nombrados mediante un código denominado "Posición Estadística" que indica el producto que es importado/exportado. Este código se explicará mas adelante.

| 2017                                |  |  |
|-------------------------------------|--|--|
| ▶ 2017 01 al 24 <b>al</b> (3595 KB) |  |  |
| ▶ 2017 25 al 38 <b>1</b> (2485 KB)  |  |  |
| ▶ 2017 39 al 43 <b>al</b> (2651 KB) |  |  |
| ▶ 2017 44 al 49 <b>3</b> (1415 KB)  |  |  |
| ▶ 2017 50 al 67 <b>3</b> (7322 KB)  |  |  |
| ▶ 2017 68 al 71 <b>al</b> (1122 KB) |  |  |
| ▶ 2017 72 al 83 <b>3</b> (2902 KB)  |  |  |
| ▶ 2017 86 al 92 <b>3</b> (2207 KB)  |  |  |
| ▶ 2017 84 al 85 <b>3</b> (6574 KB)  |  |  |
| ▶ 2017 93 al 99 <b>al</b> (2185 KB) |  |  |
| Estimaciones TXT (4 KB)             |  |  |
|                                     |  |  |

*Ilustración 12. Agencia Tributaria conjunto de datos*

### **3.2 Descripción de los datos**

Al descomprimir los archivos se puede ver la gran cantidad de datos disponibles, pasando de 33.2 MB, con los ficheros comprimidos a un tamaño total de 225.2 MB.

La siguiente imagen (Ilustración 13), muestra un ejemplo de uno de los ficheros de datos abierto con un editor de texto.

|    | AA F AD PR PA POSICION T PESO (KG.)<br><b>UNIDADES</b><br>V.ESTADISTI DF |  |
|----|--------------------------------------------------------------------------|--|
|    | 17 E 01 01 AE 09012100 4 000000000423 000000000000 000000762692 47       |  |
|    | 17 E 01 01 AE 09019090 4 000000000007 000000000000 000000011627 48       |  |
|    | 17 E 01 01 AG 22041096 4 000000000008 000000000006 000000001390 50       |  |
|    | 17 E 01 01 AT 21050010 3 000000150262 0000000000000 000046758858 01      |  |
|    | 17 E 01 01 AT 21069092 3 000000000436 000000000000 000000705114 01       |  |
|    | 17 E 01 01 AT 22042136 3 000000008810 000000008600 000002600323 01       |  |
|    | 17 E 01 01 AT 22042138 3 000000010143 000000010143 000004534357 01       |  |
| 9  | 17 E 01 01 AT 22042176 3 000000306089 000000289118 000180641087 01       |  |
| 10 | 17 E 01 01 AT 22042178 3 000000002316 000000002316 000001836336 01       |  |
| 11 | 17 E 01 01 AT 22042179 3 000000000225 000000000025 000000063438 01       |  |
| 12 | 17 E 01 01 AT 22042180 3 000000001953 000000001778 000000659112 01       |  |
| 13 | 17 E 01 01 AT 22042182 3 000000000063 000000000063 000000034980 01       |  |
| 14 | 17 E 01 01 AT 22042184 3 000000019336 000000019336 000002506071 01       |  |
| 15 | 17 E 01 01 AT 22042278 3 000000000138 000000000090 000000128215 01       |  |
| 16 | 17 E 01 01 AU 22042184 4 000000000001 000000000001 000000000800 01       |  |
| 17 | 17 E 01 01 BB 22042176 3 0000000000810 000000000810 000000606420 01      |  |
| 18 | 17 E 01 01 BE 07095910 3 000000002682 000000000000 000003191730 01       |  |
| 19 | 17 E 01 01 BE 07095930 3 000000000152 000000000000 000000449750 01       |  |
| 20 | 17 E 01 01 BE 07095990 3 000000003807 000000000000 000006712417 01       |  |
|    |                                                                          |  |

*Ilustración 13. Ejemplo fichero de datos*

En estos ficheros se dispone de once columnas con distinto significado. En la Tabla 1 se incluye tanto el nombre como la descripción.

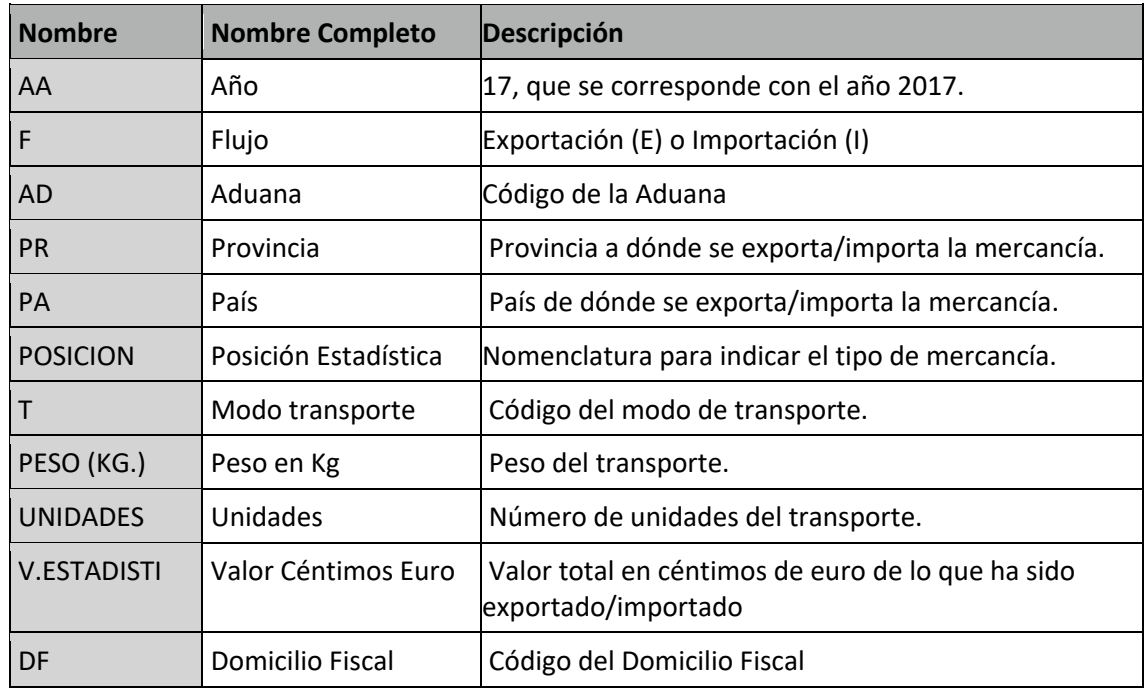

#### *Tabla 1. Campos ficheros de datos*

Los ficheros descargados de la página Web de la "Agencia Tributaria" tienen un formato predeterminado en el que cada una de las columnas tiene una longitud fija. Esto facilita la lectura de dichos ficheros de datos con un software estadístico. La longitud de cada campo se muestra en la Tabla 2:

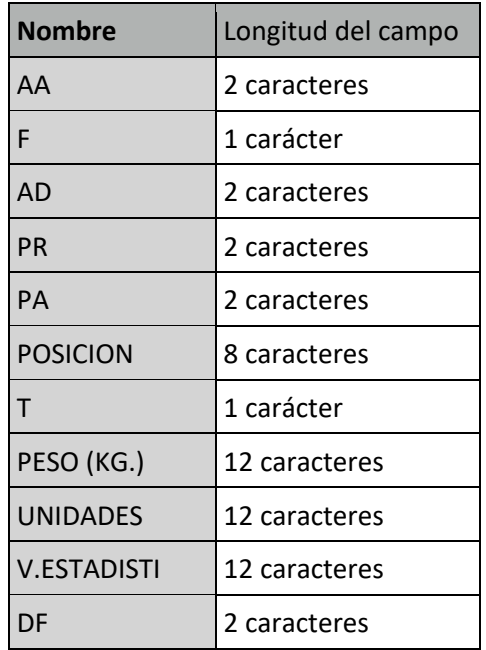

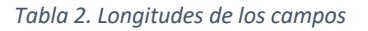

En este estudio se utilizan las siguientes variables:

- **Año**
- **Flujo**

- **País**

- **Posición Estadística**

- **Provincia**

- **Valor (Monetario)**

Cada fila muestra un transporte de mercancía que se realizó en el año 2017, que puede tratarse tanto de una Exportación como de una Importación, que afecta a una provincia determinada y a un país en concreto, por un valor monetario fijo. La mercancía es del tipo que indica su "posición estadística".

A continuación, se describe el significado de las variables con detalle:

• **Año**

Tiene un valor fijo que es 17, correspondiente con el año 2017.

• **Flujo**

Esta variable puede tomar dos valores, dependiendo del tipo de envío.

- o "E" para Exportaciones
- o "I" para Importaciones
- **Provincia**

Cada una de las provincias aparece identificada con el código INE correspondiente. Estos códigos se muestran en la Tabla 3:

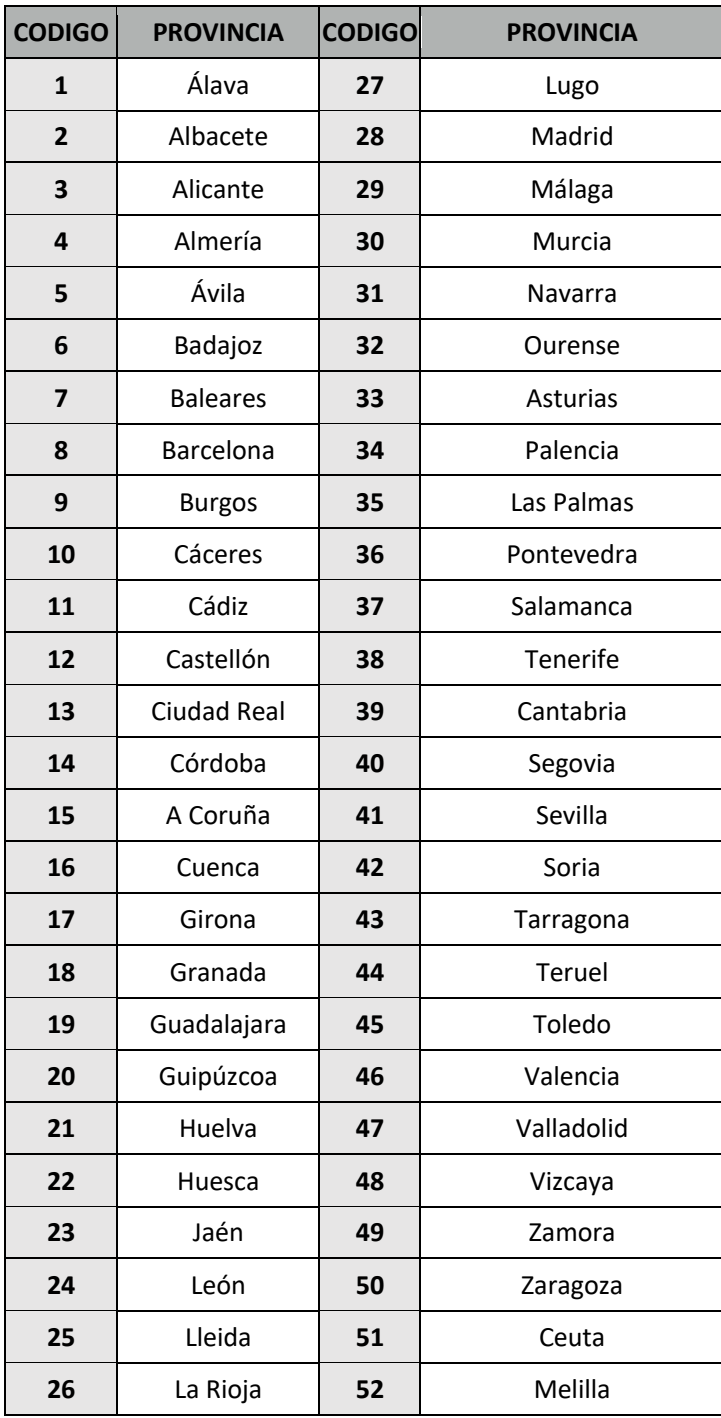

### *Tabla 3. Códigos provincias (INE)*

#### • **País**

Los países, aparecen identificados por un código alfabético de 2 letras que se corresponde con el estándar internacional de normalización ISO 3166. Sabiendo dicho código, se puede determinar que país está implicado en el transporte de las mercancías.

En la tabla 4 se incluyen algunos ejemplos de países con su código correspondiente.

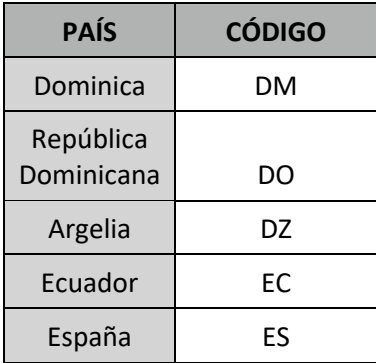

#### *Tabla 4. Ejemplos códigos países*

### • **Posición Estadística**

La variable "Posición Estadística" es una cifra de 8 caracteres para la cuál existe una nomenclatura que permite identificar qué tipo de mercancía referencia.

Un documento Excel que se encuentra en la página web de la "Agencia Tributaria" indica el significado de cada una de las cifras de la "Posición Estadística". En la Ilustración 14 se muestra un ejemplo:

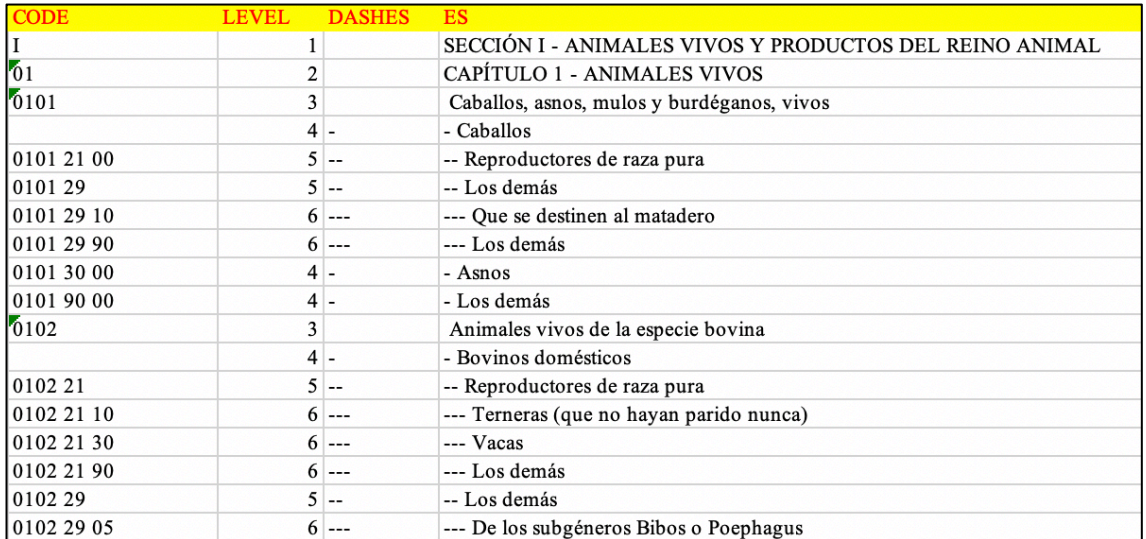

*Ilustración 14. Nomenclatura posición estadística*

En los códigos de la Ilustración 14 se puede ver cómo las 2 primeras cifras se corresponden con el capítulo de mercancías. Existen un total de 98 capítulos entre los que se divide la mercancía.

En la ilustración se puede observar como el primer capitulo de mercancías se corresponde con "Animales Vivos". De la tercera cifra en adelante, se va especificando aún más el tipo exacto de la mercancía.

Para el presente TFG, sólo se tendrán en cuenta las 2 primeras cifras de la posición estadística, es decir, todos los posibles envíos de mercancía quedarán clasificados en 98 capítulos.

En la Tabla 5, se puede apreciar el nombre de algunos de los capítulos de mercancías. La tabla completa que incluye el nombre de cada uno de los 98 capítulos de mercancías se encuentra en el primer anexo de esta memoria.

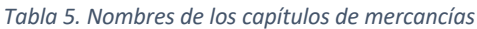

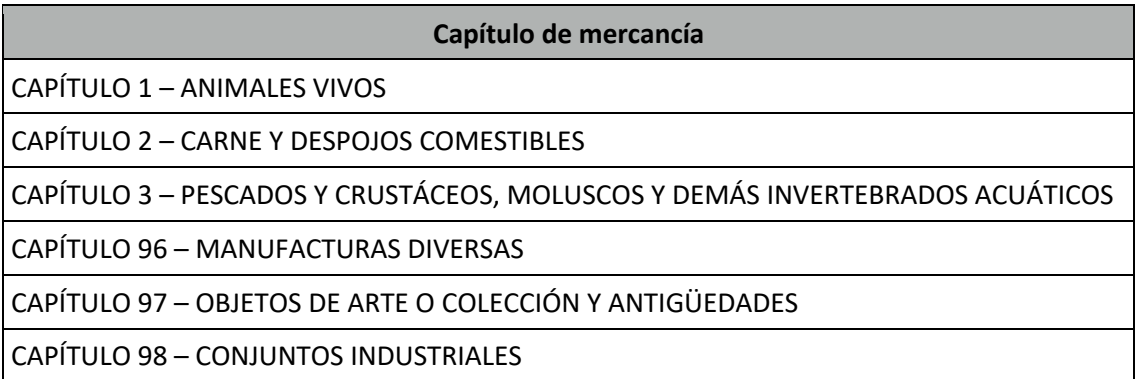

El objetivo principal de este trabajo es la clasificación de las provincias. Uno de los principales aspectos para caracterizar una provincia el tipo de mercancía que bien exporta o importa. 98 capítulos son demasiados, por lo que se ha decidido utilizar una división que realiza la "Agencia Tributaria" en secciones, agrupando en 21 secciones de mercancías los 98 capítulos de mercancías.

Las 21 secciones de mercancías son las que se muestran en la Tabla 6.

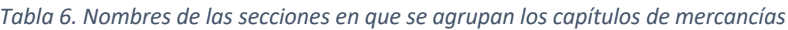

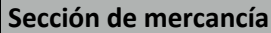

SECCIÓN 1 – ANIMALES VIVOS Y PRODUCTOS DEL REINO ANIMAL

SECCIÓN 2 – PRODUCTOS DEL REINO VEGETAL

SECCIÓN 3 – GRASAS Y ACEITES ANIMALES O VEGETALES; PRODUCTOS DE SU DESDOBLAMIENTO; GRASAS ALIMENTICIAS ELABORADAS; CERAS DE ORIGEN ANIMAL O VEGETAL

SECCIÓN 4 – PRODUCTOS DE LAS INDUSTRIAS ALIMENTARIAS; BEBIDAS, LÍQUIDOS ALCOHÓLICOS Y VINAGRE; TABACO Y SUCEDÁNEOS DEL TABACO ELABORADOS

SECCIÓN 5 – PRODUCTOS MINERALES

SECCIÓN 6 – PRODUCTOS DE LAS INDUSTRIAS QUÍMICAS O DE LAS INDUSTRIAS CONEXAS

SECCIÓN 7 – PLÁSTICO Y SUS MANUFACTURAS; CAUCHO Y SUS MANUFACTURAS

SECCIÓN 8 – PIELES, CUEROS, PELETERÍA Y MANUFACTURAS DE ESTAS MATERIAS; ARTÍCULOS DE TALABARTERÍA O GUARNICIONERÍA; ARTÍCULOS DE VIAJE, BOLSOS DE MANO (CARTERAS) Y CONTINENTES SIMILARES; MANUFACTURAS DE TRIPA

SECCIÓN 9 – MADERA, CARBÓN VEGETAL Y MANUFACTURAS DE MADERA; CORCHO Y SUS MANUFACTURAS; MANUFACTURAS DE ESPARTERÍA O CESTERÍA

SECCIÓN 10 – PASTA DE MADERA O DE LAS DEMÁS MATERIAS FIBROSAS CELULÓSICAS; PAPEL O CARTÓN PARA RECICLAR (DESPERDICIOS Y DESECHOS); PAPEL O CARTÓN Y SUS APLICACIONES

SECCIÓN 11 – MATERIAS TEXTILES Y SUS MANUFACTURAS

SECCIÓN 12 – CALZADO, SOMBREROS Y DEMÁS TOCADOS, PARAGUAS, QUITASOLES, BASTONES, LÁTIGOS, FUSTAS Y SUS PARTES; PLUMAS PREPARADAS Y ARTÍCULOS DE PLUMAS; FLORES ARTIFICIALES; MANUFACTURAS DE CABELLO

SECCIÓN 13 – MANUFACTURAS DE PIEDRA, YESO FRAGUABLE, CEMENTO, AMIANTO (ASBESTO), MICA O MATERIAS ANÁLOGAS; PRODUCTOS CERÁMICOS; VIDRIO Y SUS MANUFACTURAS

SECCIÓN 14 – PERLAS FINAS (NATURALES) O CULTIVADAS, PIEDRAS PRECIOSAS O SEMIPRECIOSAS, METALES PRECIOSOS, CHAPADOS DE METAL PRECIOSO (PLAQUÉ) Y MANUFACTURAS DE ESTAS MATERIAS; BISUTERÍA; MONEDAS

SECCIÓN 15 – METALES COMUNES Y MANUFACTURAS DE ESTOS METALES

SECCIÓN 16 – MÁQUINAS Y APARATOS, MATERIAL ELÉCTRICO Y SUS PARTES; APARATOS DE GRABACIÓN O REPRODUCCIÓN DE SONIDO, APARATOS DE GRABACIÓN O REPRODUCCIÓN DE IMÁGENES Y SONIDO EN TELEVISIÓN, Y LAS PARTES Y ACCESORIOS DE ESTOS APARATOS

SECCIÓN 17 - MATERIAL DE TRANSPORTE

SECCIÓN 18 - INSTRUMENTOS Y APARATOS DE ÓPTICA, FOTOGRAFÍA O CINEMATOGRAFÍA, DE MEDIDA, CONTROL O PRECISIÓN; INSTRUMENTOS Y APARATOS MEDICOQUIRÚRGICOS; APARATOS DE RELOJERÍA; INSTRUMENTOS MUSICALES; PARTES Y ACCESORIOS DE ESTOS INSTRUMENTOS O APARATOS

SECCIÓN 19 - ARMAS, MUNICIONES, Y SUS PARTES Y ACCESORIOS

SECCIÓN 20 - MERCANCÍAS Y PRODUCTOS DIVERSOS

SECCIÓN 21 - OBJETOS DE ARTE O COLECCIÓN Y ANTIGÜEDADES

En la Tabla 7 se muestran qué capítulos de mercancías pertenecen a cada una de las secciones anteriores especificadas por la Agencia Tributaria.

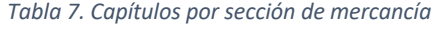

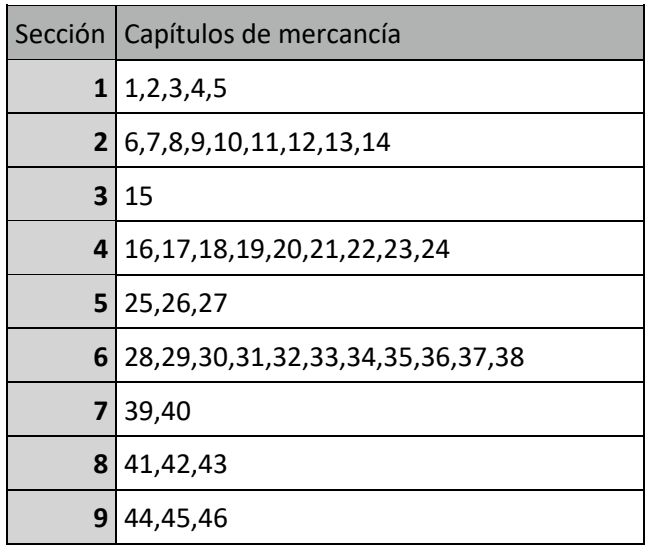

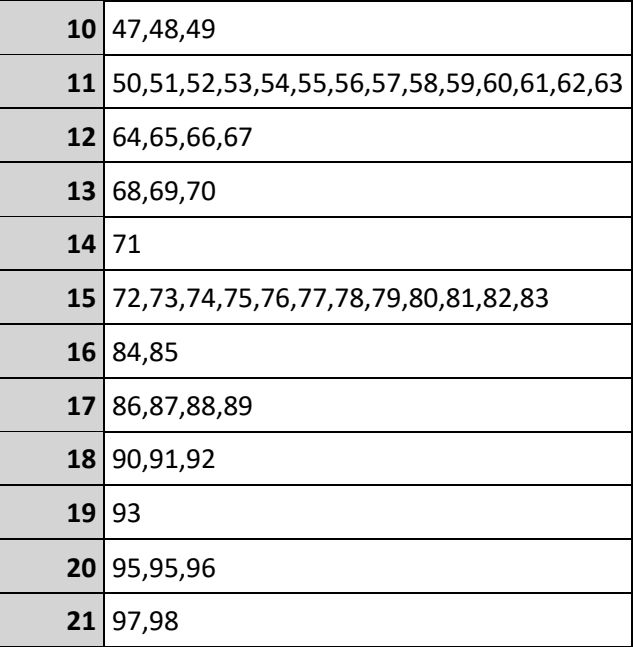

En resumen, se ha pasado de una variable que en un principio se denominaba "Posición Estadística" que consistía en un número de 8 cifras a una variable denominada "Sección" que contiene valores desde el 1 hasta el 21.

### • **Valor (Monetario)**

El valor es la cantidad monetaria que cuesta cada uno de los envíos en céntimos de Euro.

Por último, para finalizar la descripción de los datos, se muestran tres ejemplos de filas de los archivos de datos, descargados de la página web de la Agencia Tributaria, con el objetivo de que se entienda el significado de estos:

17 E 01 15 CN 64035999 4 000000000020 000000000014 000000547928 15

- **Año:** 2017
- **Flujo:** Exportación
- **Provincia:** A Coruña
- **País:** China
- **Posición:** 64035999
	- o *Capítulo***:** 64 (CALZADO, POLAINAS Y ARTÍCULOS ANÁLOGOS; PARTES DE ESTOS ARTÍCULOS)
	- o *Sección***:** 12 (CALZADO, SOMBREROS Y DEMÁS TOCADOS, PARAGUAS, QUITASOLES, BASTONES, LÁTIGOS, FUSTAS Y SUS PARTES; PLUMAS PREPARADAS Y ARTÍCULOS DE PLUMAS; FLORES ARTIFICIALES; MANUFACTURAS DE CABELLO)
- **Valor:** 547928 céntimos

17 E 48 26 BR 90158020 4 000000000165 000000000000 000005517051 26

- **Año:** 2017
- **Flujo:** Exportación
- **Provincia:** La Rioja
- **País:** Brasil
- **Posición:** 90158020
	- o *Capítulo***:** 90 (INSTRUMENTOS Y APARATOS DE ÓPTICA, FOTOGRAFÍA O CINEMATOGRAFÍA, DE MEDIDA, CONTROL O PRECISIÓN; INSTRUMENTOS Y APARATOS MEDICOQUIRÚRGICOS; PARTES Y ACCESORIOS DE ESTOS INSTRUMENTOS O APARATOS)
	- o *Sección***:** 18 (INSTRUMENTOS Y APARATOS DE ÓPTICA, FOTOGRAFÍA O CINEMATOGRAFÍA, DE MEDIDA, CONTROL O PRECISIÓN; INSTRUMENTOS Y APARATOS MEDICOQUIRÚRGICOS; APARATOS DE RELOJERÍA; INSTRUMENTOS MUSICALES; PARTES Y ACCESORIOS DE ESTOS INSTRUMENTOS O APARATOS)
- **Valor:** 5517051 céntimos

17 I 28 05 DE 84219910 3 000000000132 000000000000 000001031750 28

- **Año:** 2017
- **Flujo:** Importación
- **Provincia:** Ávila
- **País:** Alemania
- **Posición:** 84219910
	- o *Capítulo***:** 84 (REACTORES NUCLEARES, CALDERAS, MÁQUINAS, APARATOS Y ARTEFACTOS MECÁNICOS; PARTES DE ESTAS MÁQUINAS O APARATOS)
	- o *Sección***:** 16 (MÁQUINAS Y APARATOS, MATERIAL ELÉCTRICO Y SUS PARTES; APARATOS DE GRABACIÓN O REPRODUCCIÓN DE SONIDO, APARATOS DE GRABACIÓN O REPRODUCCIÓN DE IMÁGENES Y SONIDO EN TELEVISIÓN, Y LAS PARTES Y ACCESORIOS DE ESTOS APARATOS)
- **Valor:** 1031750 céntimos

### **3.3 Preparación de los datos**

El objetivo final del preprocesado de los datos, es la obtención de varias matrices a las que se puedan aplicar técnicas multivariantes. La matriz que se pretende construir está formada por 52 filas que se corresponden con las provincias y 21 columnas que se corresponden con las secciones de mercancías. Cada uno de los valores de la matriz se corresponderá con la suma de todos los envíos de una provincia para una determinada sección.

Se procede a hacer una distinción entre importaciones y exportaciones, por lo que se crearán dos matrices, para cada uno de los dos flujos posibles. Se procede con los siguientes pasos.

• Lectura de los 10 ficheros .zip (Ilustración 15)

```
# Lectura de los ficheros .zip (Directorio actual)
ficheros=dir(".","zip$",full.names=TRUE)
```
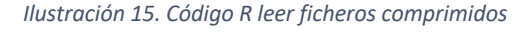

• Se utilizan dos archivos auxiliares en formato CSV, creados "exprofeso", donde se incluyen los nombres de cada una de las provincias indexadas con el código del INE. Además, se incluyen el nombre de los capítulos de mercancías, así como a qué sección pertenece cada uno. (Ilustración 16)

```
# Lectura de tablas auxiliares con los nombres de los
# capítulos, secciones y provincias (Directorio actual).
capitulos=read.csv2("CapitulosUTF8.csv",colClasses="character",row.names=1)
provincias=read.csv2("todasprovUTF8.csv",colClasses="character",row.names=1)
```
 *Ilustración 16. Código R cargar archivos auxiliares*

• Se crea una función, mostrada en la Ilustración 17, para leer la información necesaria de cada uno de los ficheros. En esta función tenemos como entrada los ficheros de datos descritos en la sección anterior.

Un ejemplo de cómo aparecen los datos en los ficheros es el siguiente:

17 E 48 26 BR 90158020 4 000000000165 000000000000 000005517051 26

A partir de millones de filas como la anterior, se pretende crear dos matrices de 52 filas y 21 columnas.

- o Para cada uno de los 10 ficheros, se crea un data.frame con 6 variables:
	- § Año
	- § Flujo
	- § Provincia
	- § País
	- Sección
	- **Valor**
- o Los valores se obtienen de la siguiente forma:
	- § Año. Primeras dos cifras de cada observación.
	- § Flujo. Carácter que se encuentra en la posición cuarta.
	- Provincia. Valor que se encuentra en la posición 9 y 10. Utilizando el archivo auxiliar y el índice se obtiene el nombre de la provincia a partir del número de dos cifras leído.
	- País. Caracteres que se encuentran en la posición 12 y 13.
	- § Sección. Valor que se encuentra en la posición 15 y 16. Utilizando el archivo auxiliar y el índice se obtiene el nombre de la sección a al que pertenece el envío.
	- § Valor. Cifras que se encuentran en las posiciones 52-63.
- o A medida que se completa la lectura de un fichero y se empieza el siguiente, en el mismo data.frame se siguen almacenando a continuación de las anteriores, las nuevas observaciones leídas.
- o Tras finalizar la lectura de los 10 ficheros, en el data.frame hay una entrada por cada una de las observaciones.
- $\circ$  Aquellas observaciones que son iguales, es decir, mismo flujo, mismo país, misma provincia y sección, se agrupan sumando su valor, reduciéndose el numero de filas del data.frame.

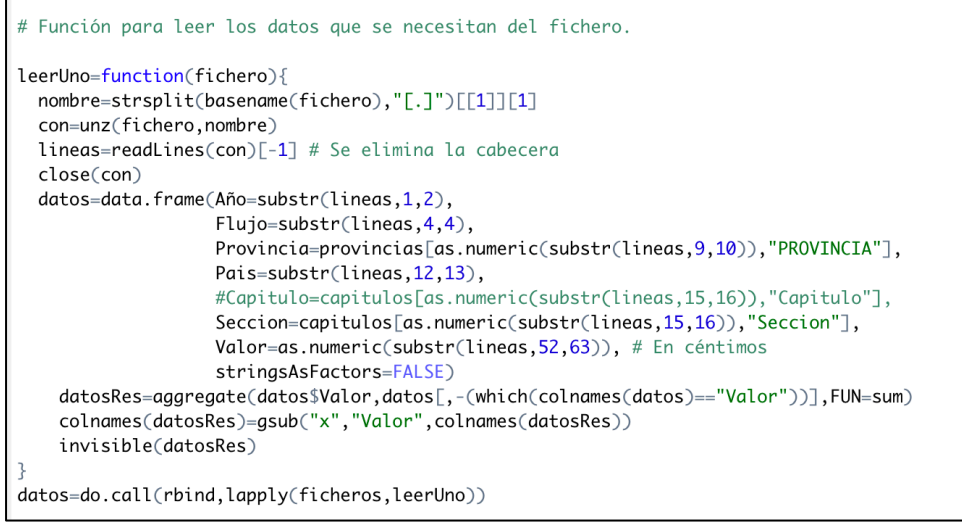

 *Ilustración 17. Función para leer los datos*

Una vez que se ha ejecutado la función de la Ilustración 17, el resultado obtenido es el data.frame que se muestra en la Ilustración 18.

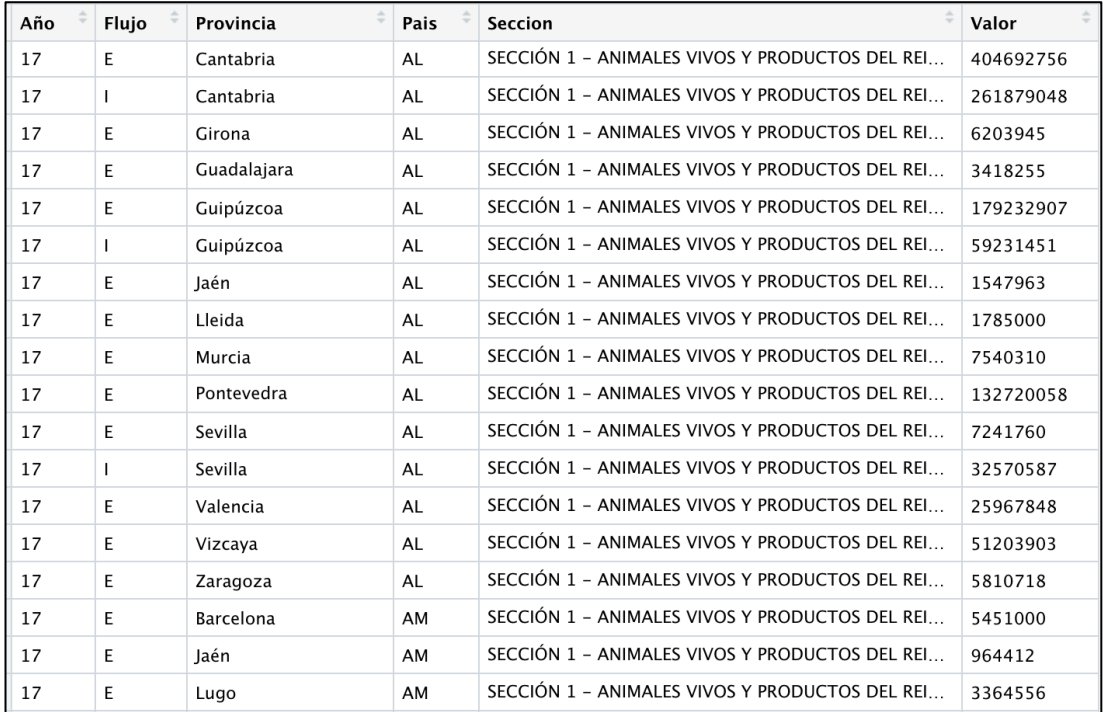

*Ilustración 18. Ejemplo resultado tras función*

En la imagen anterior se puede apreciar el valor monetario ya agrupado para cada flujo, provincia, país y sección.

A partir de este data.frame se crean dos matrices de datos:

- 1) Exportaciones de provincias por secciones.
- 2) Importaciones de provincias por secciones.

• Creación de matrices para exportaciones e importaciones. (Ilustración 19)

| $\sharp$ Creación de una tabla de Provincias x Sección, para Exportaciones e Importaciones.                                                     |
|----------------------------------------------------------------------------------------------------|
| $exporProvXSection=$ tapply(datos $\lceil$ datos $\frac{6}{1}$ ujo=="E","Valor"],<br>datos[datos\$Flujo=="E",c("Provincia","Seccion")],<br>sum) |
| imporProvXSeccion=tapply(datos[datos\$Flujo=="I","Valor"],                                                                                      |
| $datos[ddtos$Flujo=="I", c("Provincia", "Section")$ ],<br>sum)                                                                                  |

*Ilustración 19. Código R creación matrices de datos*

En la Ilustración 20 se presenta un ejemplo de una parte de una de las matrices obtenidas tras la realización del preprocesado de los datos.

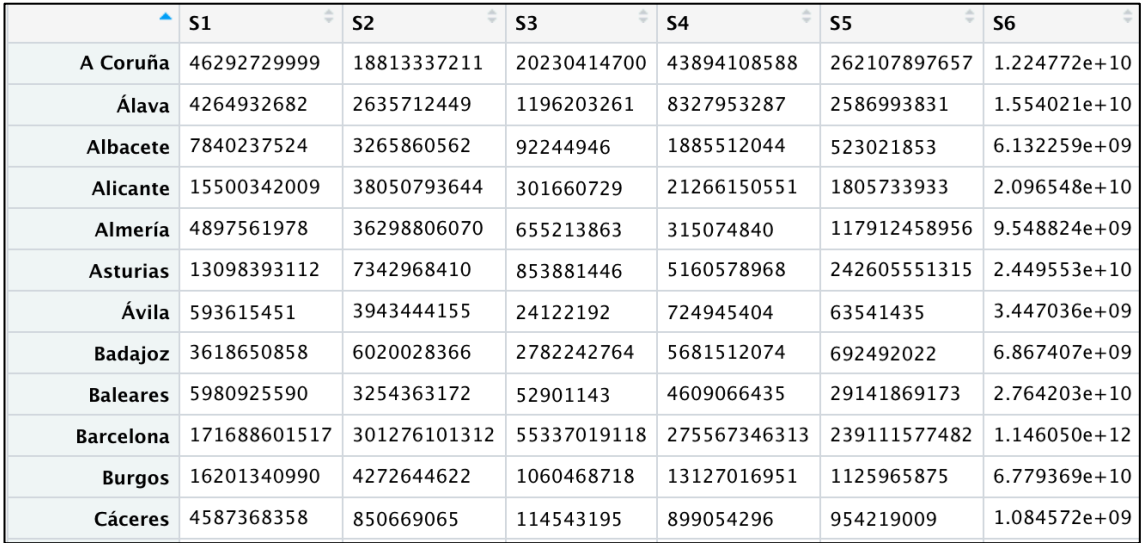

*Ilustración 20. Ejemplo matriz de datos de Importación*

Con la construcción de estas matrices, se ha conseguido agrupar la información inicial que contaba con aproximadamente 3 millones de observaciones en dos matrices de 52 filas por 21 columnas.

El volumen de exportaciones e importaciones depende de la población de la provincia. No es lo mismo Madrid con 5 millones de habitantes que Melilla que no llega a 100.000 habitantes. También afectan otros factores como la estructura industrial y comercial de cada provincia.

Se han obtenido los datos del INE (Tabla 8) correspondientes al número de habitantes por provincia para el año 2017 y se han obtenido dos nuevas matrices utilizando las dos anteriores de provincias por secciones [9].

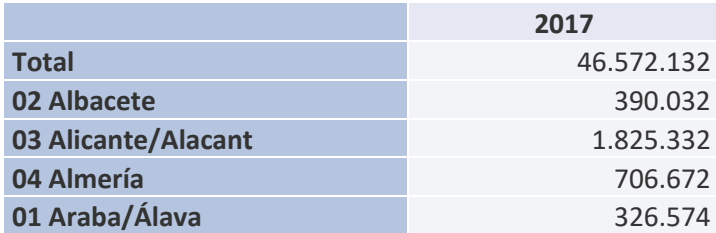

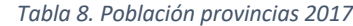

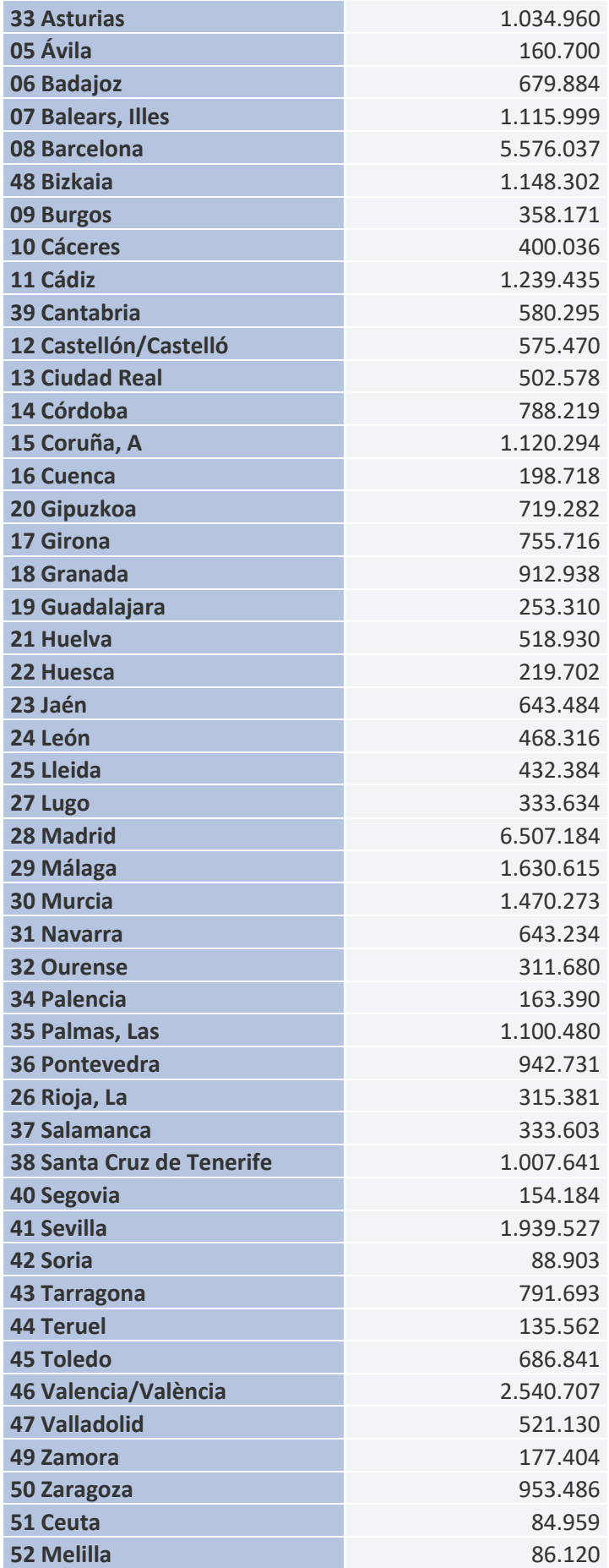

- Con los datos de la Tabla 8, se ha divido el valor monetario calculado en las dos matrices anteriores entre la población para cada provincia. De esta forma, se obtienen dos nuevas matrices que contienen tanto para las exportaciones e importaciones el valor monetario por habitante.
- Además, utilizando las dos matrices de datos originales se han construido otras dos nuevas matrices calculando el porcentaje que supone cada sección para las provincias. Para ello se ha dividido cada valor de las filas de la matriz entre el total de dicha fila, es decir entre el total de la provincia.

En definitiva, los 3 conjuntos de datos que se utilizan, en adelante se denominarán:

- 1) Valor monetario total de exportaciones/importaciones en euros.
- 2) Valor monetario de exportaciones/importaciones en euros por habitante.
- 3) Porcentaje del valor de exportaciones/importaciones de cada sección por provincia.

# **4 Análisis exploratorio de los datos**

Antes de aplicar cualquier técnica de análisis multivariante es preciso realizar un análisis exploratorio previo de los datos disponibles. Se examinarán las variables individuales y las relaciones entre ellas y la presencia de datos anómalos o atípicos.

## **4.1 Análisis de casos peculiares con secciones de mercancías ausentes**

Se utilizan las siguientes órdenes (Ilustración 21) para averiguar si existe algún valor ausente en las matrices.

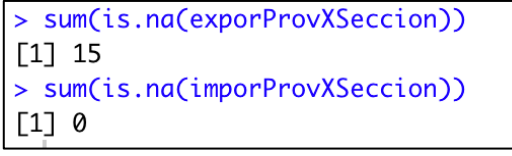

 *Ilustración 21. Código R contar NAs*

Se comprueba que la matriz de importaciones no tiene ningún valor ausente, sin embargo, para la matriz de exportaciones hay 15 valores ausentes (NAs).

Los valores ausentes (NAs) se han producido al intentar sumar valores que no existían, es decir, hay provincias que no exportan ciertas secciones de mercancías. Los 15 valores ausentes respecto de los 315 valores totales de la matriz, representa un 1.37%. Los valores ausentes se corresponden con las siguientes provincias y secciones:

- 1) Sección 3 en Melilla.
- 2) Sección 13 en Ceuta.
- 3) Sección 14 en Melilla.
- 4) Sección 14 en Palencia.
- 5) Sección 19 en Ávila.
- 6) Sección 19 en Burgos.
- 7) Sección 19 en Cáceres.
- 8) Sección 19 en Huesca.
- 9) Sección 19 en La Rioja.
- 10) Sección 19 en Ourense.
- 11) Sección 19 en Palencia.
- 12) Sección 19 en Segovia.
- 13) Sección 19 en Soria.
- 14) Sección 19 en Teruel.
- 15) Sección 19 en Ceuta.

También se comprueba respecto de los valores ausentes lo siguiente:

- 4/15 se corresponden con ciudades las ciudades autónomas de Ceuta y Melilla.
- 11/15 se corresponden con la Sección 19 (Armas, Municiones y sus partes y accesorios).

- 5/10 son provincias de Castilla y León.

Analizando estos aspectos, se puede llegar a la conclusión de que no se trata de un error al obtener o codificar los datos, sino que al tratarse la mayoría de ellos de una sección de mercancía tan específica como es la de Armas y Municiones y más aún siendo exportaciones, se puede entender que estas provincias no fabrican armas, por lo que no las exportan.

En cuanto al resto de los valores ausentes, tampoco sería descabellado pensar que esas provincias no exporten ningún tipo de mercancía de ese tipo. Se tratan de provincias que no son las más grandes en cuanto a población ni potencia económica.

En conclusión, los valores ausentes se toman como valores que son ceros, debido a que esas provincias no exportaron esa determinada mercancía. (Ilustración 22)

```
# Se sustituyen los valores nulos (NAs) por cero
# Se considera que esa pronvincia no ha exportado la sección determinada
exporProvXSeccion[is.na(exporProvXSeccion)] <- 0
imporProvXSeccion[is.na(imporProvXSeccion)] <- 0
```
 *Ilustración 22. Código R sustituir NAs*

## **4.2 Análisis exploratorio de las variables**

Se muestran una serie de gráficos de barras que permiten clasificar las provincias en función de la cantidad de dinero que importan o exportan, según corresponda.

Se realizará el análisis para cada uno de los conjuntos de datos agregados que se describen en el capítulo anterior de esta memoria de TFG [10].

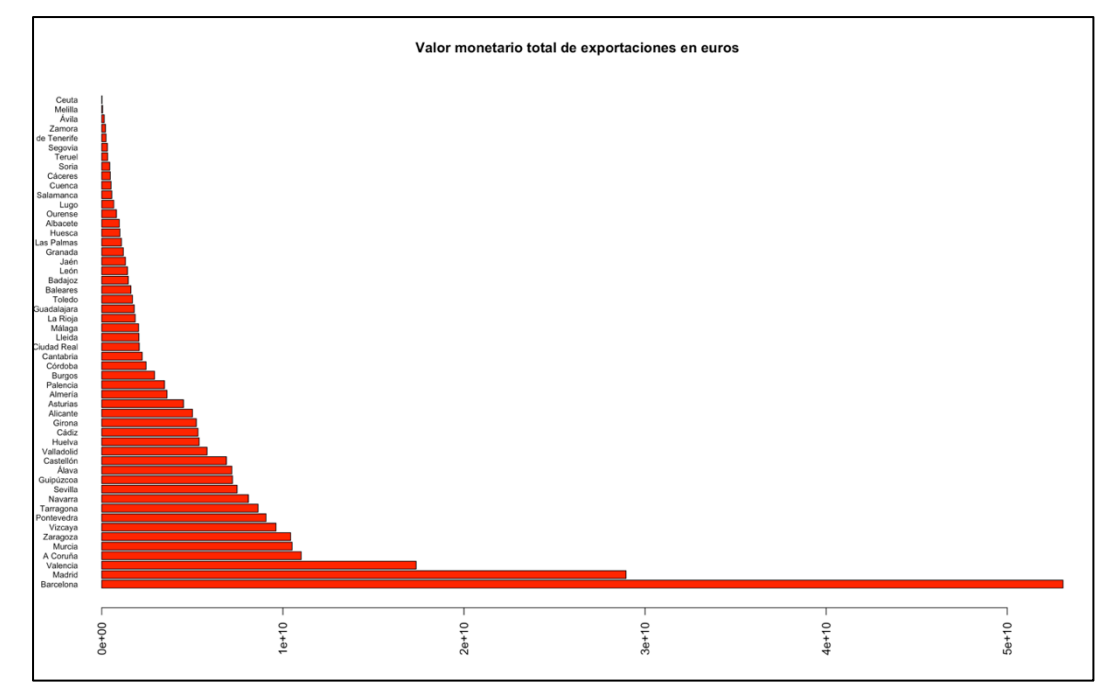

### **4.2.1 Valor monetario total de exportaciones/importaciones en euros**

*Ilustración 23. Gráfico barras exportaciones provincias*

Provincias con mayor valor de exportaciones:

- 1) Barcelona
- 2) Madrid
- 3) Valencia
- 4) A Coruña
- 5) Murcia

Provincias con menor valor de exportaciones:

- 1) Ceuta
- 2) Melilla
- 3) Ávila
- 4) Zamora
- 5) Santa Cruz de Tenerife

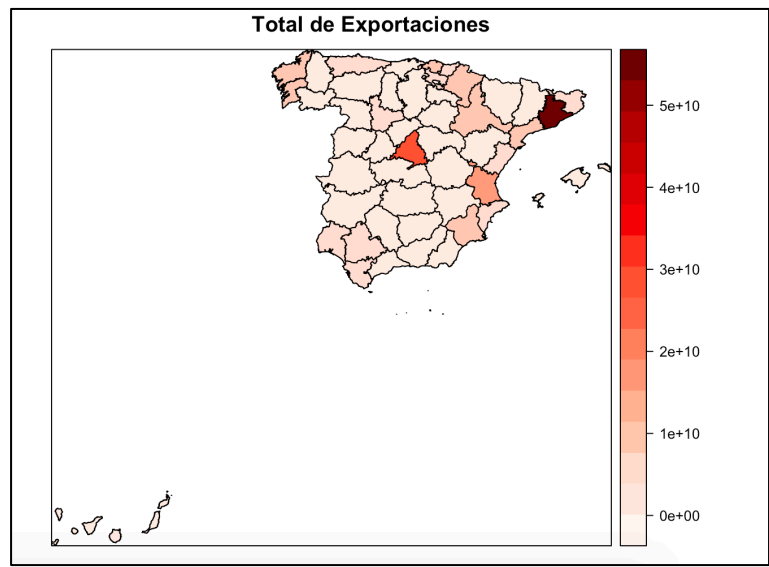

*Ilustración 24. Mapa de exportaciones totales*

Se puede ver que, las provincias que más exportan después de Madrid, la capital de España, son provincias costeras con puertos. Por tanto, un aspecto importante para tener en cuenta a la hora de clasificar las provincias que más exportan es la presencia del mar en su frontera.

En cuanto a las provincias con menos exportaciones, hay que decir que tanto Ceuta, Melilla, Ávila y Zamora son cuatro de las provincias menos pobladas de España, excepto Santa Cruz de Tenerife no lo es, ya que es la decimocuarta provincia más poblada de España. Influye la población al considerar las provincias que menos exportan, pero no es el principal factor. Para comprender las razones de esto habría que investigar otros elementos como por ejemplo el impulso de la industria y otros sectores económicos en la provincia.
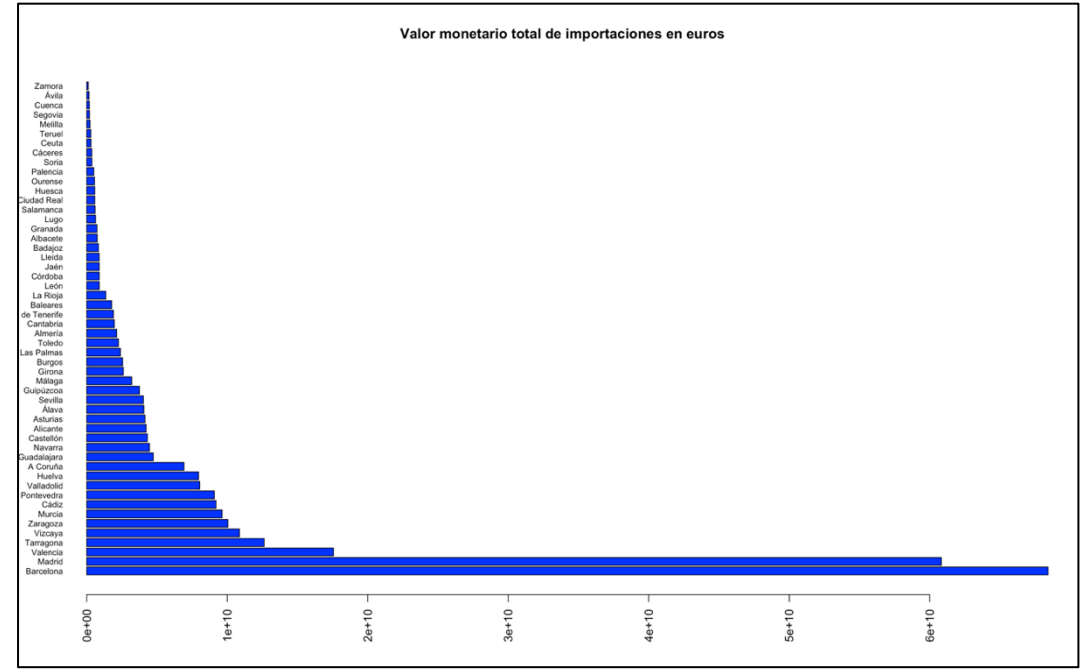

*Ilustración 25. Gráfico barras importaciones provincias*

### Provincias con mayor valor de importaciones:

- 1) Barcelona
- 2) Madrid
- 3) Valencia
- 4) Tarragona
- 5) Vizcaya

Provincias con menor valor de importaciones:

- 1) Zamora
- 2) Ávila
- 3) Cuenca
- 4) Segovia
- 5) Melilla

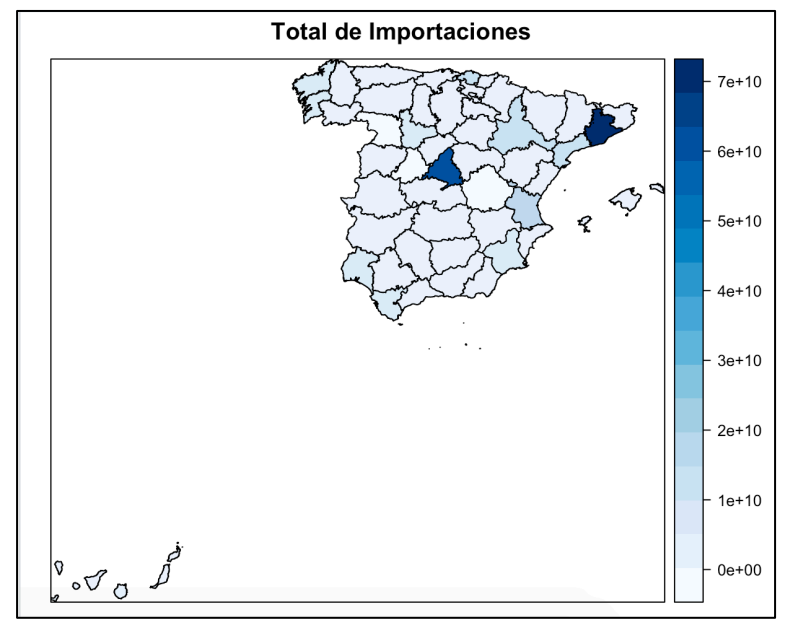

*Ilustración 26. Mapa de importaciones totales*

Las provincias con valores más altos de importaciones siguen siendo provincias costeras, a excepción de Madrid. En lo más bajo de la clasificación, aparecen provincias que están entre las menos pobladas del país.

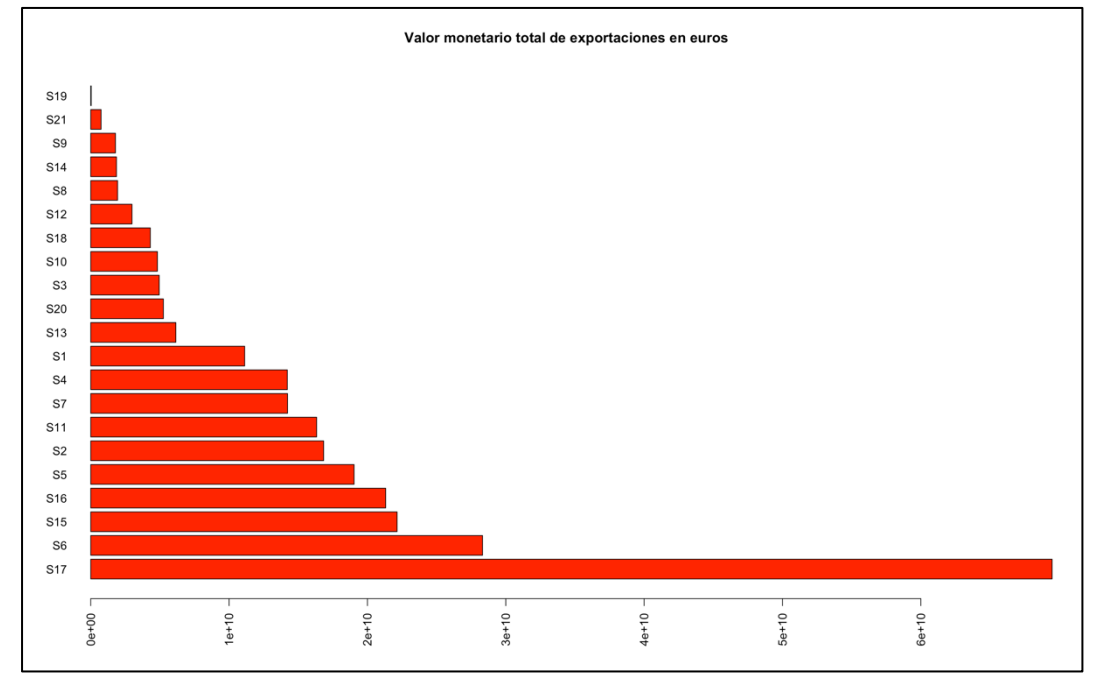

*Ilustración 27. Gráfico barras exportaciones secciones*

Secciones de mercancías con mayor valor de las exportaciones:

- 1) Sección 17. Material de transporte.
- 2) Sección 6. Productos de las industrias químicas o de las industrias conexas.
- 3) Sección 15. Metales comunes y manufacturas de estos metales.

Secciones de mercancías con menor valor de las exportaciones:

- 1) Sección 19. Armas, municiones, y sus partes y accesorios.
- 2) Sección 21. Objetos de arte o colección y antigüedades.
- 3) Sección 9. Madera, carbón vegetal y manufacturas de madera; corcho y sus manufacturas; manufacturas de espartería o cestería.

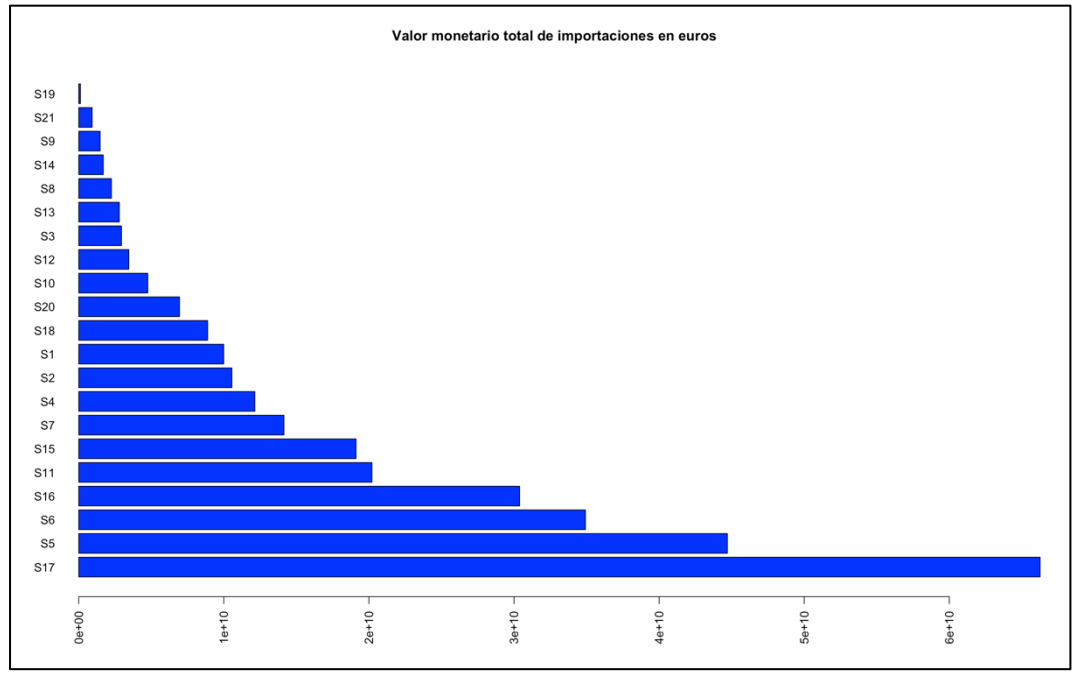

*Ilustración 28. Gráfico barras importaciones secciones*

Secciones de mercancías con mayor valor de las importaciones:

- 1) Sección 17. Material de transporte.
- 2) Sección 5. Productos minerales.
- 3) Sección 6. Productos de las industrias químicas o de las industrias conexas.

Secciones de mercancías con menor valor de las importaciones:

- 1) Sección 19. Armas, municiones, y sus partes y accesorios.
- 2) Sección 21. Objetos de arte o colección y antigüedades.
- 3) Sección 9. Madera, carbón vegetal y manufacturas de madera; corcho y sus manufacturas; manufacturas de espartería o cestería.

Hay que destacar que las secciones de mercancías que más se exportan, son las que a la vez más se importan.

Algo muy similar pasa con las secciones de mercancías que menos se exportan e importan.

En la tabla 9 se puede observar un resumen de la información que se presenta en los mapas anteriores con las secciones de mercancías que más se exportan e importan para cada una de las provincias.

| <b>PROVINCIA</b> | Sección con más exportaciones                                                              | Sección con más importaciones                                                                                                    |
|------------------|--------------------------------------------------------------------------------------------|----------------------------------------------------------------------------------------------------|
| Álava            | S17. Material de transporte.                                                               | S17. Material de transporte.                                                                                                    |
| Albacete         | S4. Productos de las industrias<br>alimentarias; bebidas alcohólicas y<br>vinagre; tabaco. | S16. Máquinas y aparatos, material<br>eléctrico y sus partes. Aparatos de<br>grabación o reproducción de sonido e<br>imágenes y sus accesorios. |
| Alicante         | S12. Calzado y sombreros.                                                                  | S12. Calzado y sombreros.                                                                                                    |
| Almería          | S2. Productos del reino vegetal.                                                           | S5. Productos minerales.                                                                                                    |

*Tabla 9. Secciones punteras*

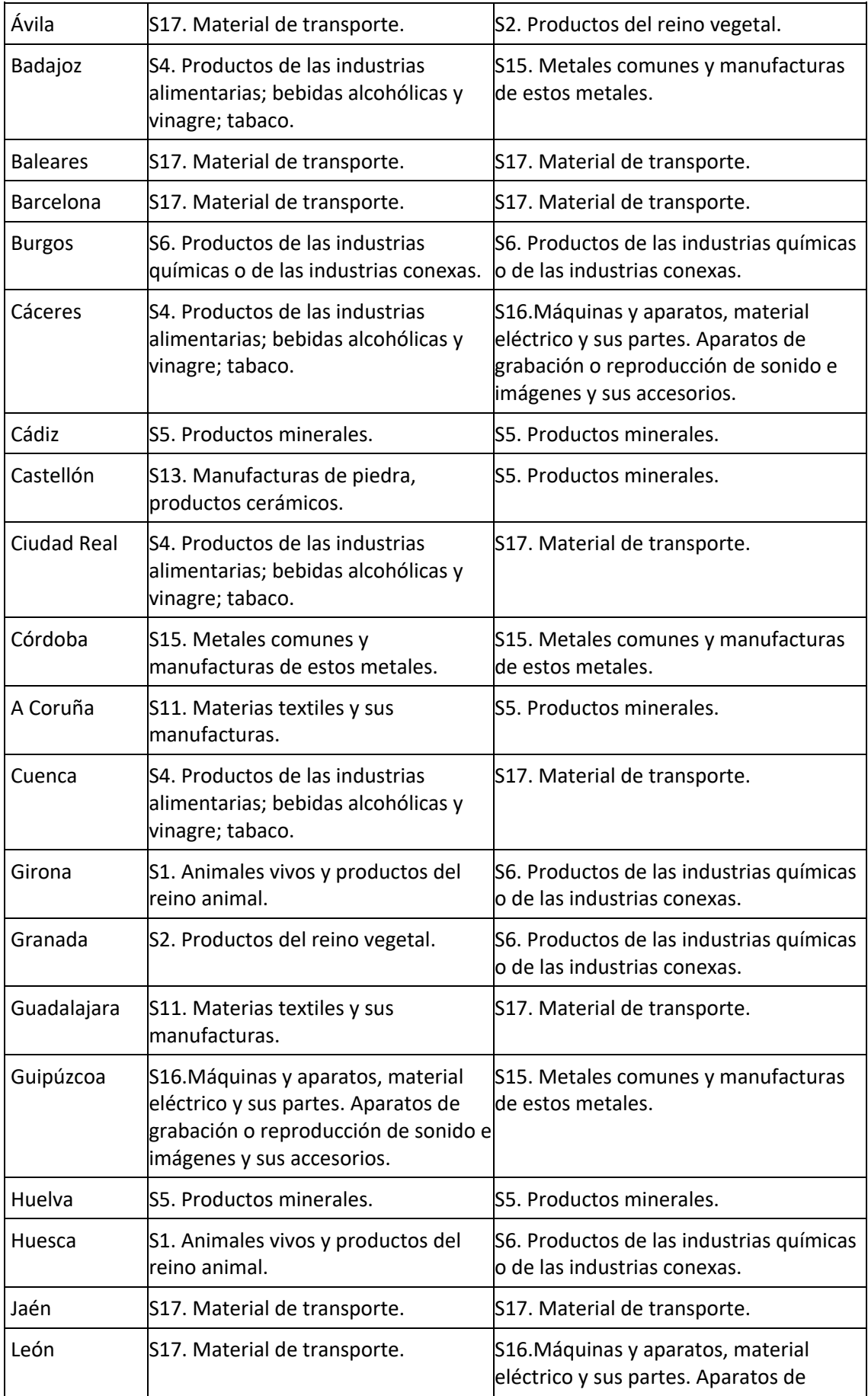

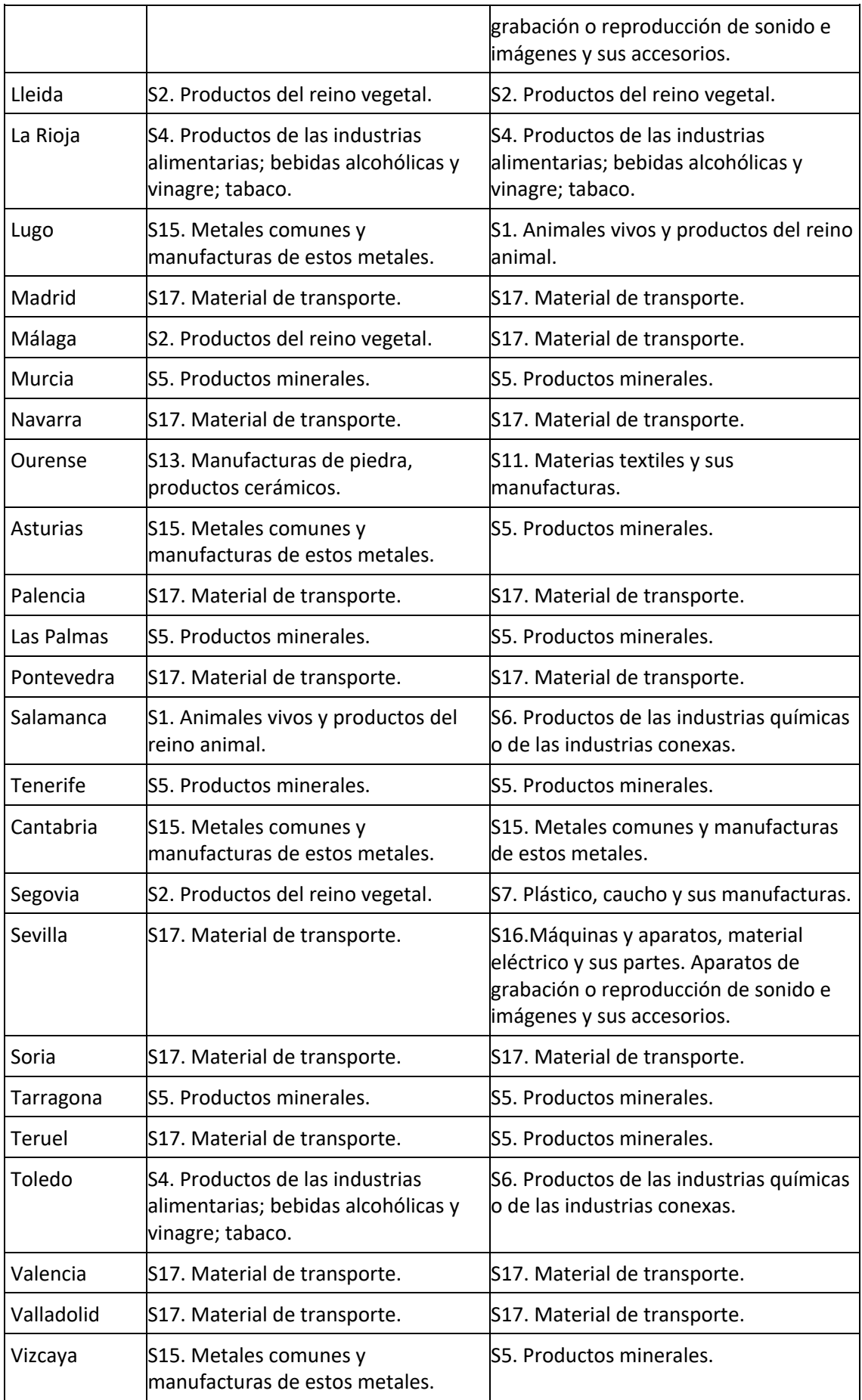

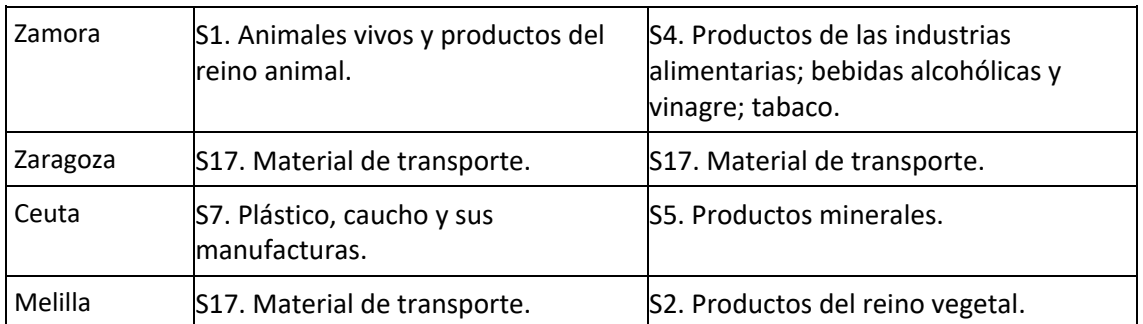

### **4.2.2 Valor monetario de exportaciones/importaciones en euros por habitante**

Se muestran unos mapas de España por provincias, para cada una de las 21 secciones de mercancías. Aparecerán, mediante una escala de color, con un color más oscuro aquellas provincias que más dinero exporten o importen por habitante, según corresponda y en un color más claro las que menos [11].

Si los mapas se realizaran con los valores en euros sin tener en cuenta el tamaño de la población, siempre aparecería en primer lugar Barcelona y Madrid apareciendo muy poco o casi nada representadas las demás provincias, especialmente aquellas con poca población. Por ser más informativos, los mapas se han realizado utilizando el conjunto de importaciones/exportaciones por habitante, dividiendo los euros entre el número de habitantes de cada provincia obtenido del INE.

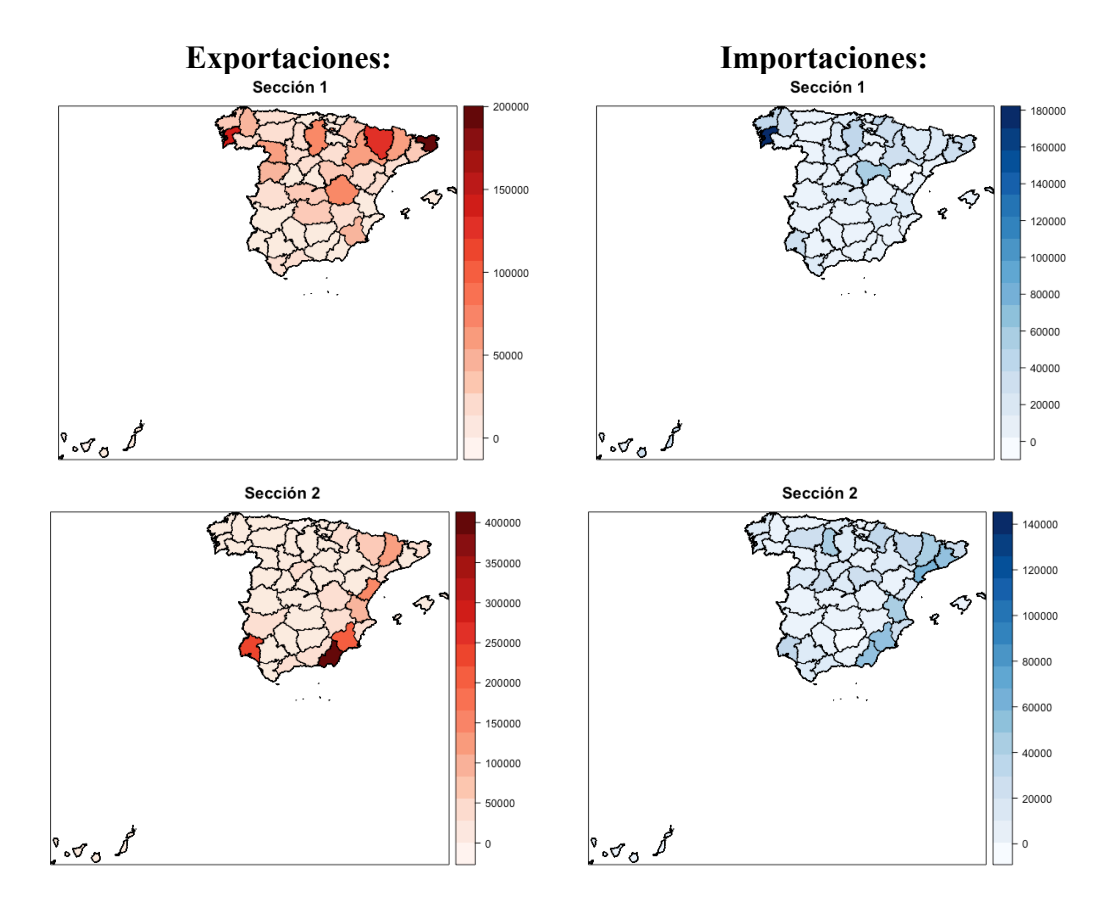

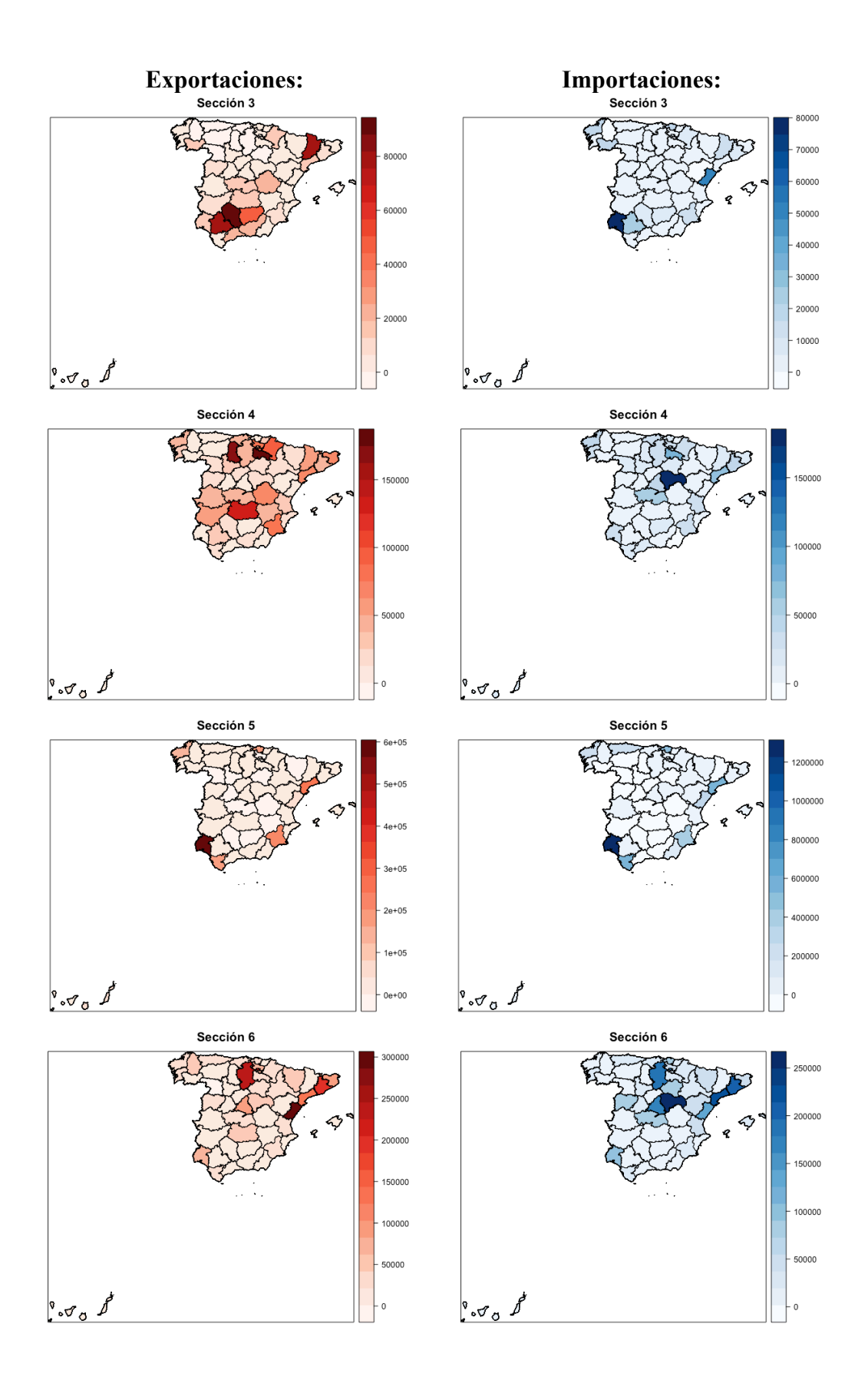

43

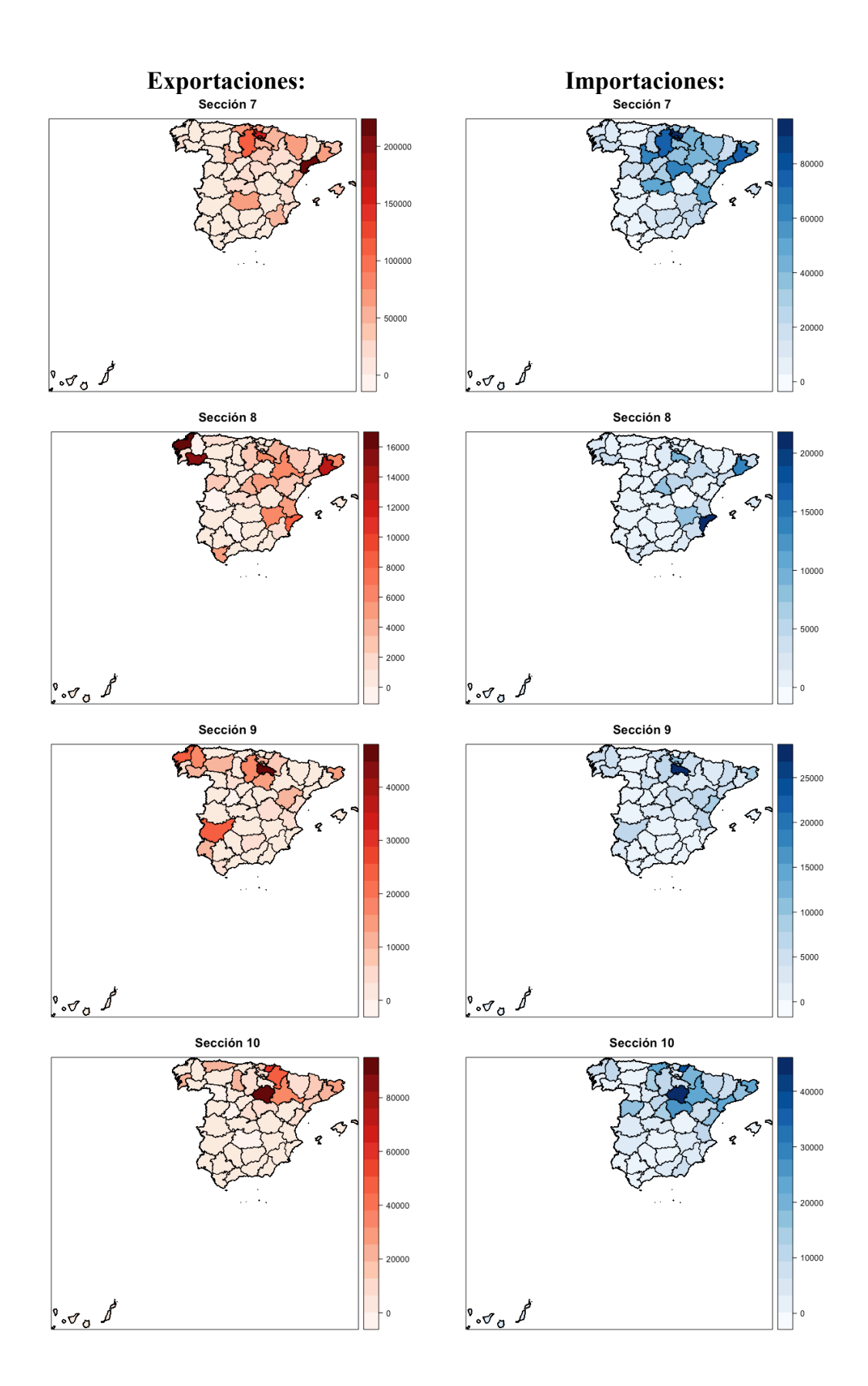

 **Exportaciones: Importaciones:**

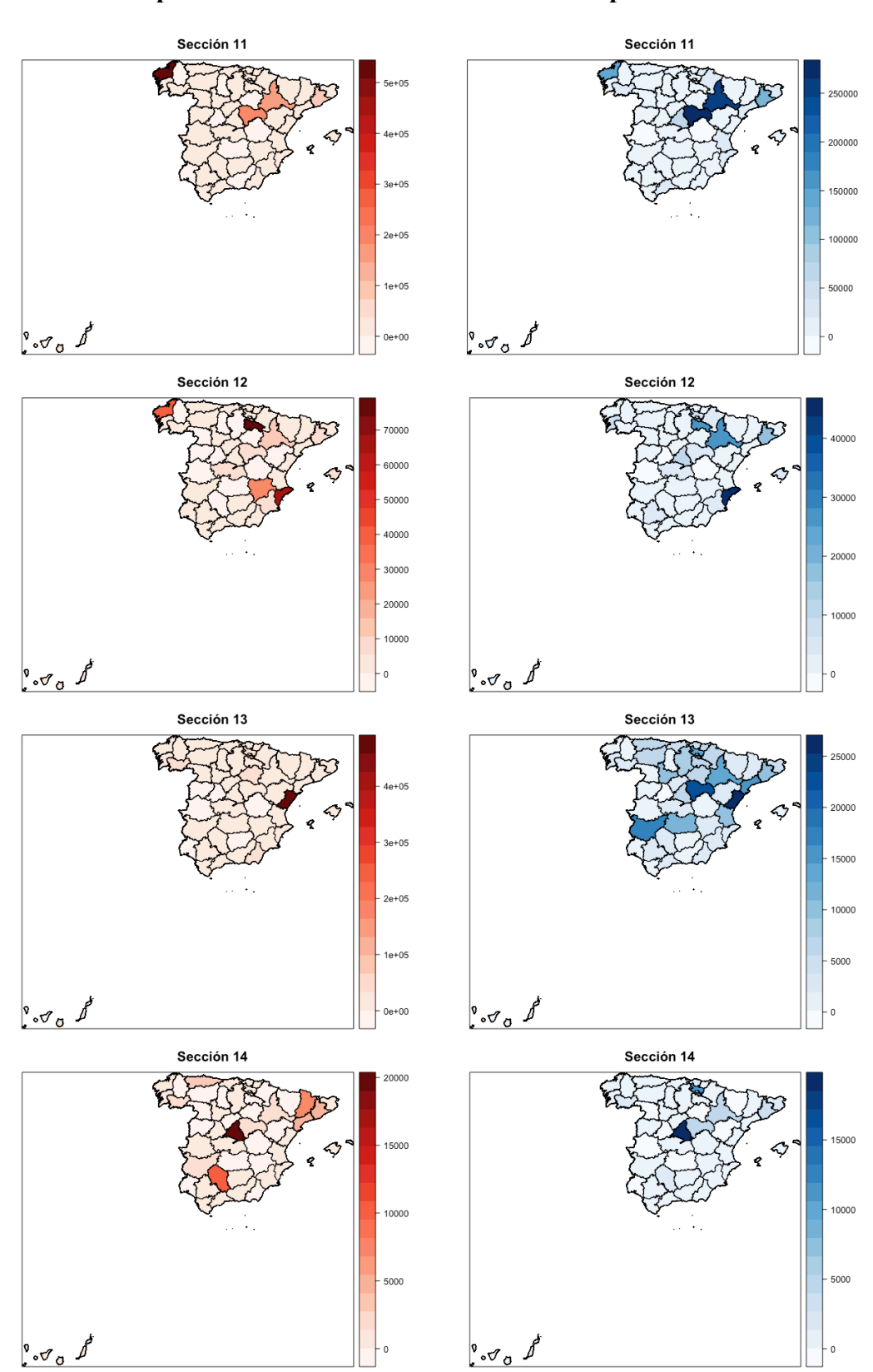

### **Exportaciones: Importaciones:**

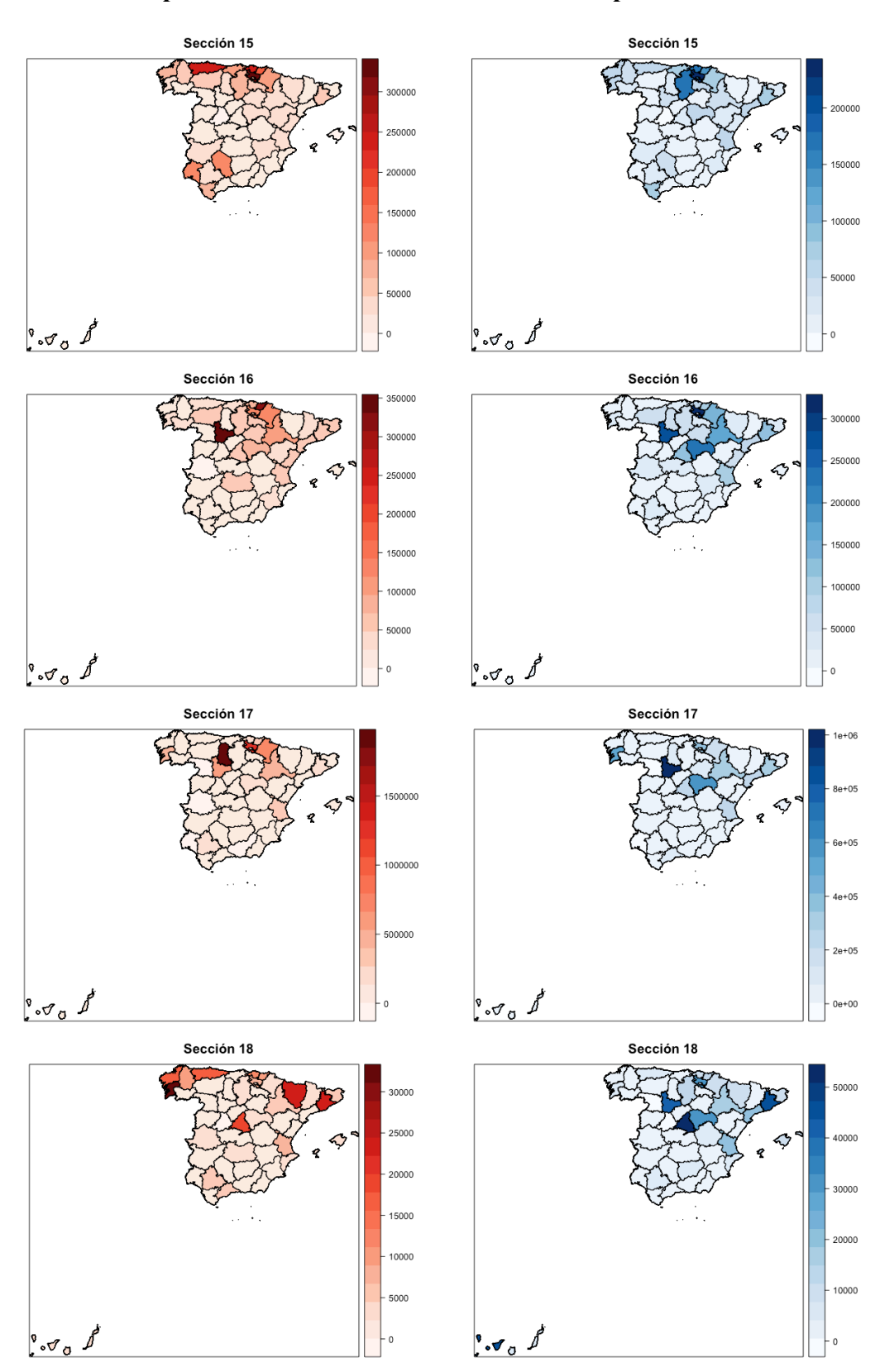

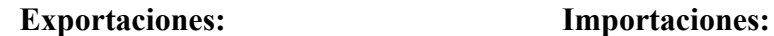

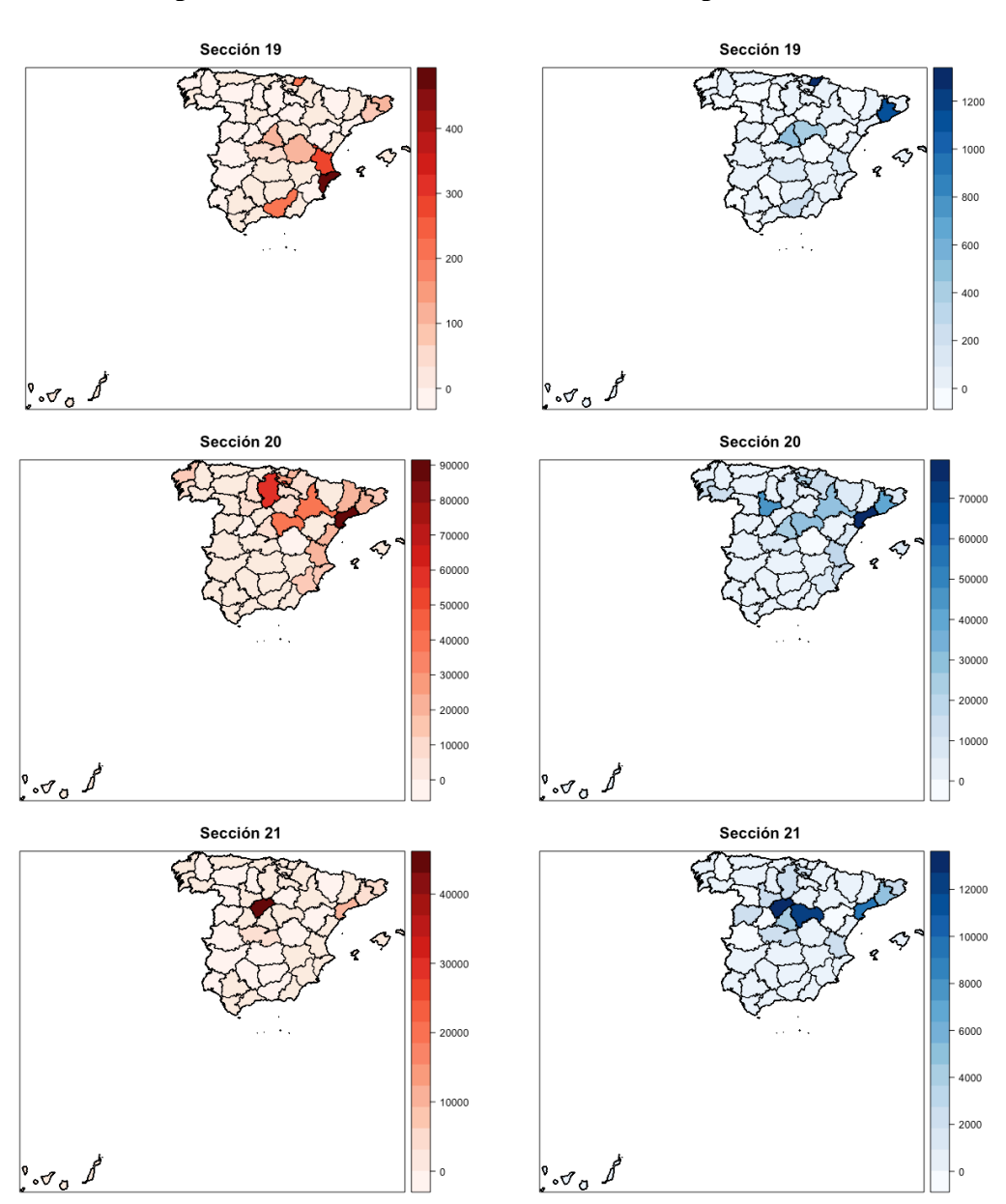

Observando los mapas, se puede apreciar que provincias con una población baja en comparación con otras como puede ser Segovia, es la provincia que más exportaciones por habitante realiza de la sección 21 que trata sobre antigüedades. Otro ejemplo sería la provincia de Palencia, que es la que más exportaciones realiza de la sección 17 que trata sobre material de transporte.

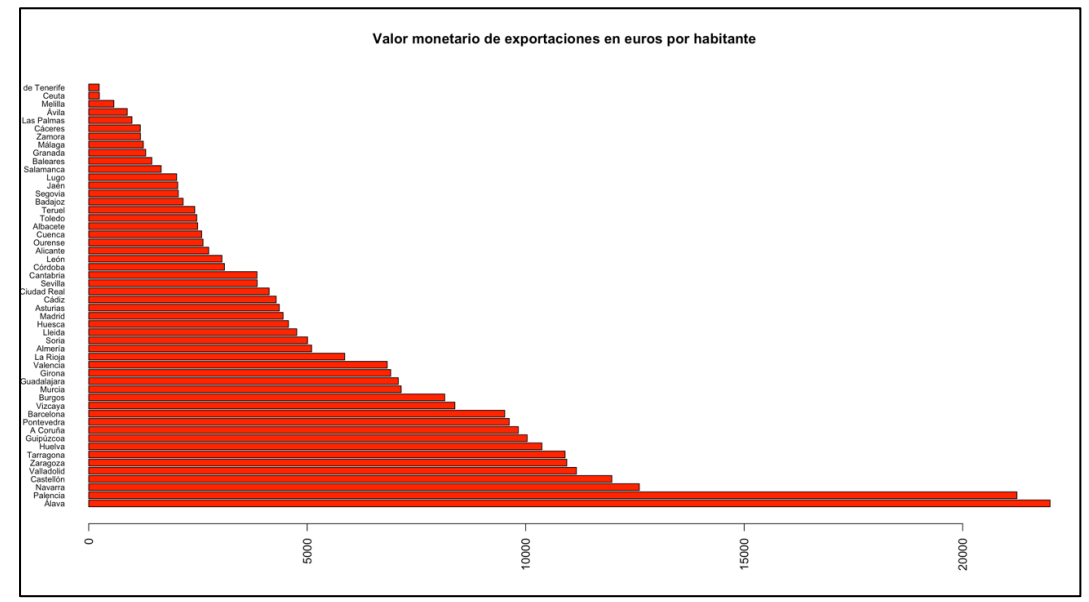

Los gráficos de barras con los datos por habitante muestran los siguientes resultados:

*Ilustración 29. Gráfico barras exportaciones por habitante*

Provincias con mayor valor de exportaciones por habitante:

- 1) Álava
- 2) Palencia
- 3) Navarra
- 4) Castellón
- 5) Valladolid

Provincias con menor valor de exportaciones por habitante:

- 1) Santa Cruz de Tenerife
- 2) Ceuta
- 3) Melilla
- 4) Ávila
- 5) Las Palmas

Ninguna de las 5 provincias que mayor valor de exportaciones por habitante presentan están entre las provincias más pobladas. Esto se debe principalmente a la existencia de una fuerte industria en una zona con no demasiada población.

En cuanto a las provincias con menor valor de exportaciones por habitante, se señala su situación geográfica ya que se trata de las dos ciudades autónomas y las dos provincias canarias, por lo que la localización influye.

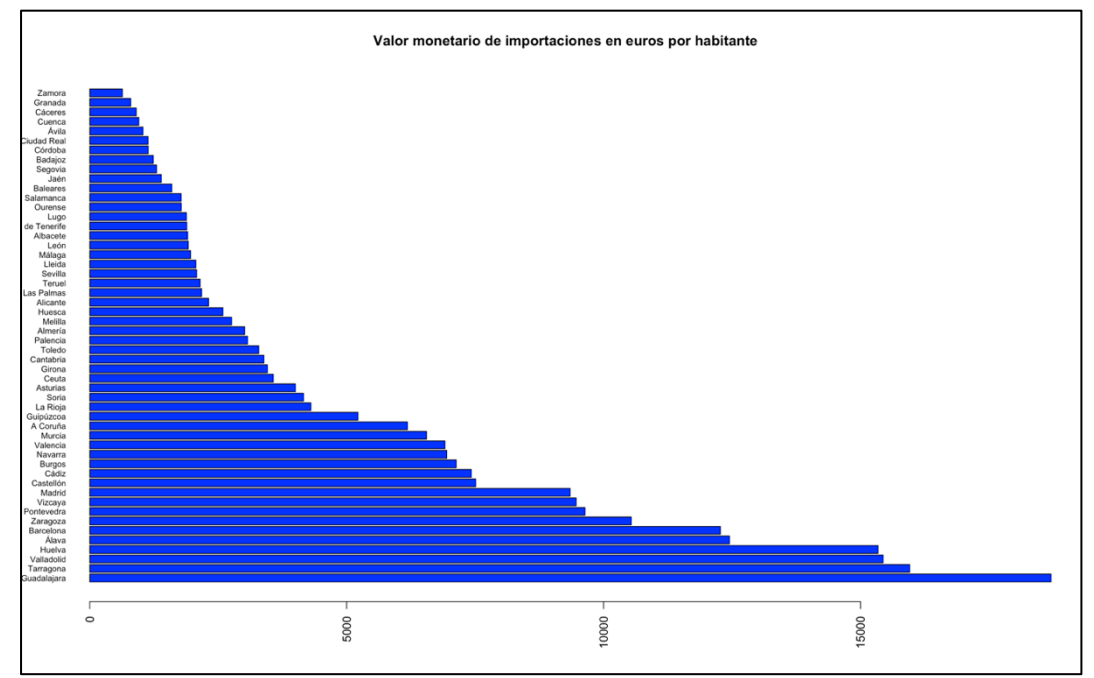

*Ilustración 30. Gráfico barras importaciones por habitante*

Provincias con mayor valor de importaciones por habitante:

- 1) Guadalajara
- 2) Tarragona
- 3) Valladolid
- 4) Huelva
- 5) Álava

Provincias con menor valor de importaciones por habitante:

- 1) Zamora
- 2) Granada
- 3) Cáceres
- 4) Cuenca
- 5) Ávila

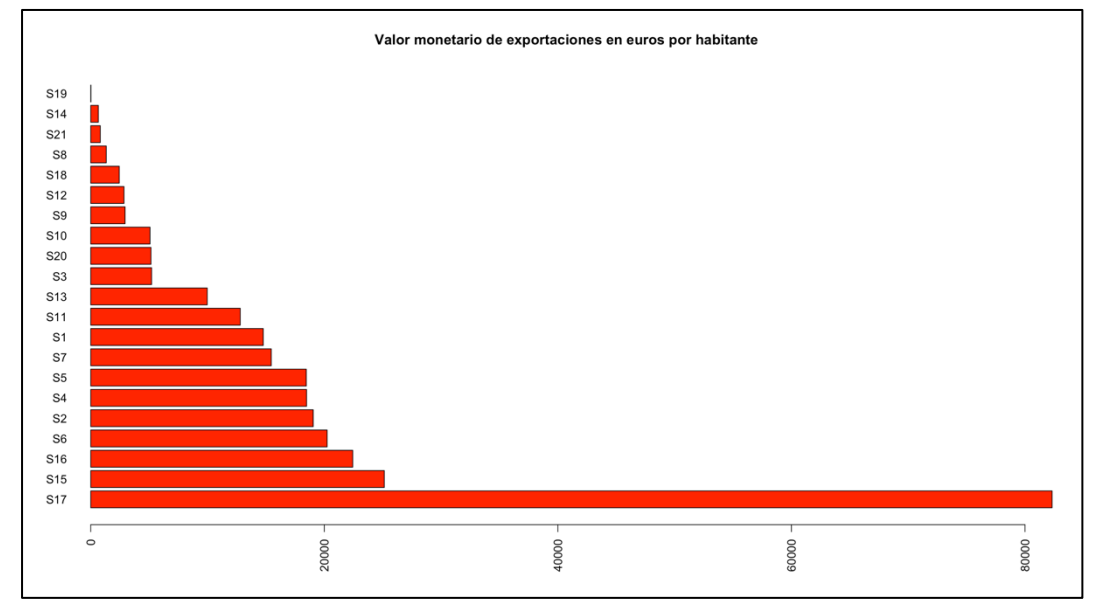

*Ilustración 31. Gráfico barras exportaciones por habitante para cada sección*

Secciones de mercancías con mayor valor de exportaciones por habitante:

- 1) Sección 17. Material de transporte.
- 2) Sección 15. Metales comunes y manufacturas de estos metales.
- 3) Sección 16. Máquinas y aparatos, material eléctrico y sus partes. Aparatos de grabación o reproducción de sonido e imágenes y sus accesorios.

Secciones de mercancías con menor valor de exportaciones por habitante:

- 1) Sección 19. Armas, municiones, y sus partes y accesorios.
- 2) Sección 14. Perlas finas (Naturales) o cultivadas, piedras preciosas o semipreciosas, metales preciosos, chapados de metal y manufacturas de estas materias. Bisutería y monedas.
- 3) Sección 21. Objetos de arte o colección y antigüedades.

La Sección 17 (material de trasporte) destaca enormemente sobre las demás, se debe a la existencia de grandes fábricas automovilísticas en provincias con poca población.

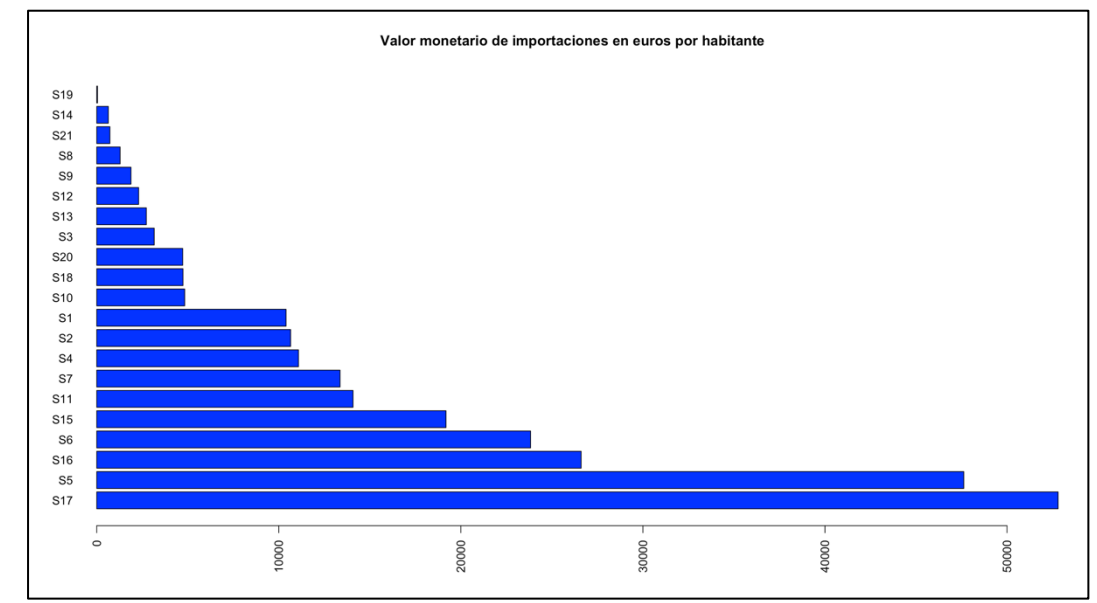

*Ilustración 32. Gráfico barras importaciones por habitante para cada sección*

Secciones de mercancías con mayor valor de importaciones por habitante:

- 1) Sección 17. Material de transporte.
- 2) Sección 5. Productos minerales
- 3) Sección 16. Máquinas y aparatos, material eléctrico y sus partes. Aparatos de grabación o reproducción de sonido e imágenes y sus accesorios.

Secciones de mercancías con menor valor de importaciones por habitante:

- 4) Sección 19. Armas, municiones, y sus partes y accesorios.
- 5) Sección 14. Perlas finas (Naturales) o cultivadas, piedras preciosas o semipreciosas, metales preciosos, chapados de metal y manufacturas de estas materias. Bisutería y monedas.
- 6) Sección 21. Objetos de arte o colección y antigüedades.

La sección 17 (material de transporte) aparece como la que más valor de importaciones por habitantes realiza, seguramente para obtener el material necesario para la industria automovilística.

### **4.3 Correlación de las variables**

En esta sección se muestran las correlaciones entre las variables de los distintos conjuntos de datos agregados en los capítulos anteriores.

Para cada uno de los tres conjuntos de datos, se calcula la correlación de Pearson entre los pares de secciones de mercancías.

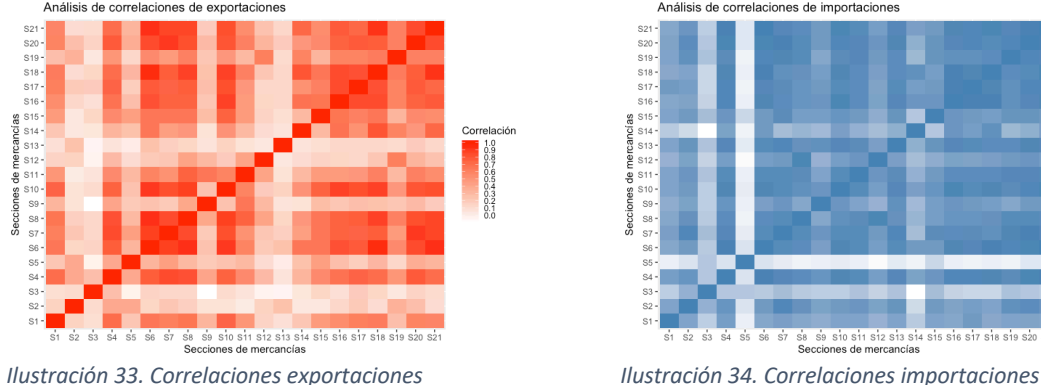

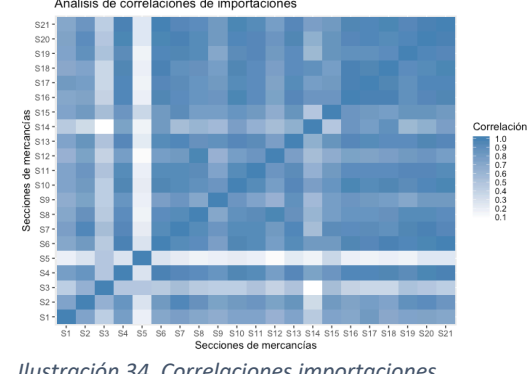

• Valor monetario total de exportaciones/importaciones en euros.

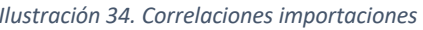

Las correlaciones tanto para las exportaciones como para las importaciones son siempre positivas y pueden considerarse altas especialmente para las importaciones.

En las exportaciones, las variables que menos correlación tienen con las demás son las secciones 2 (Productos del reino vegetal), 3 (Grasas y aceites), 12 (Calzado y sombreros) y 13 (Manufacturas de piedra, yeso y cemento). Mientras que para las importaciones las variables con menor correlación con las demás son la sección 3 (Grasas y aceites) y 5 (Productos minerales).

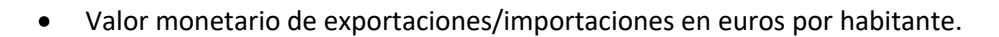

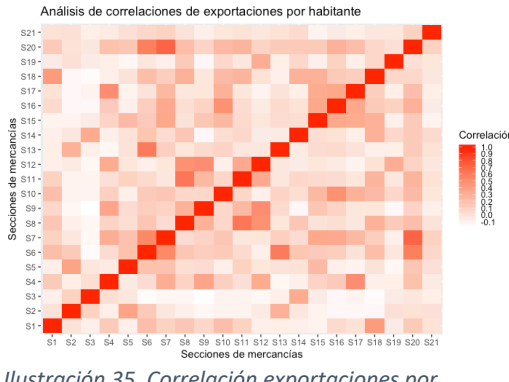

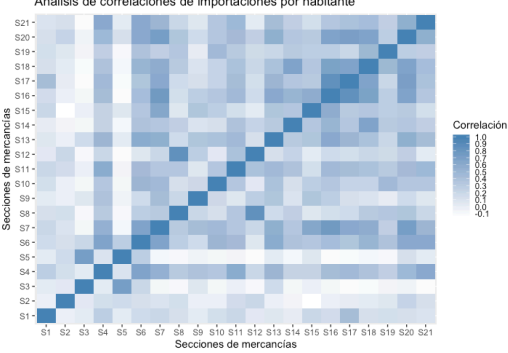

*Ilustración 35. Correlación exportaciones por habitante*

*Ilustración 36. Correlación importaciones por habitante*

Se observa como en comparación con los datos absolutos en euros, sin tener en cuenta la población, es decir, con el conjunto de datos visto anteriormente, los valores de las correlaciones son bastante más bajos. Incluso se puede apreciar alguna correlación negativa. Las correlaciones para las Importaciones aún siendo bajas, son ligeramente más altas que para las exportaciones.

• Porcentaje del valor de exportaciones/importaciones de cada sección de mercancías por provincia.

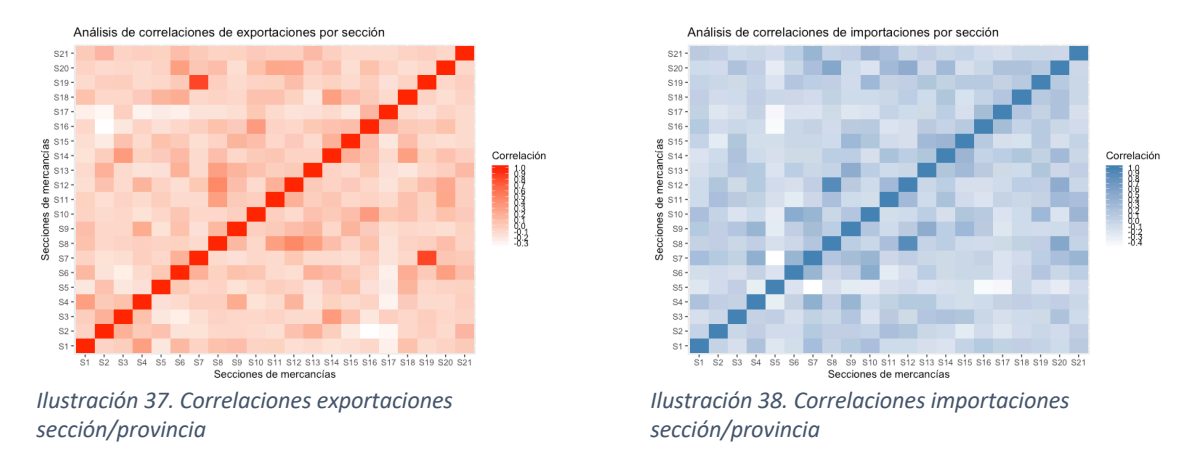

Los resultados obtenidos con este conjunto de datos son unos valores de correlaciones entre las secciones de mercancías muy bajos. Al igual que en el caso visto justo antes, los valores de las correlaciones son ligeramente más altos para las importaciones que para las exportaciones.

# **5 Análisis de componentes principales**

Una vez que se ha realizado el procesamiento de los datos y se tiene un conjunto de datos adecuado al objetivo de este TFG se procede a realizar el análisis multivariante. Dada la naturaleza de los datos no es posible hacer distinción entre variables explicativas y explicada. Se utilizan métodos descriptivos.

### **5.1 Metodología**

El análisis en componentes principales es una técnica multivariante que persigue reducir la dimensión de una tabla de datos excesivamente grande por el elevado número de variables  $x_1, x_2, ..., x_n$ . Se queda con unas pocas variables  $C_1, C_2, ..., C_p$  combinación de las iniciales perfectamente calculables y que sinteticen la mayor parte de la información contenida en estas nuevas variables, denominadas componentes principales. Inicialmente se tienen tantas componentes como variables [12][13]:

$$
C_1 = a_{11}x_1 + a_{12}x_2 + \dots + a_{1n}x_n
$$
  
...  

$$
C_p = a_{n1}x_1 + a_{n2}x_2 + \dots + a_{nn}x_n
$$

Se retienen las p componentes principales que explican un porcentaje alto de la variabilidad de las variables iniciales ( $C_1$ ,  $C_2$ , ...,  $C_p$ ). Las componentes deben de ser suficientes para resumir la mayor parte de la información contenida en las variables originales.

Asimismo, cada variable original puede expresarse en función de las componentes principales, de modo que la varianza de cada variable original se explica completamente por las componentes cuya combinación lineal la determinan.

$$
x_1 = r_{11}C_1 + r_{12}C_2 + ... + r_{1n}C_n
$$
  
...  

$$
x_n = r_{n1}C_1 + r_{n2}C_2 + ... + r_{np}C_n
$$
  

$$
r_{ij} = \sqrt{\lambda_i a_{ij}}
$$

 $r_{ij}$  es el coeficiente de correlación entre la componente Ci y la variable  $x_i$  y se calcula multiplicando el peso aij de la variable en esa componente por la raíz cuadrada de su valor propio  $\lambda_i$ . Cada componente principal C<sub>i</sub> se asocia con el valor propio i-ésimo de la matriz A que contiene los coeficientes aij.

En los siguientes apartados se mostrarán los resultados obtenidos al realizar el análisis de componentes principales con los conjuntos de datos de importaciones/exportaciones.

Para la valoración de los resultados, se considera la proporción de la varianza total explicada por una o varias componentes principales y el gráfico biplot.

Gráficos y criterios utilizados:

- Scree plot: Representa de forma ordenada los valores propios, desde el más grande hasta el más pequeño. Los valores propios de la matriz de correlación son iguales a las varianzas de los componentes principales.
- Biplot: Muestra dos gráficos simultáneamente. El primero representa las puntuaciones del segundo componente principal versus las puntuaciones del primer componente principal. El segundo gráfico proyecta los coeficientes de cada variable para el primer componente versus los coeficientes para el segundo componente.
- Regla del codo: La idea es buscar un "codo" en el scree plot, es decir, un punto a partir del cual los valores propios son aproximadamente iguales.

### **5.2 Resultados**

### **5.2.1 ACP del valor monetario total de exportaciones en euros**

En la Ilustración 39 se muestra el resumen obtenido al aplicar el ACP a los valores de exportaciones.

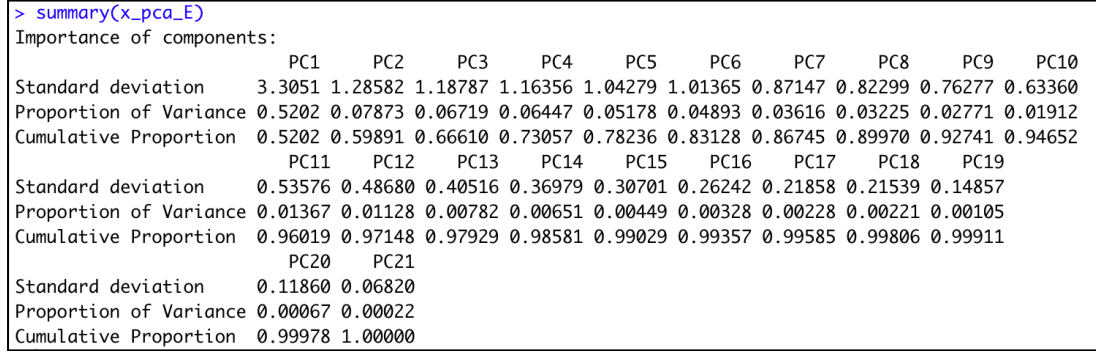

*Ilustración 39. Summary ACP exportaciones*

Se puede ver que la varianza explicada por la primera componente es de sólo un 52%. Las correspondientes a la segunda y tercera componente, respectivamente, son 7.8% y 6.7%. La proporción acumulada para las tres primeras componentes es de tan sólo un 66% de la varianza total. Esto supone que, al quedarse con 3 componentes, se pierde un tercio de la variabilidad. Tratándose de datos reales se puede considerar que una sola variable explique más de la mitad de los datos es un resultado aceptable.

Si se quisiera un resultado con mayor proporción de variabilidad explicada, habría que elegir las 6 primeras componentes principales que representarían un 83% de la variabilidad total. Sin embargo, la representación gráfica sería mucho más compleja.

En el siguiente gráfico (Ilustración 40), se puede apreciar lo comentado anteriormente, una primera componente que explica la mitad de la variabilidad, mientras que las demás variables aportan muy poco individualmente.

Por la regla del codo, se invitaría a pensar en la elección de las 2 primeras componentes, que representan aproximadamente un 60% de la variabilidad.

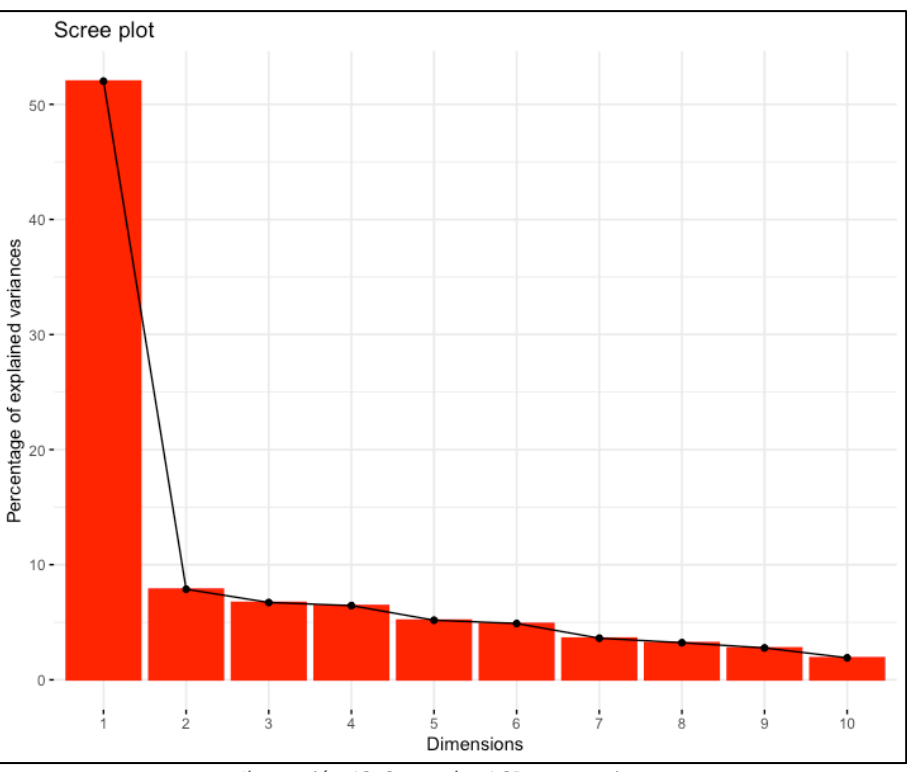

*Ilustración 40. Scree plot ACP exportaciones*

En el biplot que se muestra a continuación (Ilustración 41,) se puede ver como la mayoría de las provincias se encuentran en el centro del gráfico, apenas alejándose del punto (0,0). Aunque hay algunas provincias alejadas del mismo.

Barcelona es la provincia más alejada con una representación de la primera componente importante y apenas un valor muy bajo para la segunda componente. Barcelona, quedaría entonces, prácticamente representada, por la primera componente.

Madrid tiene un resultado inferior que Barcelona en cuanto a la primera componente, pero mayor para la segunda componente.

No se puede comparar de la misma forma la primera componente con la segunda, ya que la diferencia en cuanto a la variabilidad explicada es enorme (52% frente a 7.8%). Por esta razón, se aprecia como las dos provincias más importantes que son Barcelona y Madrid, son las que tienen un mayor valor para la primera componente.

También, hay una serie de provincias que se alejan del centro, como son A Coruña, Alicante, Murcia y Valencia. Estas provincias ya se ha visto con anterioridad que son las que ocupan las siguientes posiciones en cuanto a exportaciones tras Madrid y Barcelona. Se trata de cuatro provincias costeras.

En cuanto a las secciones de mercancías se puede observar como todas ellas se encuentran en la parte izquierda del gráfico, es decir, con un resultado negativo de la primera componente, que es la más importante.

Con estos análisis, se puede intuir que la primera componente está relacionada con el volumen de mercancía transportada, ya que prácticamente las provincias aparecen ordenadas de mayor a menor volumen en total de exportaciones. Para la segunda componente, podría ser la importancia con algunas secciones de mercancías como son especialmente la 9 (Madera y carbón vegetal) y la 12 (Calzado y sombreros), donde A Coruña y Alicante tienen los mejores resultados. También afectaría, aunque en menos proporción las secciones 2 (Productos del reino vegetal), 5 (Productos minerales) y 11 (Materias textiles).

Además, hay secciones de mercancías que apuntan únicamente a las provincias de Madrid como es especialmente la sección 14 (Perlas y piedras preciosas), donde Madrid supera a Barcelona.

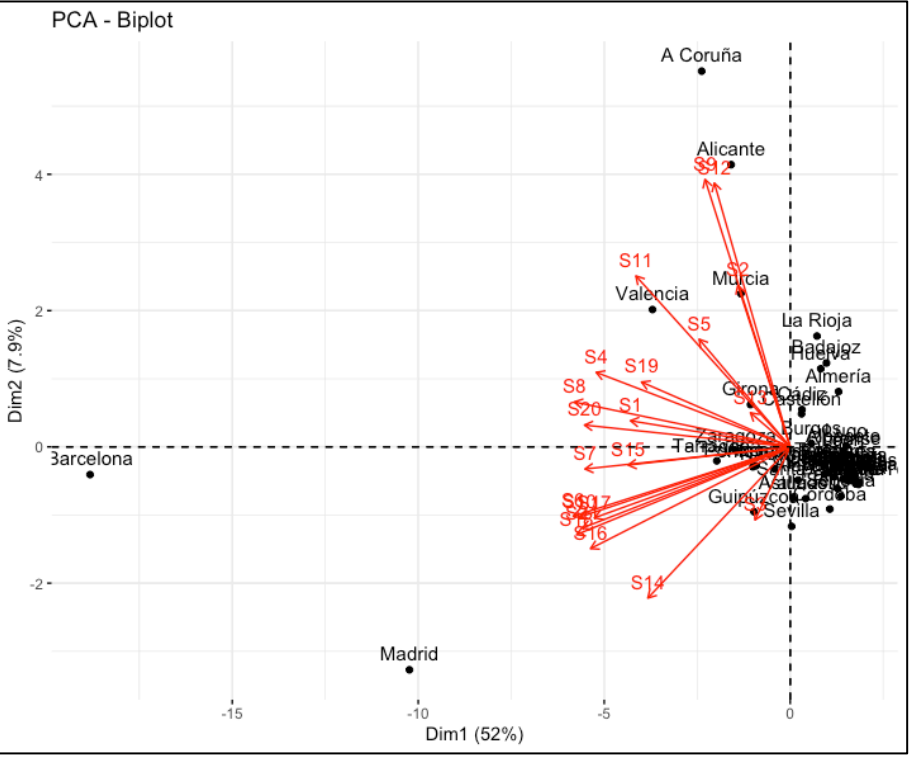

*Ilustración 41. Biplot ACP exportaciones*

### **5.2.2 ACP del valor monetario total de importaciones en euros**

En la Ilustración 42 se muestra el resumen obtenido al aplicar el ACP a los valores de importaciones.

| $>$ summary(x_pca_I)                                                                                  |                                                                                |                 |                 |           |      |      |                 |      |      |                  |  |
|----------------------------------------------------------------------------------------------------|--------------------------------------------------------------------------------|-----------------|-----------------|-----------|------|------|-----------------|------|------|------------------|--|
| Importance of components:                                                                             |                                                                                |                 |                 |           |      |      |                 |      |      |                  |  |
|                                                                                                    | PC1                                                                            | PC <sub>2</sub> | PC <sub>3</sub> | PC4       | PC5  | PC6  | PC <sub>7</sub> | PC8  | PC9  | PC <sub>10</sub> |  |
| Standard deviation 4.0482 1.21490 0.98371 0.74525 0.63932 0.5940 0.5324 0.42649 0.31871 0.30146       |                                                                                |                 |                 |           |      |      |                 |      |      |                  |  |
| Proportion of Variance 0.7804 0.07029 0.04608 0.02645 0.01946 0.0168 0.0135 0.00866 0.00484 0.00433   |                                                                                |                 |                 |           |      |      |                 |      |      |                  |  |
| Cumulative Proportion 0.7804 0.85068 0.89676 0.92321 0.94267 0.9595 0.9730 0.98163 0.98647 0.99079    |                                                                                |                 |                 |           |      |      |                 |      |      |                  |  |
|                                                                                                    | PC11                                                                           | PC12            |                 | PC13 PC14 | PC15 | PC16 | PC17            | PC18 | PC19 | PC20             |  |
| Standard deviation                                                                                    | 0.22274 0.20748 0.17949 0.1651 0.10917 0.10037 0.09273 0.06220 0.05476 0.04371 |                 |                 |           |      |      |                 |      |      |                  |  |
| Proportion of Variance 0.00236 0.00205 0.00153 0.0013 0.00057 0.00048 0.00041 0.00018 0.00014 0.00009 |                                                                                |                 |                 |           |      |      |                 |      |      |                  |  |
| Cumulative Proportion 0.99316 0.99521 0.99674 0.9980 0.99861 0.99909 0.99950 0.99968 0.99982 0.99991  |                                                                                |                 |                 |           |      |      |                 |      |      |                  |  |
|                                                                                                    | PC <sub>21</sub>                                                               |                 |                 |           |      |      |                 |      |      |                  |  |
| Standard deviation                                                                                    | 0.04237                                                                        |                 |                 |           |      |      |                 |      |      |                  |  |
| Proportion of Variance 0.00009                                                                        |                                                                                |                 |                 |           |      |      |                 |      |      |                  |  |
| Cumulative Proportion 1.00000                                                                         |                                                                                |                 |                 |           |      |      |                 |      |      |                  |  |

*Ilustración 42. Summary ACP importaciones*

Se puede ver que la varianza explicada por la primera componente es de un 78%. Los valores correspondientes a la segunda y tercera componente, respectivamente, son 7% y 4.6%. La proporción acumulada para las dos primeras componentes es de un 85% de la varianza total.

A diferencia del resultado obtenido en el análisis para las exportaciones, ahora la proporción de la variabilidad explicada es un resultado mucho mayor, ya que la primera componente ha pasado de explicar la mitad de los datos a explicar más de tres cuartas partes.

Con las dos primeras componentes se tiene prácticamente la totalidad de la información explicada, mientras que, para obtener la misma información para las exportaciones, se necesitaban 5 componentes.

En la ilustración 43, se puede apreciar lo comentado anteriormente, una primera componente que explica la mayor parte de la variabilidad, mientras que las demás aportan muy poco.

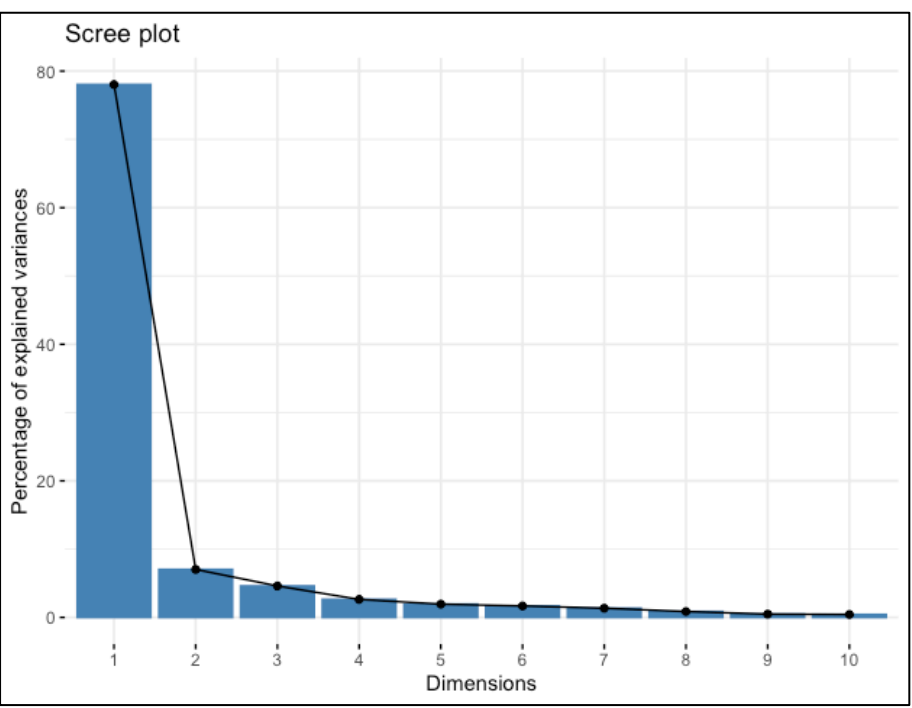

*Ilustración 43. Scree plot ACP importaciones*

Por la regla del codo, se invitaría a pensar en la elección de las 2 primeras componentes. Viendo que la proporción explicada es un resultado bastante aceptable con un 85% parece la elección más idónea.

En cuanto a la representación de las provincias se puede apreciar como la mayor parte de las provincias se encuentran en el centro del gráfico, apenas alejándose del punto (0,0). Aunque sí hay algunas provincias que sí que se alejan del centro del gráfico.

Barcelona es la provincia más alejada con una representación de la primera componente importante y un valor bajo de la segunda componente. Barcelona, quedaría prácticamente representada entonces, por la primera componente. Madrid tiene un resultado inferior que Barcelona en cuanto a la primera componente, pero mayor para la segunda componente.

No se puede comparar de la misma forma la primera componente con la segunda, ya que la diferencia en cuanto a la variabilidad explicada es enorme (78% frente a 7%). Por esta razón, se aprecia como las dos provincias más importantes que son Barcelona y Madrid, son las que tienen un mayor valor para la primera componente.

También, hay una serie de provincias que se alejan ligeramente del centro como son Huelva, Murcia, Cádiz, A Coruña, Castellón, Sevilla, Tarragona y Valencia. De estas provincias, únicamente Valencia y Tarragona tienen unos valores ligeramente altos para la primera componente.

Se aprecia como todas las secciones de mercancías se encuentran en la parte izquierda del gráfico, es decir, con un resultado negativo de la primera componente, que es la más importante.

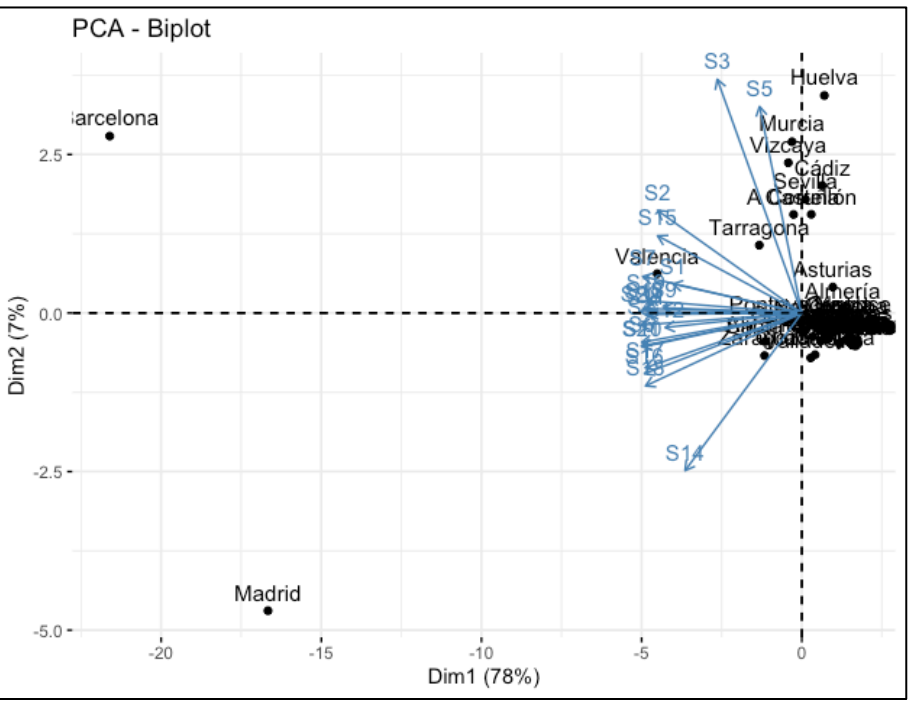

*Ilustración 44. Biplot ACP importaciones*

En el gráfico (Ilustración 44) conjunto de las provincias y las secciones de mercancías se puede ver como la mayoría de las secciones de mercancías apuntan hacia la primera componente, siendo solamente unas pocas las que se ven influenciadas por la segunda componente como son principalmente las secciones 3 (Grasas y aceites),5 (Productos minerales) y 14 (Perlas y piedras preciosas).

Una vez visto el análisis de componentes principales tanto para las exportaciones como para las importaciones, se puede llegar a la conclusión de que la primera componente es la que indica el volumen de mercancía transportada, ya que destacan las provincias que mayores valores tienen como son Barcelona, Madrid y Valencia. Para la segunda componente, estaría relacionada con alguna sección en especial, como se ha comentado en los gráficos por secciones. Destacando para las exportaciones la secciones 9 (Madera y carbón vegetal),12 (Calzado y sombreros) y 14 (Perlas y piedras preciosas), mientras que, para las importaciones, las secciones 3 (Grasas y aceites),5 (Productos minerales) y 14 (Perlas y piedras preciosas).

### **5.2.3 ACP del Valor monetario de exportaciones en euros por habitante**

En la Ilustración 45 se muestra el resumen obtenido al aplicar el ACP a los valores de exportaciones por habitantes.

| > summary(x_pca_Ehab)                                                                               |                  |                  |                 |      |               |      |      |     |      |      |
|----------------------------------------------------------------------------------------------------|------------------|------------------|-----------------|------|---------------|------|------|-----|------|------|
| Importance of components:                                                                           |                  |                  |                 |      |               |      |      |     |      |      |
|                                                                                                    | PC <sub>1</sub>  | PC <sub>2</sub>  | PC <sub>3</sub> | PC4  | PC5           | PC6  | PC7  | PC8 | PC9  | PC10 |
| Standard deviation 1.8497 1.5319 1.43332 1.32764 1.18133 1.14081 1.13064 1.0609 1.02189 0.93818     |                  |                  |                 |      |               |      |      |     |      |      |
| Proportion of Variance 0.1629 0.1118 0.09783 0.08393 0.06645 0.06197 0.06087 0.0536 0.04973 0.04191 |                  |                  |                 |      |               |      |      |     |      |      |
| Cumulative Proportion 0.1629 0.2747 0.37251 0.45644 0.52289 0.58487 0.64574 0.6993 0.74907 0.79098  |                  |                  |                 |      |               |      |      |     |      |      |
|                                                                                                    | PC11             | PC12             |                 | PC13 | PC 14<br>PC15 | PC16 | PC17 |     | PC18 | PC19 |
| Standard deviation 0.89896 0.89470 0.74561 0.69658 0.61786 0.58570 0.54899 0.49448 0.47091          |                  |                  |                 |      |               |      |      |     |      |      |
| Proportion of Variance 0.03848 0.03812 0.02647 0.02311 0.01818 0.01634 0.01435 0.01164 0.01056      |                  |                  |                 |      |               |      |      |     |      |      |
| Cumulative Proportion 0.82946 0.86758 0.89406 0.91716 0.93534 0.95168 0.96603 0.97767 0.98823       |                  |                  |                 |      |               |      |      |     |      |      |
|                                                                                                    | PC <sub>20</sub> | PC <sub>21</sub> |                 |      |               |      |      |     |      |      |
| Standard deviation 0.39766 0.29838                                                                  |                  |                  |                 |      |               |      |      |     |      |      |
| Proportion of Variance 0.00753 0.00424                                                              |                  |                  |                 |      |               |      |      |     |      |      |
| Cumulative Proportion 0.99576 1.00000                                                               |                  |                  |                 |      |               |      |      |     |      |      |

*Ilustración 45. Summary ACP exportaciones por habitante*

Al ser los resultados de las correlaciones de las variables relativas a exportaciones por habitante, mostradas en la sección 4.3 de este TFG, bastante bajas no se podía esperar un buen resultado con el análisis en componentes principales.

La proporción de la varianza explicada por la primera componente es de tan sólo un 16%, muy lejos del 52% y del 78% que se habían obtenido en los casos previos.

Contando las dos primeras componentes, tan sólo representan un 27%. Para obtener al menos la mitad de la variabilidad explicada se necesitarían seleccionar las 5 primeras componentes. Por tanto, se puede concluir que el análisis no reporta un buen resultado.

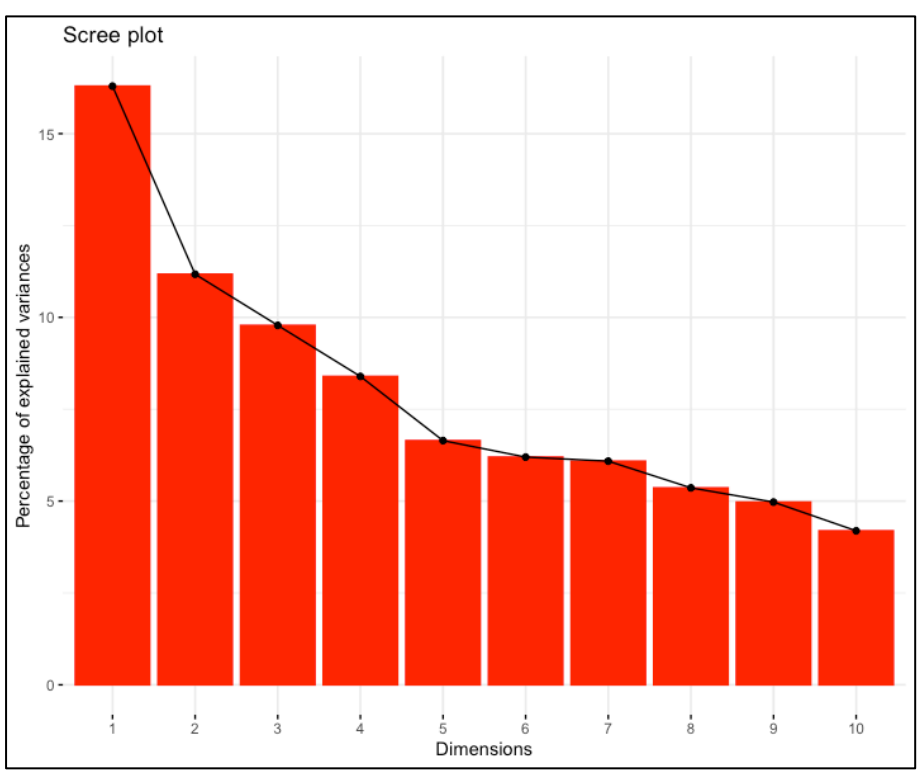

*Ilustración 46. Scree plot ACP exportaciones por habitante*

En el scree plot (Ilustración 46) se observa como no hay una gran diferencia entre la primera componente con respecto a las demás. Se puede ver como la variabilidad explicada por cada una de las componentes es bastante similar, el problema de este análisis es que ninguna de ellas tiene un resultado importante que destaque.

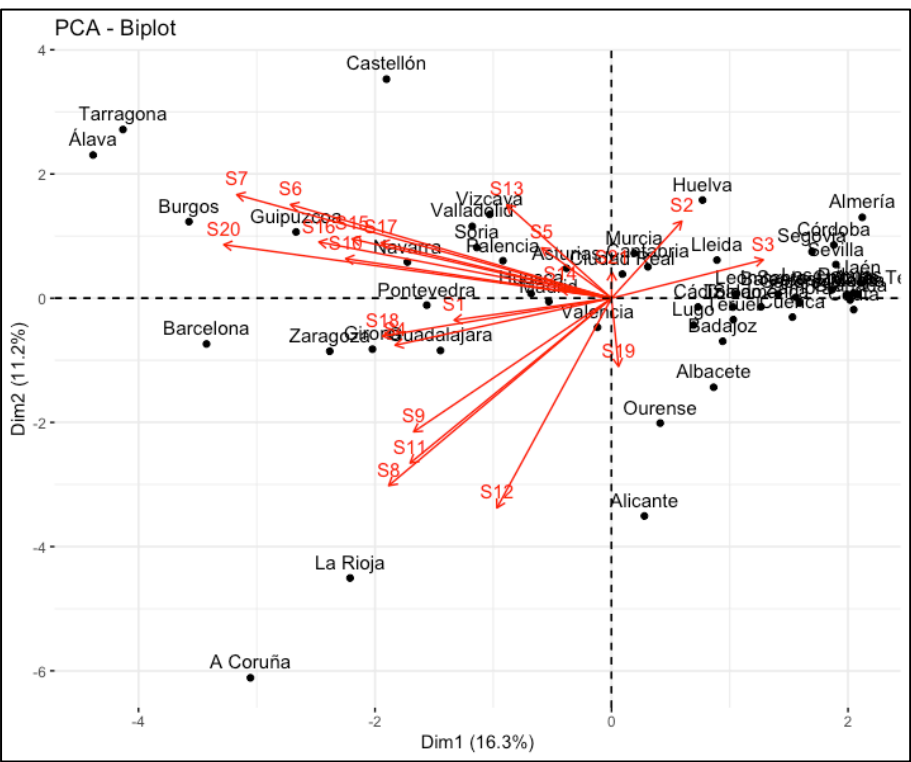

*Ilustración 47. Biplot ACP exportaciones por habitante*

En el biplot (Ilustración 47) se aprecia como ya aparecen las provincias más distribuidas por el gráfico, solo quedando un grupo con una representación positiva de la primera componente. También se observa como no todas las secciones se encuentran en un lado o en otro, hay tres secciones que apuntan hacia la derecha como son las secciones 2 (Productos del reino vegetal),3 (Grasas y aceites) y 19 (Armas y municiones). No obstante, esta interpretación no tiene gran interés por la escasa varianza explicada.

### **5.2.4 ACP del valor monetario de exportaciones en euros por habitante**

En la Ilustración 48 se muestra el resumen obtenido al aplicar el ACP a los valores de importaciones por habitantes.

> summary(x\_pca\_Ihab) Importance of components:  $PC<sub>1</sub>$  $PC5$ PC<sub>2</sub> PC3  $PC<sub>4</sub>$ PC<sub>6</sub> PC<sub>7</sub> PC<sub>8</sub> P<sub>C</sub><sup>9</sup> PC<sub>10</sub> Standard deviation 2.6757 1.44249 1.36723 1.21139 1.1281 1.09744 1.06111 0.95505 0.85306 0.81556 Proportion of Variance 0.3409 0.09909 0.08901 0.06988 0.0606 0.05735 0.05362 0.04343 0.03465 0.03167 Cumulative Proportion 0.3409 0.44000 0.52902 0.59890 0.6595 0.71685 0.77047 0.81390 0.84855 0.88023 **PC15 PC12 PC13 PC14** PC16 **PC17** PC20 **PC11 PC18 PC19** Standard deviation 0.72334 0.65556 0.61469 0.54628 0.51759 0.44534 0.3917 0.29848 0.29311 0.24379 Proportion of Variance 0.02491 0.02046 0.01799 0.01421 0.01276 0.00944 0.0073 0.00424 0.00409 0.00283 Cumulative Proportion 0.90514 0.92561 0.94360 0.95781 0.97057 0.98001 0.9873 0.99156 0.99565 0.99848 **PC21** Standard deviation 0.17864 Proportion of Variance 0.00152 Cumulative Proportion 1.00000

*Ilustración 48. Summary ACP importaciones por habitante*

La proporción de la primera componente es del 34%, lo que resulta un mejor resultado que con las exportaciones por habitante, sin embargo, sigue siendo un valor bastante bajo. Con las dos primeras componentes, se explica aproximadamente un 45% de la información. Por tanto, al igual que con las exportaciones se puede concluir que el resultado de este análisis es poco útil.

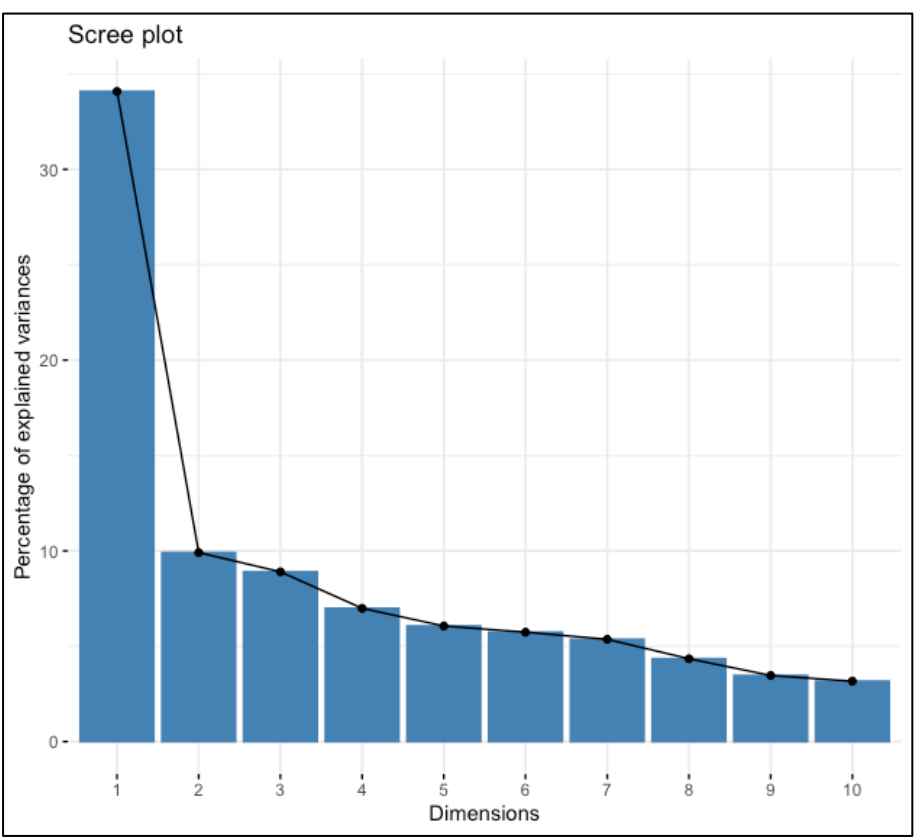

*Ilustración 49. Scree plot ACP importaciones por habitante*

En el scree plot (Ilustración 49), a diferencia de las exportaciones, sí que destaca la primera componente sobre las demás, aunque no lo suficiente para que este análisis sea de gran utilidad.

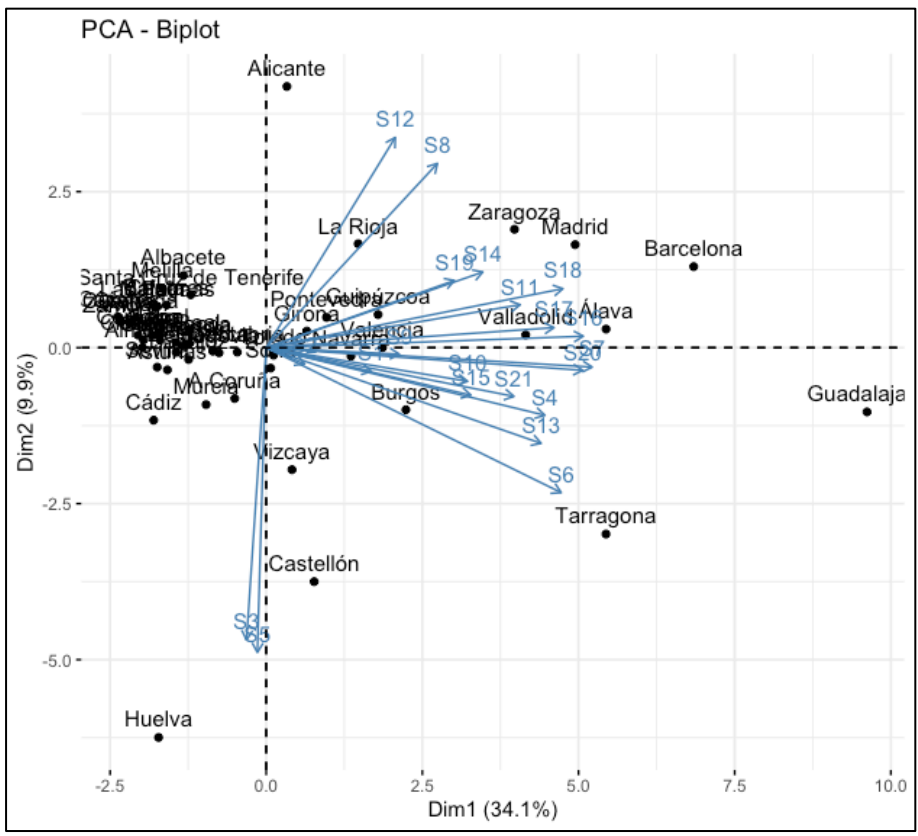

*Ilustración 50. Biplot ACP importaciones por habitante*

En el biplot (Ilustración 50) se aprecia un grupo de provincias agrupadas cerca del punto (0,0), mientras que hay bastantes provincias fuera de ese grupo, destacando por ejemplo Guadalajara en la primera componente o Alicante y Huelva para la segunda.

## **6 Clasificación de las provincias**

En este capítulo se aborda el principal objetivo del presente TFG que consiste en la clasificación de las provincias en base a la estructura de su comercio exterior. Para lograr tal fin, se utilizará el análisis clúster. En primer lugar, se explicará la metodología que se va a utilizar y por último los resultados obtenidos para cada uno de los conjuntos de datos agregados que se describen en el capítulo 3 de esta memoria.

## **6.1 Metodología**

El análisis clúster o de conglomerados es una técnica estadística multivariante de clasificación automática. A partir de una tabla de casos-variables se trata de situar todos los casos en grupos homogéneos no conocidos de antemano, pero sugeridos por la propia esencia de los datos, de manera que individuos que puedan ser considerados similares sean asignados a un mismo clúster, mientras que individuos diferentes se sitúen en clústeres distintos.

La creación de conglomerados basados en similaridad de casos exige una definición de similaridad o de su complementario (distancia entre individuos). Existen muchas formas de medir estas distancias y diferentes reglas matemáticas para asignar los individuos a distintos grupos, dependiendo del fenómeno estudiado y del conocimiento previo.

Los métodos de clúster se pueden dividir dos tipos: Jerárquico y no jerárquico.

• Clúster no jerárquico:

El algoritmo de k-means es un método de agrupamiento que tiene como objetivo la partición de un conjunto de n observaciones en k grupos en el que cada observación pertenece al grupo cuyo valor medio es más cercano.

• Clúster jerárquico:

Los clústeres se crean de manera que tengan un orden predeterminado, es decir, una jerarquía. Esta jerarquía de clústeres puede crearse de arriba a abajo o viceversa. Existen a su vez dos tipos: Divisivo y Aglomerativo. Para medir la distancia o similitud entre dos grupos de observaciones, en este TFG se han utilizado los siguientes métodos descritos a continuación:

o Simple: Se considera la distancia mínima entre pares.

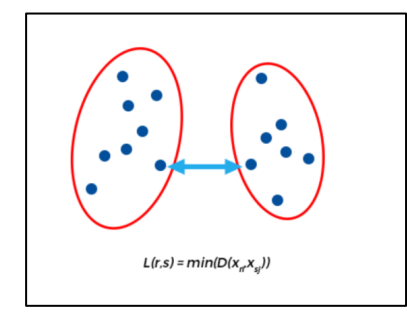

*Ilustración 51. Clúster jerárquico método simple*

o Completo: Se utiliza la distancia del par más lejano.

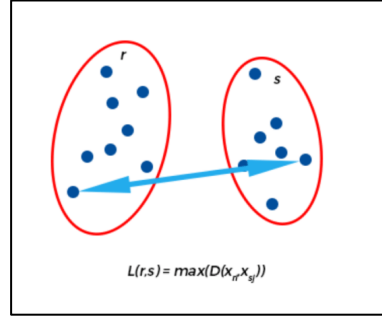

*Ilustración 52. Clúster jerárquico método completo*

o Media: Se utiliza la distancia promedio entre miembros

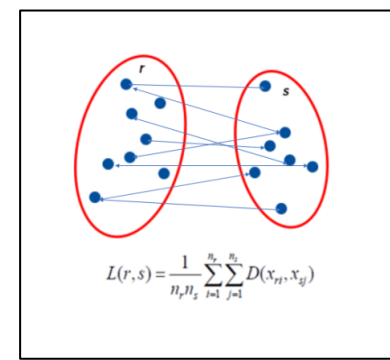

*Ilustración 53. Clúster jerárquico método promedio*

o Ward: Minimiza la varianza total dentro del grupo. Se fusionan en cada paso el par de clústeres con distancia mínima entre ellos.

En este TFG se ha realizado una comparación entre los cuatro métodos aglomerativos y el divisivo. Para ello se ha obtenido el coeficiente de aglomeración o de división de cada uno de ellos. El coeficiente se calcula de la siguiente forma:

Si para cada observación ́"i" denotamos "m(i)" al cociente entre la similaridad con el primer clúster al que es añadido y la similaridad del último agrupamiento, el coeficiente de agrupamiento es la media de todos los valores 1 − m(i). Los valores de este coeficiente, cuanto más cercanos a 1 sugieren una estructura de agrupación más fuerte.

### **6.2 Resultados**

En esta sección se muestran los resultados de aplicar técnicas clúster jerárquicas y no jerárquicas sobre los conjuntos de datos de importaciones y exportaciones de las provincias de España. [14]

### **6.2.1 Análisis clúster del valor monetario total de exportaciones en euros**

### **6.2.1.1 Análisis clúster jerárquico**

A partir de los datos de la matriz de exportaciones se han calculado los coeficientes de aglomeración y divisivo de cada método para determinar qué técnica brinda el mejor resultado.

*Tabla 10. Coeficientes análisis clúster exportaciones*

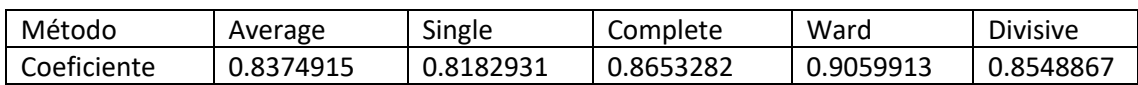

En la Tabla 10 se muestra el coeficiente de aglomeración para los distintos procedimientos. En esta tabla se muestra que el método que tiene el coeficiente de aglomeración más alto es el método Ward. A continuación, se muestran los resultados de aplicar este método.

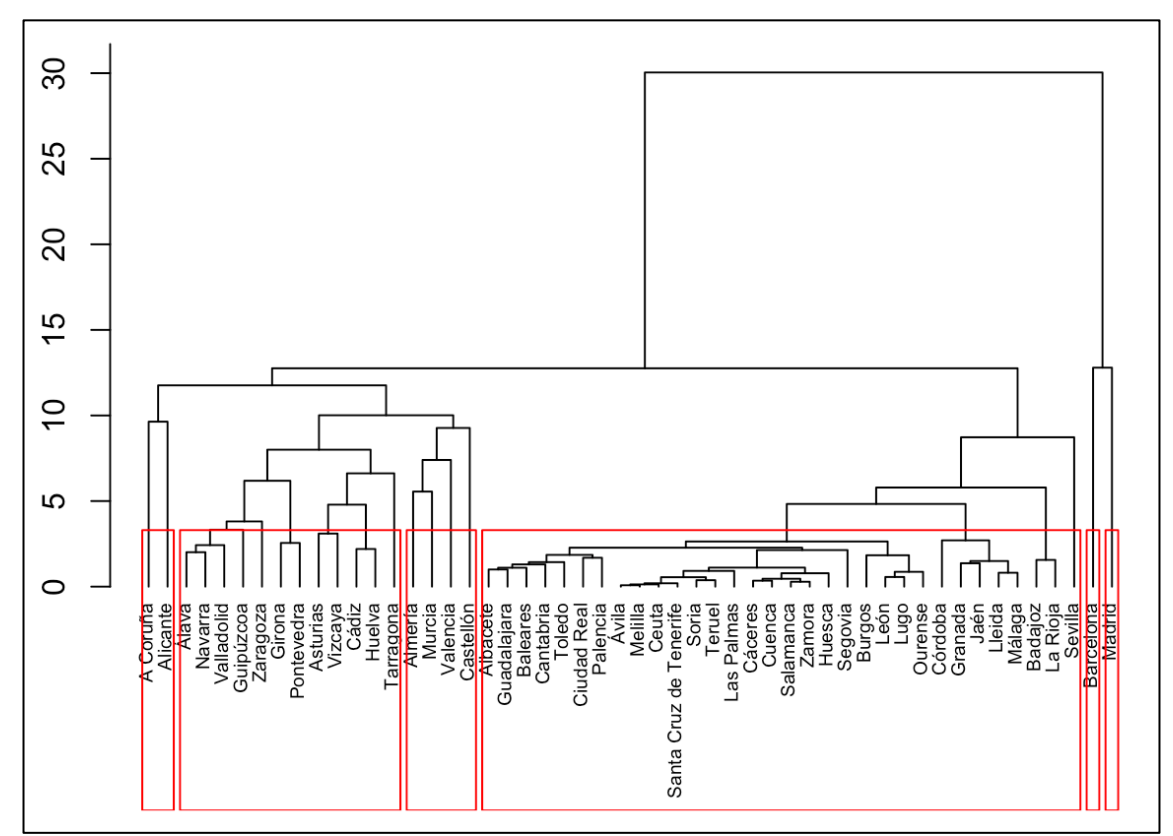

*Ilustración 54. Dendograma Ward exportaciones*

Se muestra en el biplot (Ilustración 55) y en un mapa de España por provincias (Ilustración 56), cada uno de los grupos creados, con distintos colores.

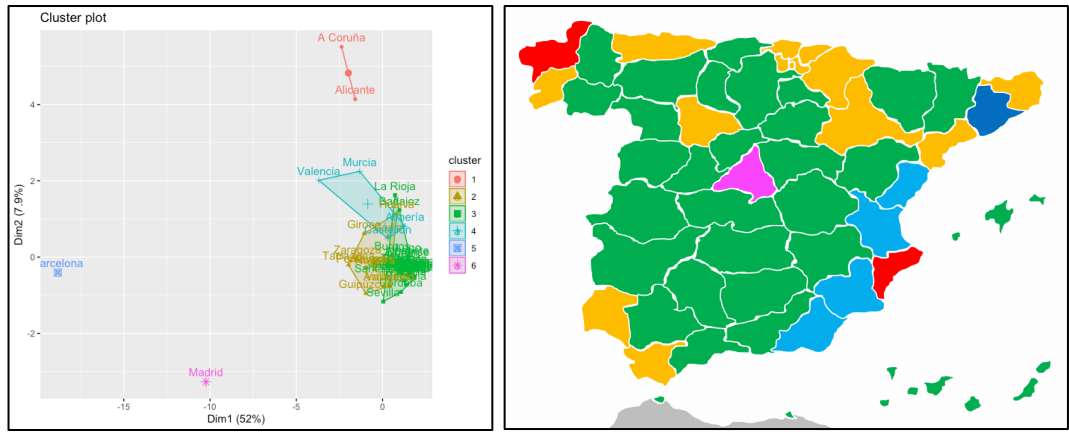

*Ilustración 55. Grupos Ward exportaciones*

*Ilustración 56. Mapa Ward exportaciones*

- En el dendograma (Ilustración 54) se ha dividido el conjunto de las provincias en 6 grupos realizando el análisis clúster con estos mismos.
- Las provincias de Barcelona y Madrid se encuentran muy diferenciadas de las demás, tanto en el gráfico de ACP como en el dendograma. Se debe al volumen de transporte de mercancías, muy superior al del resto de provincias.
- Existe más diferencia entre Madrid y Barcelona, que entre cualquiera de las demás provincias. Debido a esto, aparecen cada una en un grupo único.
- Se observa como hay un grupo (Verde) muy numeroso formado por más de la mitad de las provincias. En el mapa (Ilustración 56) se aprecia como este grupo está formado principalmente por provincias de interior. Hay algunas excepciones como Valladolid por ejemplo que pertenece al grupo amarillo.
- Además, en el mapa se ve como las provincias costeras se encuentran en otros grupos. La Coruña y Alicante aparecen en un mismo grupo (Rojo), ya que son dos provincias que destacan en las mismas secciones con un volumen de mercancía muy similar.
- También se puede apreciar como prácticamente las provincias costeras mediterráneas están en otro grupo (Azul claro).
- En otro grupo (Amarillo) se encuentran agrupadas varias provincias del norte de España junto con Huelva y Cádiz.

### **6.2.1.2 Análisis clúster no jerárquico**

A partir de los datos de la matriz de exportaciones se ha aplicado el método de k-means. A continuación, se muestran los resultados de aplicar este método en el biplot (Ilustración 57) y en un mapa de España por provincias (Ilustración 58), cada uno de los grupos creados, con distintos colores.

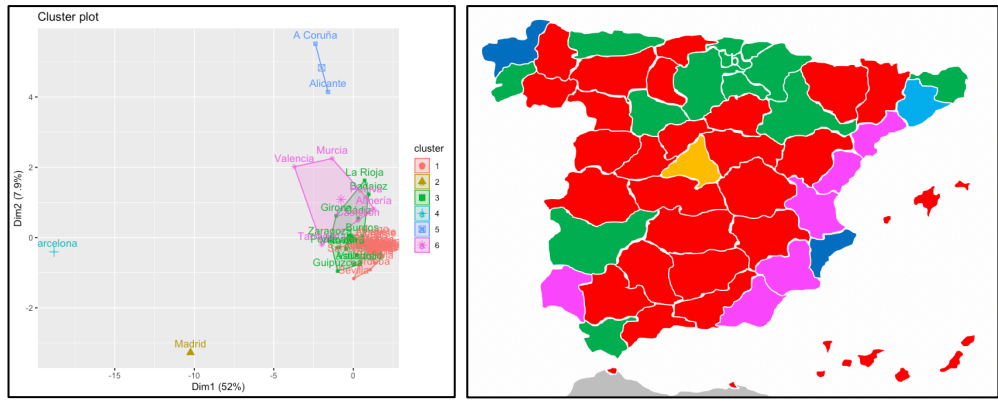

*Ilustración 57. Grupos k-means exportaciones*

*Ilustración 58. Mapa k-means exportaciones*

En el siguiente gráfico (Ilustración 59) se representa para cada sección, el valor de su respectivo centroide, de cada uno de los grupos formados, indicados con su color respectivo.

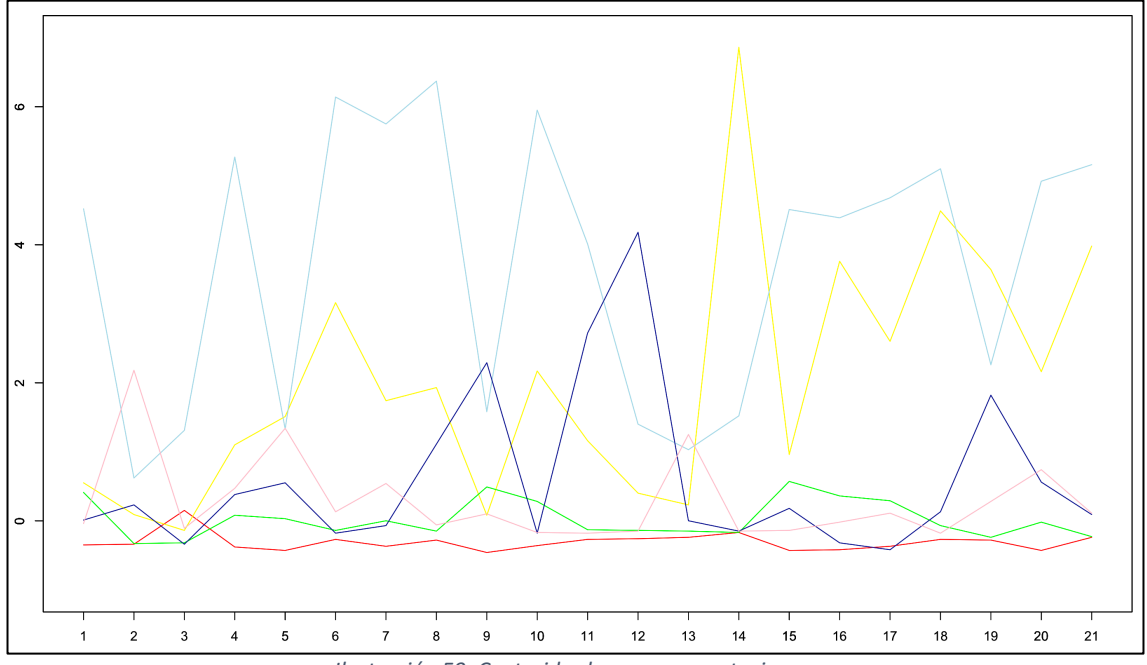

*Ilustración 59. Centroides k-means exportaciones*

En comparación con el análisis clúster jerárquico de la sección anterior se destacan los siguientes resultados:

- La Coruña y Alicante también forman un mismo grupo (Azul oscuro).
- Madrid y Barcelona siguen en un grupo cada una.
- Existe un grupo (Rosa) con las provincias mediterráneas, a las que se une la provincia de Huelva.
- Aparece un grupo (Verde) con las provincias del norte de la península junto con Cádiz y Badajoz.
- Se mantiene un grupo (Rojo) muy numeroso con la mayoría de las provincias de interior, las islas, Ceuta y Melilla.

### **6.2.1.3 Conclusiones de todos los procedimientos clúster para el valor monetario total de exportaciones en euros**

- Con el análisis clúster jerárquico y no jerárquico se puede interpretar que la división de grupos se realiza principalmente atendiendo a la representación basada en el estudio del ACP, donde tiene una gran importancia la primera componente principal que está relacionada con la cantidad de exportaciones.
- El número óptimo de clústeres para el análisis de las exportaciones totales es de 2, en el que Barcelona y Madrid se encuentran en un grupo, mientras que todas las demás provincias están en el otro. Sin embargo, se ha representado una división mayor con 6 grupos.
- Las dos provincias que más exportaciones realizan (Barcelona y Madrid) están cada una en un grupo diferente.
- En un término medio de exportaciones, se encuentra un grupo de provincias que se corresponden principalmente con las provincias mediterráneas como Valencia, Castellón o Murcia, que se encuentran muy igualadas entre ellas, en cuanto al número de exportaciones.
- Además de los grupos anteriores tenemos un grupo formado principalmente por provincias del norte de España, que se encontraría en un tercer escalón en cuanto al número de exportaciones.
- Por último, las provincias que menos exportan se encuentran todas ellas en un grupo.
- También hay que tener en cuenta, aunque en menor medida, la segunda componente principal del ACP, que ayuda a la creación de un grupo formado únicamente por La Coruña y Alicante. La segunda componente principal ya no se basa en la cantidad de exportaciones realizadas sino en la influencia de estas provincias en algunas secciones.
- El gráfico con los centroides (Ilustración 59), indica qué secciones tienen mas influencia en cada uno de los clústeres. Se puede apreciar como para cada grupo, las secciones que más influencia tienen en él son las siguientes:
	- o Barcelona (Grupo Azul): Aparece en primera posición de 11 secciones, teniendo una influencia muy alta prácticamente en todas las secciones.
	- o Madrid (Grupo Amarillo): Similar a Barcelona, aunque por debajo de ella. Destaca en la sección 14 de "Perlas finas".
	- o Alicante y La Coruña (Grupo Azul oscuro): Tienen la primera posición en la sección 9 de "Calzados y sombreros" y en la sección 12 de "Manufacturas de Madera y Carbón Vegetal".
	- o Provincias Mediterráneas (Grupo Rosa): Destacan en la sección 2 de "Productos del reino vegetal" y en la sección 13 de "Manufacturas de piedra".
	- o Para los grupos más numerosos en cuanto al número de provincias, que son el verde y el rojo, se puede ver como no destaca ninguna sección, no apareciendo ningún pico representativo en el gráfico de centroides.

### **6.2.2 Análisis clúster del valor monetario total de importaciones en euros**

#### **6.2.2.1 Análisis clúster jerárquico**

A partir de los datos de la matriz de importaciones se han calculado los coeficientes de aglomeración y divisivo de cada método para determinar qué técnica brinda el mejor resultado.

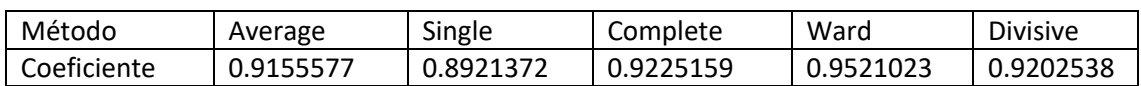

#### *Tabla 11. Coeficientes análisis clúster Importaciones*

En la Tabla 11 se muestra el coeficiente de aglomeración para los distintos procedimientos. En esta tabla se muestra que el método que tiene el coeficiente de aglomeración más alto es el método Ward. A continuación, se muestran los resultados de aplicar este método.

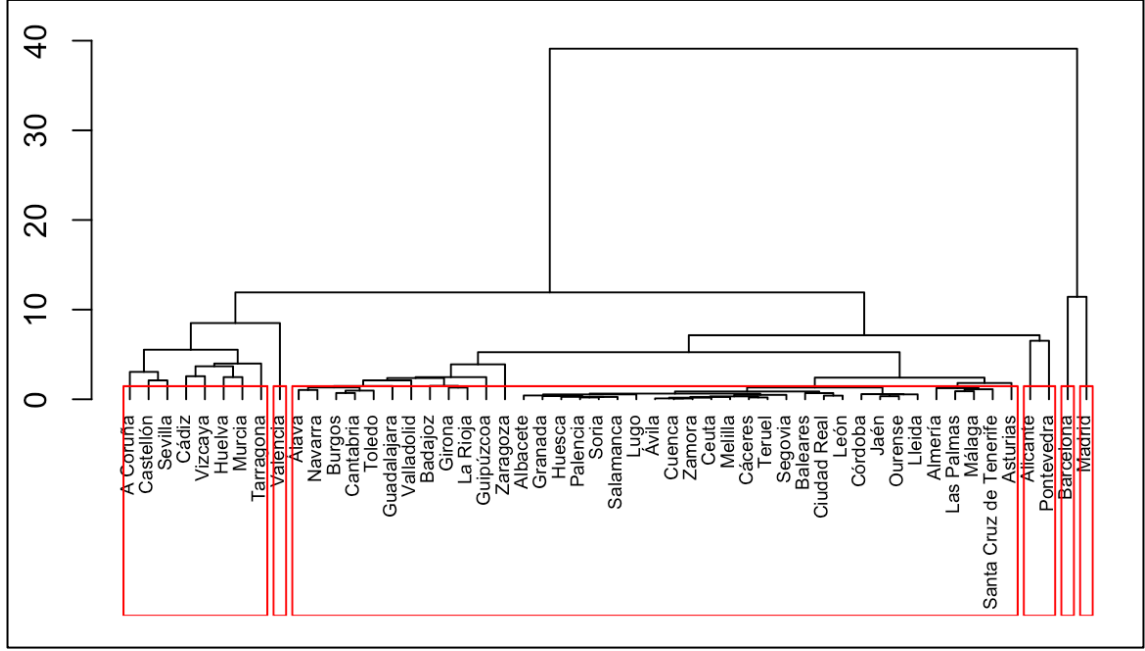

*Ilustración 60. Dendograma Ward importaciones*

Se muestra en el biplot (Ilustración 61) y en un mapa de España por provincias (Ilustración 62), cada uno de los grupos creados, con distintos colores.

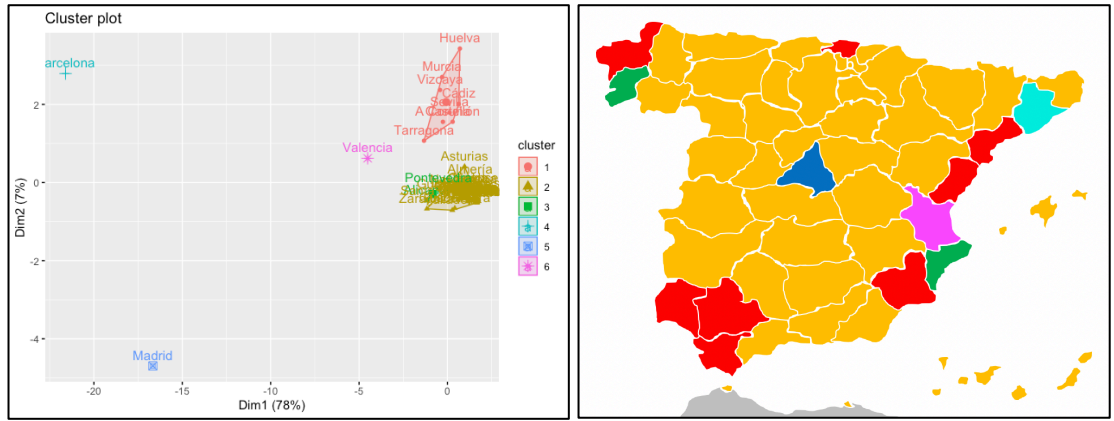

*Ilustración 61. Grupos Ward importaciones*

*Ilustración 62. Mapa Ward importaciones*

- En el dendograma (Ilustración 60) se ha dividido el conjunto de las provincias en 6 grupos realizando el análisis clúster con estos mismos.
- Respecto al análisis de las exportaciones totales realizado en la sección anterior, con las importaciones totales se evidencia una mayor similitud entre Madrid y Barcelona, aunque siguen estando muy diferenciadas de las demás provincias, como ya se había visto con el análisis descriptivo.
- La provincia de Valencia aparece, al igual que Madrid y Barcelona en un único grupo, diferenciándose de las demás provincias y resultando ser la tercera provincia que más importaciones realiza.
- Además, se encuentran agrupadas en un grupo (Rojo) provincias que en su mayoría son costeras que en cuanto al volumen de importaciones se encuentran por detrás de la provincia de Valencia.
- Las provincias de Pontevedra y Alicante forman un grupo (Verde), diferenciándose del grupo más numeroso, en cuanto al número de provincias.
- Por último, prácticamente dos tercios de las provincias se encuentran en único grupo (Naranja) donde aparecen todas las provincias de interior menos Madrid junto con una gran representación de las provincias costeras.

### **6.2.2.2 No jerárquico**

A partir de los datos de la matriz de importaciones se ha aplicado el método de k-means. A continuación, se muestran los resultados de aplicar este método en el biplot (Ilustración 63) y en un mapa de España por provincias (Ilustración 64), cada uno de los grupos creados, con distintos colores.

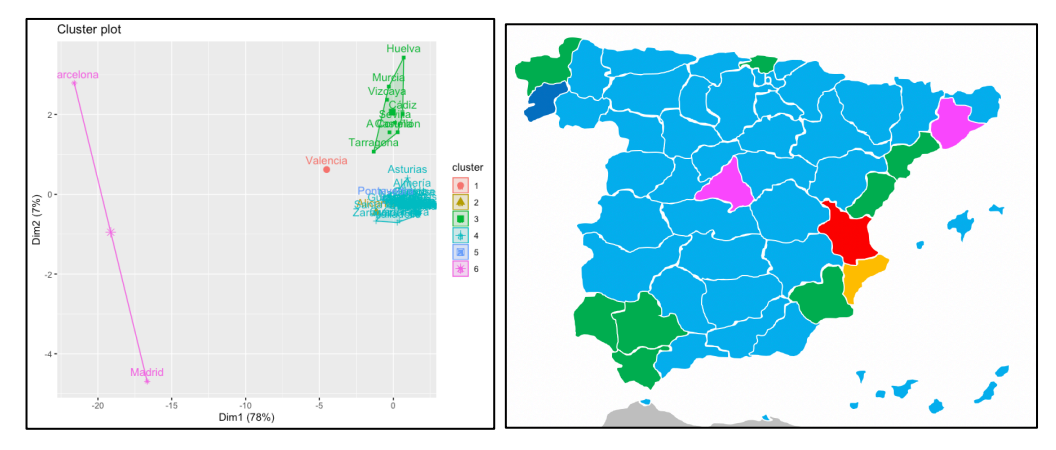

*Ilustración 63. Grupos k-means importaciones*

*Ilustración 64. Mapa k-means importaciones*

En el siguiente gráfico (Ilustración 65) se representa para cada sección, el valor de su respectivo centroide, de cada uno de los grupos formados, indicados con su color respectivo.

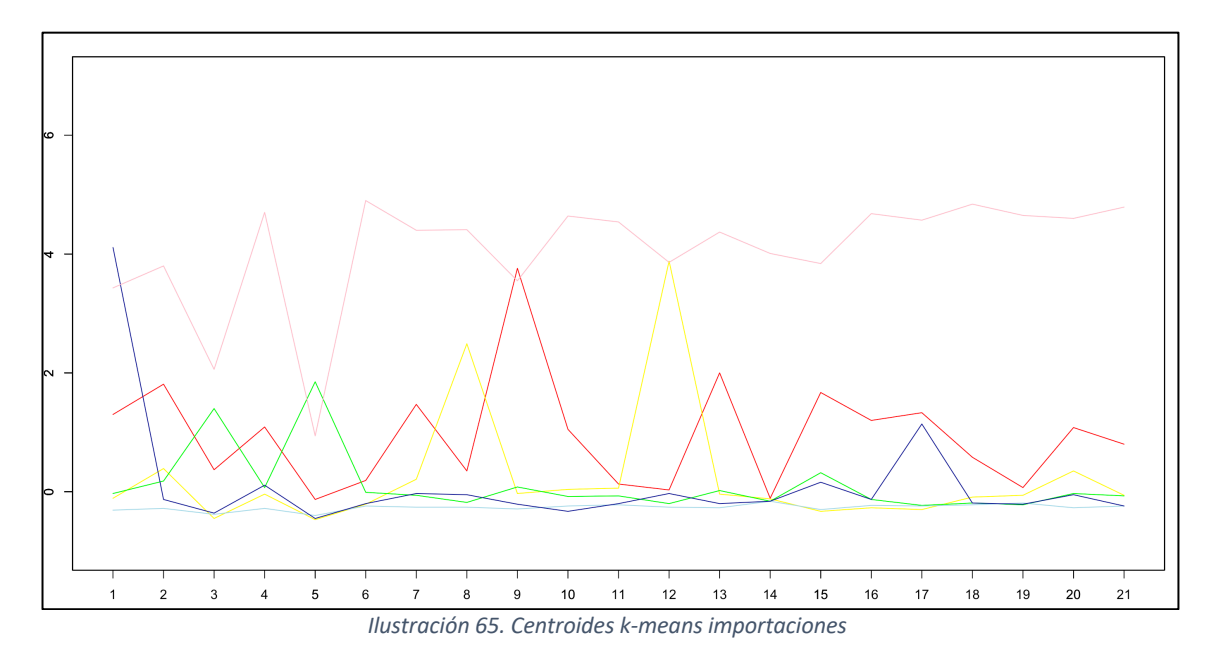

En comparación con el análisis clúster jerárquico de la sección anterior se destacan los siguientes resultados:

- Barcelona y Madrid aparecen en un único grupo.
- Pontevedra aparece separada de Alicante, formando un grupo cada una.

### **6.2.2.3 Conclusiones de todos los procedimientos clúster para el valor monetario total de exportaciones en euros**

- En el análisis clúster jerárquico y en el no jerárquico se puede apreciar una interpretación bastante similar a la de las exportaciones totales. Es decir, grupos formados en función de la primera componente principal relacionado con la cantidad y el volumen de importaciones realizadas, con Barcelona y Madrid en grupos alejados de los demás.
- Existe una mayor similitud entre Madrid y Barcelona, como se vio en el análisis descriptivo. Aparecen más próximas en el gráfico del ACP e incluso con k-means aparecen en un mismo grupo.
- A continuación de Madrid y Barcelona en cuanto al volumen de importaciones, aparece Valencia en solitario, que se diferencia de todas las demás provincias.
- Se forma un grupo de provincias donde vuelven a aparecer las provincias costeras mediterráneas junto las provincias del oeste de Andalucía.
- Un grupo muy numeroso se crea con más de la mitad de las provincias, tanto de interior como costeras. En este grupo se encuentran aquellas provincias que no destacan en cuanto al numero de importaciones, es decir, tienen números bajos.
- Viendo el gráfico con los centroides (Ilustración 65) se puede ver qué secciones tienen más influencia en cada uno de los clústeres. Se puede apreciar como para cada grupo las secciones que más influencia tienen en él son las siguientes:
- o Barcelona y Madrid (Grupo Rosa): Aparece en primera posición de 11 secciones, teniendo una influencia muy alta prácticamente en todas las secciones.
- o Valencia (Grupo Rojo): Sección 9 de "Madera y carbón vegetal".
- o Alicante (Grupo Naranja): Sección 8 de "Pieles y cueros" y sección 12 de "Calzado y sombreros".
- o Pontevedra (Grupo Azul oscuro): Sección 1 de "Productos del reino animal".
- o Grupo Verde: Sección 3 de "Grasas y aceites" y la sección 5 de "Productos minerales".
- o Grupo Azul claro: Se trata del grupo más numeroso, se puede ver como no destaca ninguna sección, no apareciendo ningún pico representativo en el gráfico de centroides.

### **6.2.3 Análisis clúster del valor monetario de exportaciones en euros por habitante**

#### **6.2.3.1 Jerárquico**

A partir de los datos de la matriz de exportaciones por habitante se han calculado los coeficientes de aglomeración y divisivo de cada método para determinar qué técnica brinda el mejor resultado.

*Tabla 12. Coeficientes análisis clúster exportaciones por habitante*

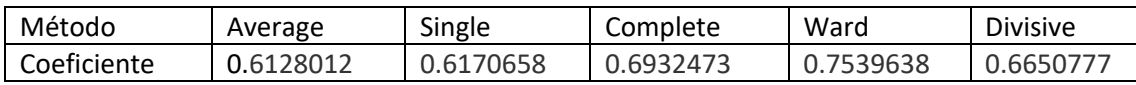

En la Tabla 12 se muestra el coeficiente de aglomeración para los distintos procedimientos. En esta tabla se muestra que el método que tiene el coeficiente de aglomeración más alto es el método Ward. A continuación, se muestran los resultados de aplicar este método.
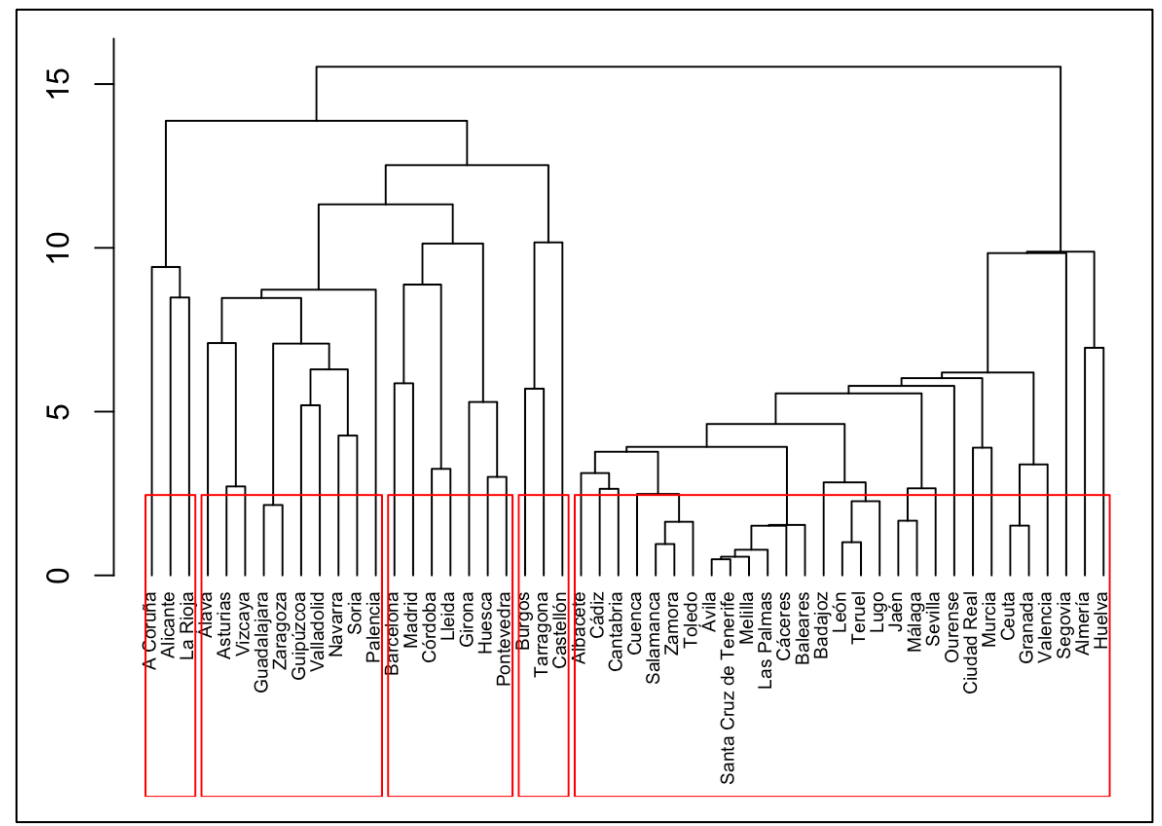

*Ilustración 66. Dendograma Ward exportaciones por habitante*

Se muestra en el biplot (Ilustración 67) y en un mapa de España por provincias (Ilustración 68), cada uno de los grupos creados, con distintos colores.

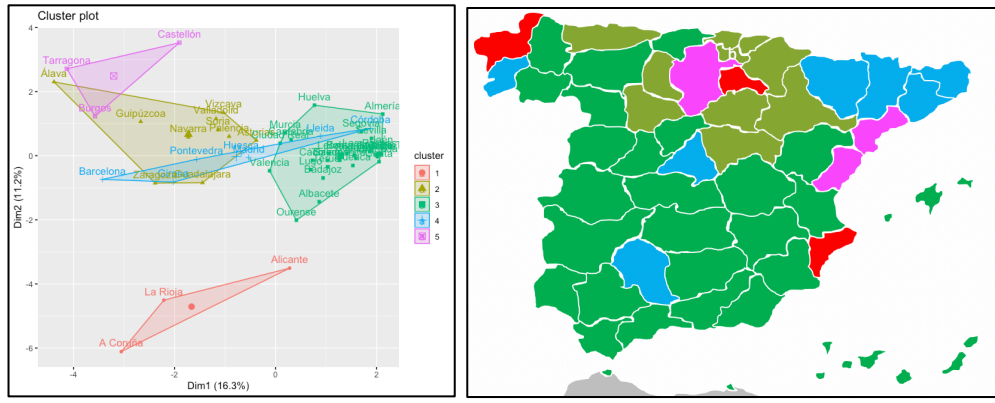

*Ilustración 67. Grupos Ward exportaciones por habitante*

*Ilustración 68. Mapa Ward exportaciones por habitante*

- En el dendograma (Ilustración 66) se ha dividido el conjunto de las provincias en 5 grupos realizando el análisis clúster con estos mismos.
- Se observa como la división de los grupos no es muy efectiva en cuanto a la representación gráfica del ACP, debido al solapamiento de unos grupos con otros.
- Se forma un grupo (Rojo) con La Coruña, La Rioja y Alicante que son 3 de las provincias mejor representadas por la segunda componente, bastante alejadas gráficamente de las demás.
- También, atendiendo a la segunda componente principal del ACP se forma un grupo (Rosa) con Tarragona, Burgos y Castellón.
- Madrid y Barcelona aparecen en el mismo grupo (Azul), junto con otras provincias como Pontevedra o Huesca y Girona.
- La mayoría de las provincias del norte de España se encuentran en otro grupo (Verde Claro).
- Geográficamente se observa un grupo (Verde) formado por prácticamente la totalidad de la mitad Sur de la península con la excepción de las provincias de Córdoba y Alicante que no se incluyen en este grupo.

#### **6.2.3.2 No jerárquico**

A partir de los datos de la matriz de exportaciones por habitante se ha aplicado el método de k-means. A continuación, se muestran los resultados de aplicar este método en el biplot (Ilustración 69) y en un mapa de España por provincias (Ilustración 70), cada uno de los grupos creados, con distintos colores.

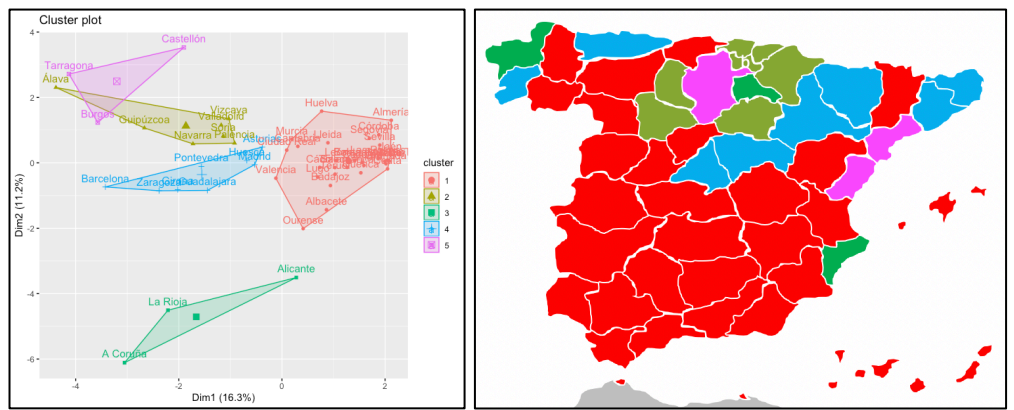

*Ilustración 69. Grupos k-means exportaciones por habitante*

*Ilustración 70. Mapa k-means exportaciones por habitante*

En el siguiente gráfico (Ilustración 71) se representa para cada sección, el valor de su respectivo centroide, de cada uno de los grupos formados, indicados con su color respectivo.

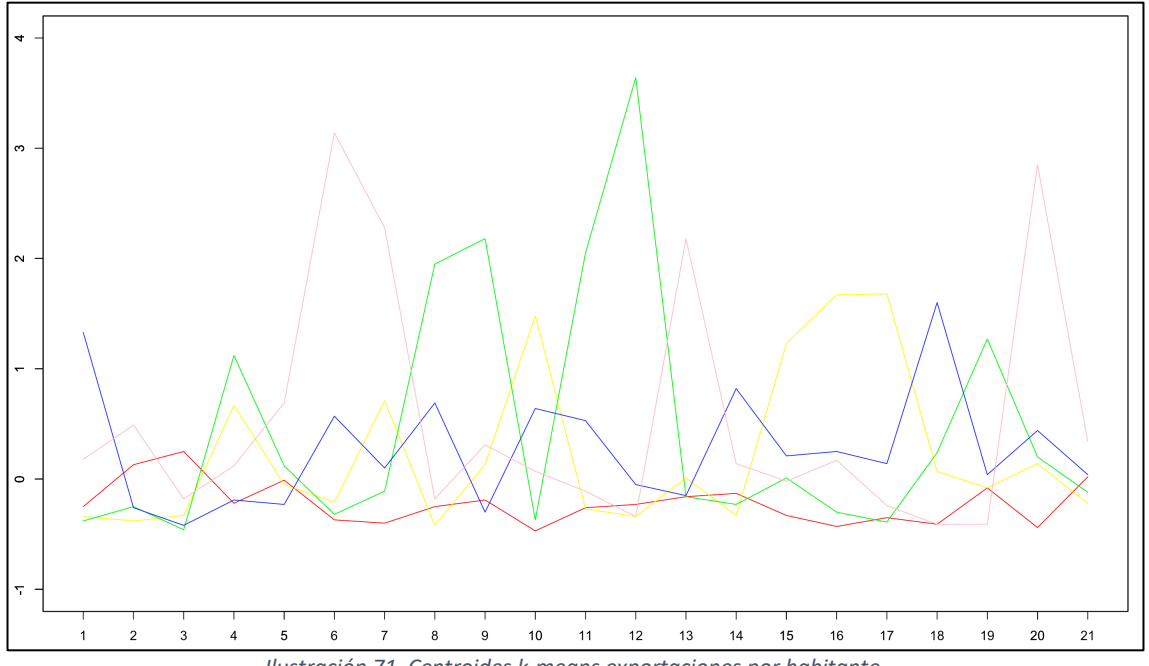

*Ilustración 71. Centroides k-means exportaciones por habitante*

En comparación con el análisis clúster jerárquico de la sección anterior se destacan los siguientes resultados:

- Salvo algunas provincias como Córdoba o Guadalajara entre otras, la distribución de los grupos es la misma.
- No se aprecia tanto solapamiento entre los grupos en el gráfico de ACP, por lo que se puede considerar un mejor análisis.

#### **6.2.3.3 Conclusiones de todos los procedimientos clúster para el valor monetario total de exportaciones en euros**

- No se trata de un buen análisis, ya que las dos componentes principales del ACP representan un 16,3% y 11,2% lo que no llega a una tercera parte de la variabilidad explicada.
- Se puede ver como la división de los grupos principalmente es geográfica ya que llama la atención de que prácticamente todo el noreste de España se encuentra en un mismo grupo y que la mitad sur de España se encuentra en otro. Por tanto, los dos grupos más numeroso se pueden interpretar geográficamente.
- Además, se tienen dos grupos más pequeños formados por tres provincias cada uno, formados por la segunda componente principal del ACP.
- Viendo el gráfico con los centroides (Ilustración 71) se puede ver que secciones tienen mas influencia en cada uno de los clústeres. Se puede apreciar como para cada grupo las secciones que más influencia tienen en él son las siguientes:
	- o Grupo Amarillo: Sección 10 de "Pasta de madera y papel", sección 15 de "Metales comunes", sección 16 de "Máquinas y aparatos eléctricos" y sección 17 de "Material de transporte".
- o Grupo Verde: Sección 4 de "Productos de las industrias alimentarias", sección 8 de "Pieles y cueros", sección 9 de "Madera y carbón vegetal", sección 11 de "Materias textiles", sección 12 de "Calzado y sombreros" y sección 19 de "Armas y municiones".
- o Grupo Rosa: Sección 6 de "Productos de las industrias químicas", sección 7 de "Plástico y sus manufacturas", sección 13 de "Manufacturas de piedra" y sección 20 de "Mercancías y productos diversos".
- o Grupo Azul: Sección 1 de "Productos del reino animal" y sección 18 de "Aparatos e instrumentos de óptica".
- o Grupo Rojo: Se trata del grupo más numeroso, se puede ver como no destaca ninguna sección, no apareciendo ningún pico representativo en el gráfico de centroides.

#### **6.2.4 Análisis clúster del valor monetario de importaciones en euros por habitante**

#### **6.2.4.1 Jerárquico**

A partir de los datos de la matriz de importaciones por habitante se han calculado los coeficientes de aglomeración y divisivo de cada método para determinar qué técnica brinda el mejor resultado.

#### *Tabla 13. Coeficientes análisis clúster importaciones por habitante*

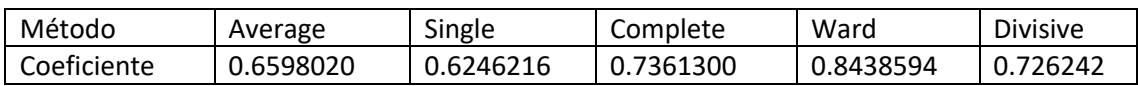

En la Tabla 13 se muestra el coeficiente de aglomeración para los distintos procedimientos. En esta tabla se muestra que el método que tiene el coeficiente de aglomeración más alto es el método Ward. A continuación, se muestran los resultados de aplicar este método.

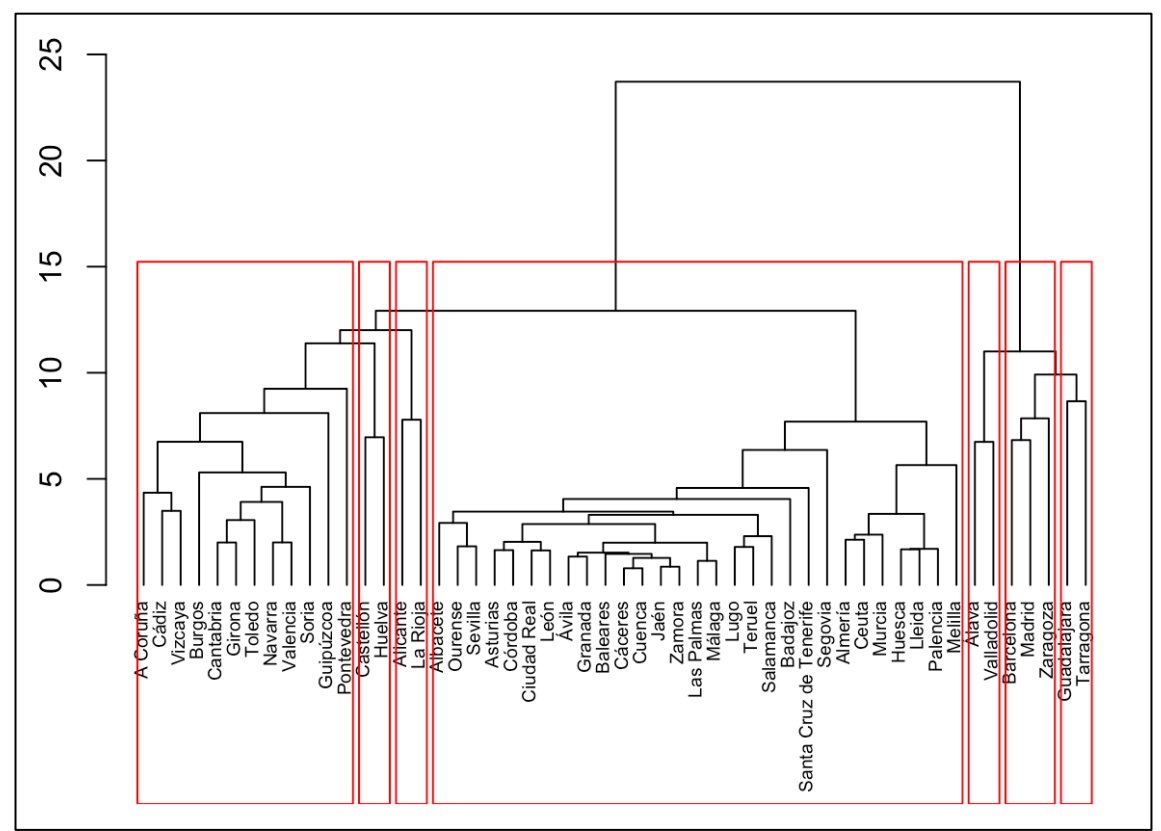

*Ilustración 72. Dendograma Ward importaciones por habitante*

Se muestra en el biplot (Ilustración 73) y en un mapa de España por provincias (Ilustración 74), cada uno de los grupos creados, con distintos colores.

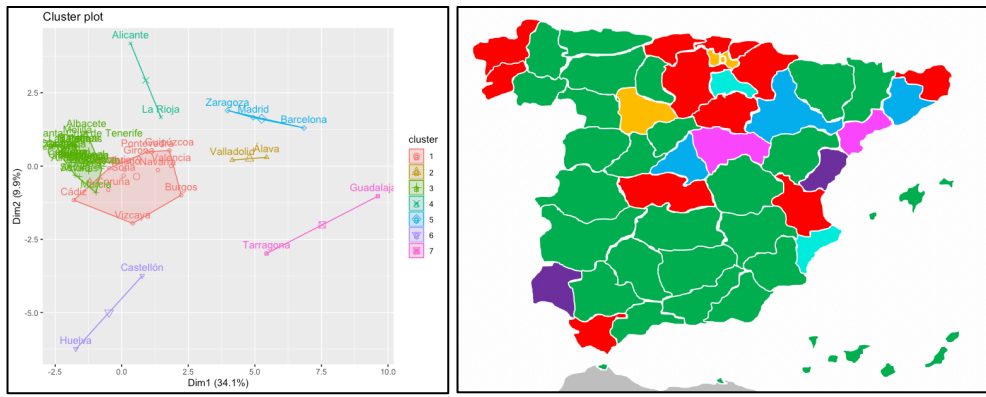

*Ilustración 73. Grupos Ward importaciones por habitante*

*Ilustración 74. Mapa Ward importaciones por habitante*

- En el dendograma (Ilustración 72) se han dividido el conjunto de las provincias en 7 grupos realizando el análisis clúster con estos mismos.
- No se aprecia una explicación geográfica para la distribución de los grupos, ya que provincias de un mismo grupo están bastante alejadas en la península, salvo en la mitad sur de España, dónde sí que predomina un único grupo.
- Madrid y Barcelona aparecen en el mismo grupo (Azul), acompañadas de la provincia de Zaragoza.

- Se puede apreciar como hay un grupo (Verde) muy numeroso y luego unos cuantos grupos (Naranja, Morado, Rosa o Cian) formados por dos y tres provincias.

#### **6.2.4.2 No jerárquico**

A partir de los datos de la matriz de importaciones por habitante se ha aplicado el método de k-means. A continuación, se muestran los resultados de aplicar este método en el biplot (Ilustración 75) y en un mapa de España por provincias (Ilustración 76), cada uno de los grupos creados, con distintos colores.

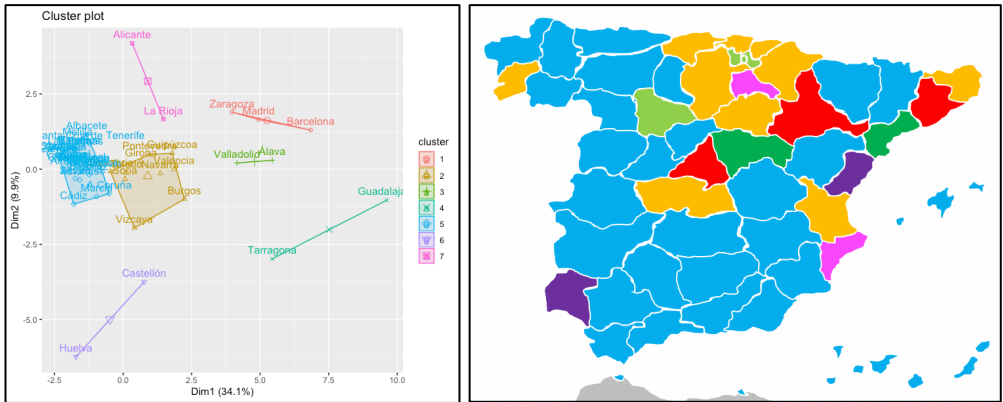

*Ilustración 75. Grupos k-means importaciones por habitante*

*Ilustración 76. Mapa k-means importaciones por habitante*

En el siguiente gráfico (Ilustración 77) se representa para cada sección, el valor de su respectivo centroide, de cada uno de los grupos formados, indicados con su color respectivo.

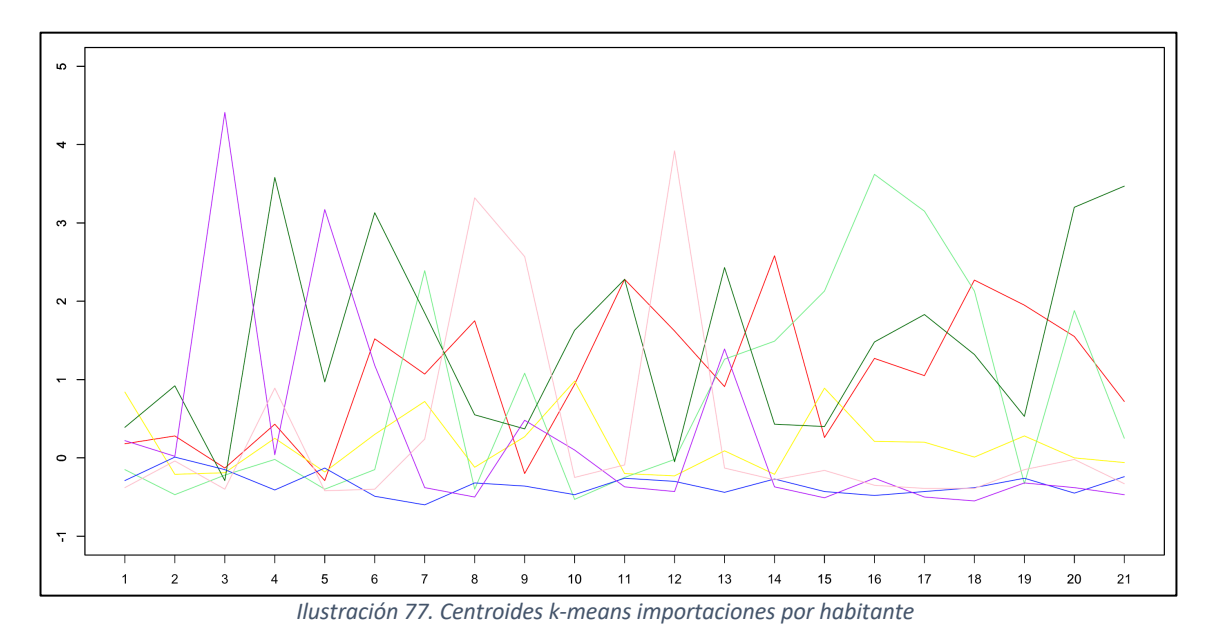

En comparación con el análisis clúster jerárquico de la sección anterior se destacan los siguientes resultados:

- Salvo algunas provincias que cambian de grupo como Murcia o Cádiz, la distribución de los grupos es la misma.

- No se aprecia ningún solapamiento entre los grupos en el gráfico de ACP, por lo que se puede considerar un mejor análisis.

#### **6.2.4.3 Conclusiones de todos los procedimientos clúster para el valor monetario total de exportaciones en euros**

- La división de los grupos se realiza mayormente debido a las componentes del ACP, puesto que se puede apreciar como en dicho análisis las provincias aparecen correctamente agrupadas en el gráfico.
- El análisis no es bueno, ya que entre las dos primeras componentes no se llega a la mitad de la variabilidad explicada.
- Geográficamente llama la atención que prácticamente la mitad sur del país pertenece a un mismo grupo.
- La primera componente principal, se encuentra relacionada con la cantidad de importaciones que las provincias realizan de las secciones 17 de "Material de Transporte", la 16 de "Máquinas y aparatos eléctricos", la 6 de "Productos de la industria química" y la 20 de "Mercancías y productos diversos".
- En el gráfico con los centroides (Ilustración 77) se puede ver que secciones tienen mas influencia en cada uno de los clústeres. Se puede apreciar como para cada grupo las secciones que más influencia tienen en él son las siguientes:
	- o Grupo Rojo: Sección 11 de "Materias textiles", sección 14 de "Perlas finas" y sección 18 de "Instrumentos y aparatos de óptica".
	- o Grupo Amarillo: Sección 1 de "Productos del reino animal".
	- o Grupo Verde Claro: Sección 7 de "Plástico y sus manufacturas", sección 15 de "Metales comunes", sección 16 de "Máquinas y aparatos eléctricos" y sección 17 de "Material de transporte".
	- o Grupo Verde Oscuro: Sección 2 de "Productos del reino vegetal", sección 4 de "Productos de las industrias alimentarias", sección 6 de "Productos de las industrias químicas", sección 11 de "Materias textiles", sección 13 de "Manufacturas de piedra", sección 20 de "Mercancías y productos diversos" y sección 21 de "Objetos de arte o colección".
	- o Grupo Rosa: Sección 8 de "Pieles y cueros", sección 9 de "Madera y carbón vegetal" y sección 12 de "Calzado y sombreros".
	- o Grupo Morado: Sección 3 de "Grasas y aceites" y sección 5 de "Productos minerales".
	- o Grupo Azul: Se trata del grupo más numeroso, se puede ver como no destaca ninguna sección, no apareciendo ningún pico representativo en el gráfico de centroides.

#### **6.2.5 Análisis clúster del porcentaje del valor de exportaciones de cada sección por provincia**

#### **6.2.5.1 Jerárquico**

A partir de los datos de la matriz del porcentaje del valor de exportaciones se han calculado los coeficientes de aglomeración y divisivo de cada método para determinar qué técnica brinda el mejor resultado.

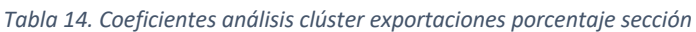

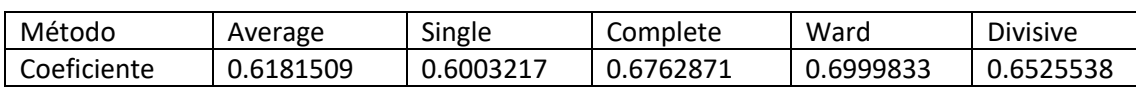

En la Tabla 14 se muestra el coeficiente de aglomeración para los distintos procedimientos. En esta tabla se muestra que el método que tiene el coeficiente de aglomeración más alto es el método Ward. A continuación, se muestran los resultados de aplicar este método.

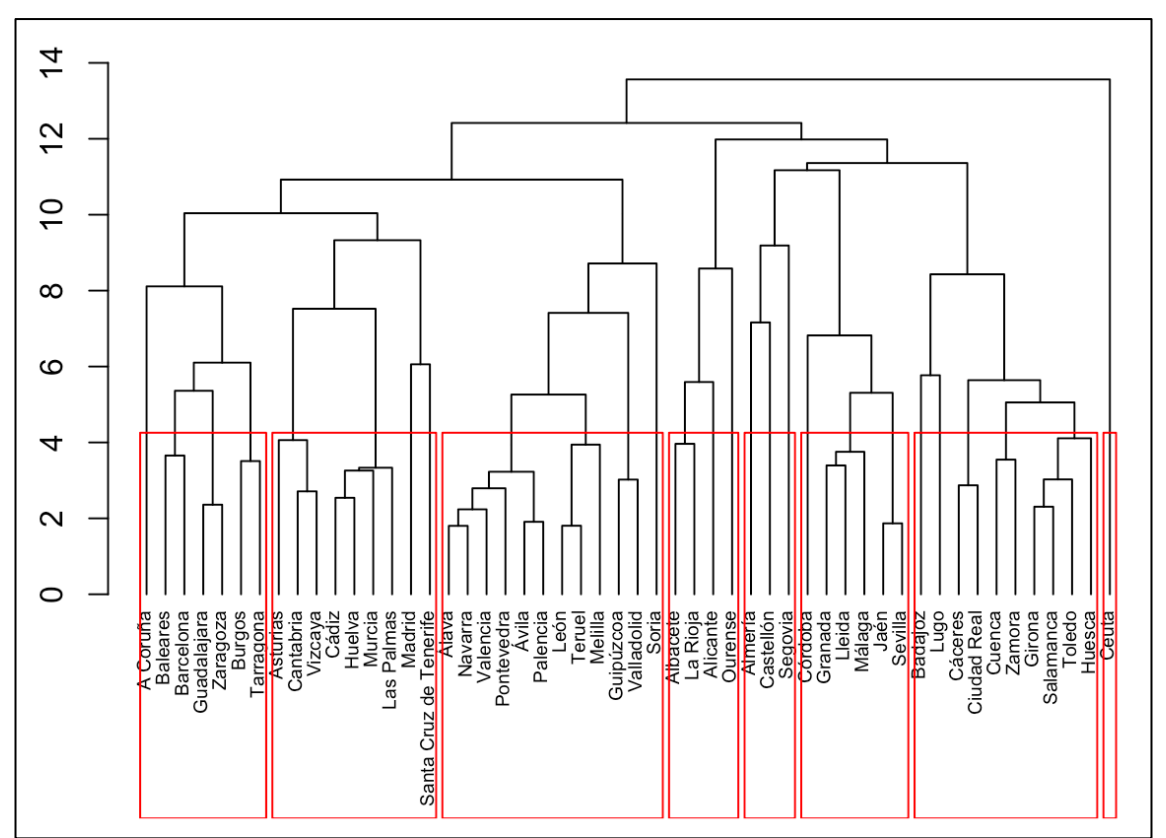

*Ilustración 78. Dendograma Ward exportaciones porcentaje sección*

Se muestra en el biplot (Ilustración 79) y en un mapa de España por provincias (Ilustración 80), cada uno de los grupos creados, con distintos colores.

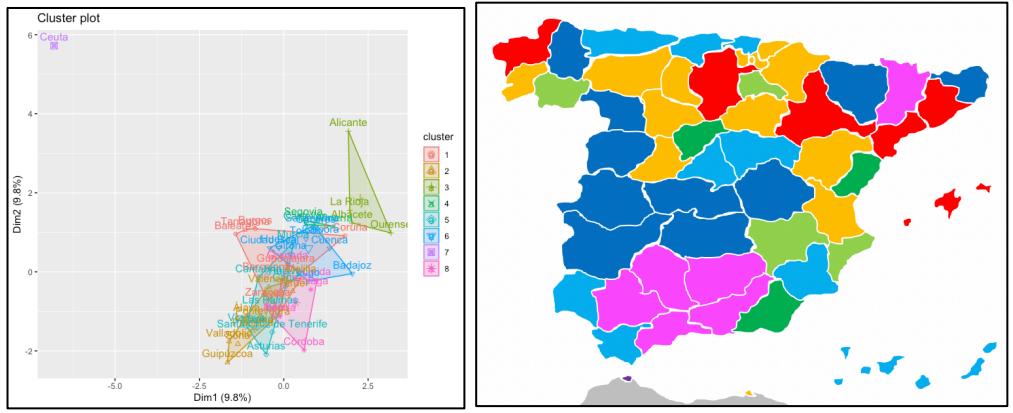

*Ilustración 79. Grupos Ward exportaciones Ward porcentaje sección*

*Ilustración 80. Mapa Ward exportaciones porcentaje sección*

En el siguiente gráfico (Ilustración 81) se representa para cada sección, el valor de su porcentaje respecto del total de exportaciones, con el color del grupo al que pertenece. Al tratarse de proporciones se puede ver qué secciones destacan en cada uno de los grupos.

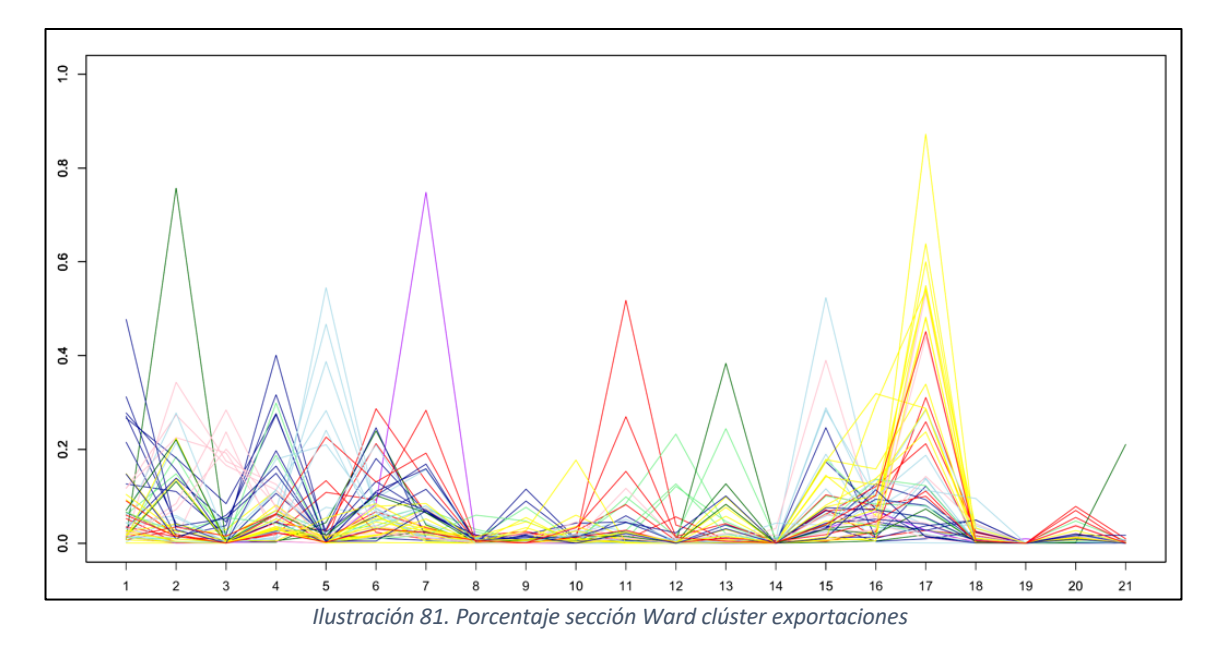

Hay una gran diferencia en la representación del análisis ACP de Ceuta con las demás provincias. Esta diferencia puede deberse a que Ceuta destaca únicamente en la Sección 7 que es la de "Plástico y sus manufacturas".

Gráficamente la división de los grupos no parece la más adecuada puesto que se aprecia bastante solapamiento entre ellos. Fijándose en el mapa (Ilustración 80) con los 8 grupos se aprecia como sí hay una diferencia geográfica, a parte de la de Ceuta. El grupo rojo ocupa la mitad norte de España y las islas. La parte oeste de España representa el grupo azul oscuro y la mayor parte de Andalucía es determinada por el grupo rosa.

Por secciones, aunque no sea nada demasiado llamativo, se pude ver como algunos grupos destacan en determinadas secciones:

- Grupo Verde Oscuro en la sección 2 de "Productos del reino vegetal" y en la sección 13 de "Manufacturas de piedra".

- Grupo Azul Oscuro en la sección 1 de "Animales vivos y productos del reino animal" y en la sección 4 de "Productos de industrias alimentarias".
- Grupo Azul Claro en la sección 5 de "Productos minerales".
- Grupo Rojo en la sección 11 de "Materias textiles" y en la sección 20 de "Mercancías y productos diversos".
- Grupo Amarillo en la sección 17 de "Material de transporte".

#### **6.2.5.2 No Jerárquico**

A partir de los datos de la matriz del porcentaje del valor de exportaciones se ha aplicado el método de k-means. A continuación, se muestran los resultados de aplicar este método en el biplot (Ilustración 82) y en un mapa de España por provincias (Ilustración 83), cada uno de los grupos creados, con distintos colores.

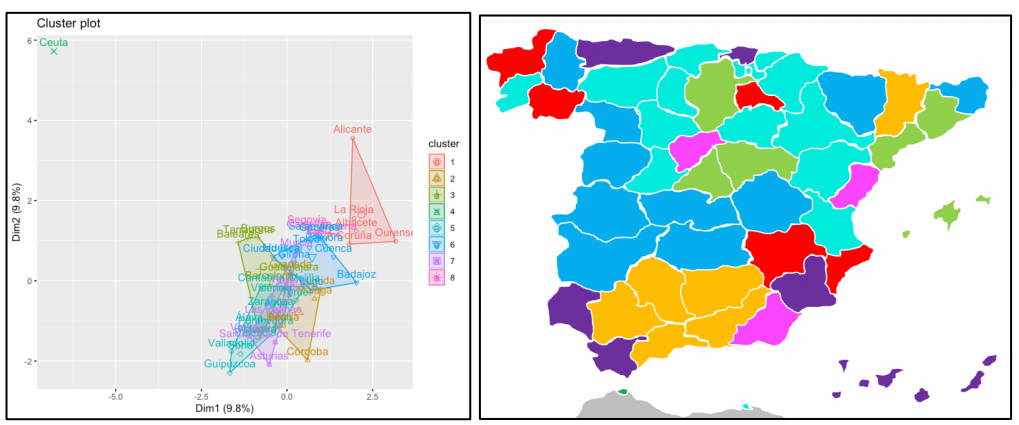

*Ilustración 82. Grupos k-means exportaciones porcentaje sección*

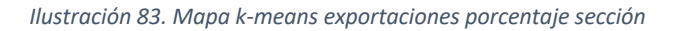

En el siguiente gráfico (Ilustración 84) se representa para cada sección, el valor de su porcentaje respecto del total de exportaciones, con el color del grupo al que pertenece.

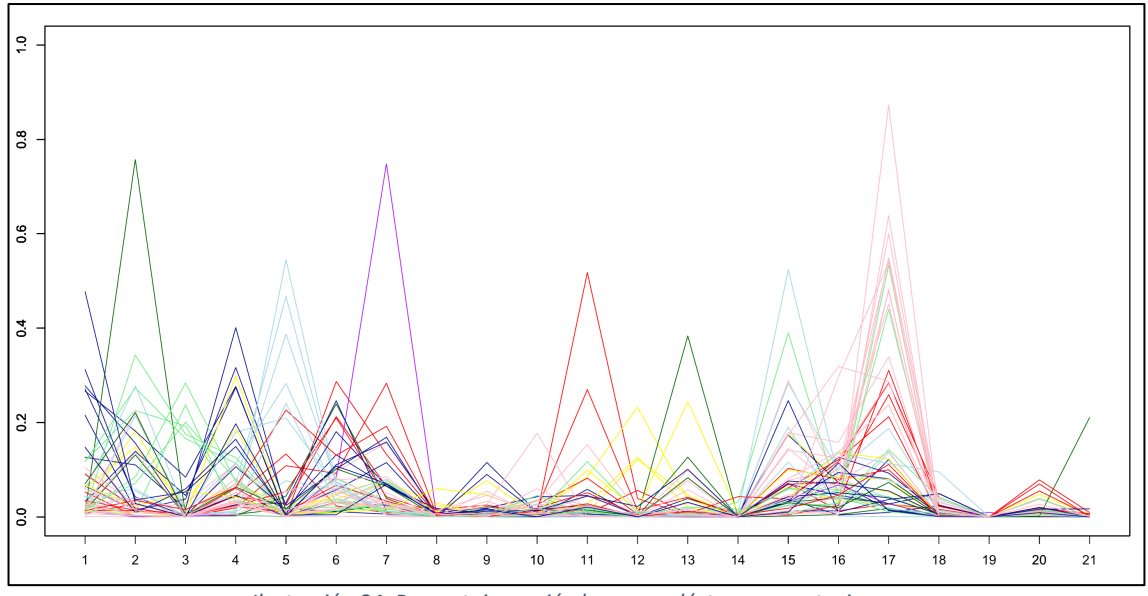

*Ilustración 84. Porcentaje sección k-means clústeres exportaciones*

En el siguiente gráfico (Ilustración 85) se representa para cada sección, el valor de su respectivo centroide, de cada uno de los grupos formados, indicados con su color respectivo.

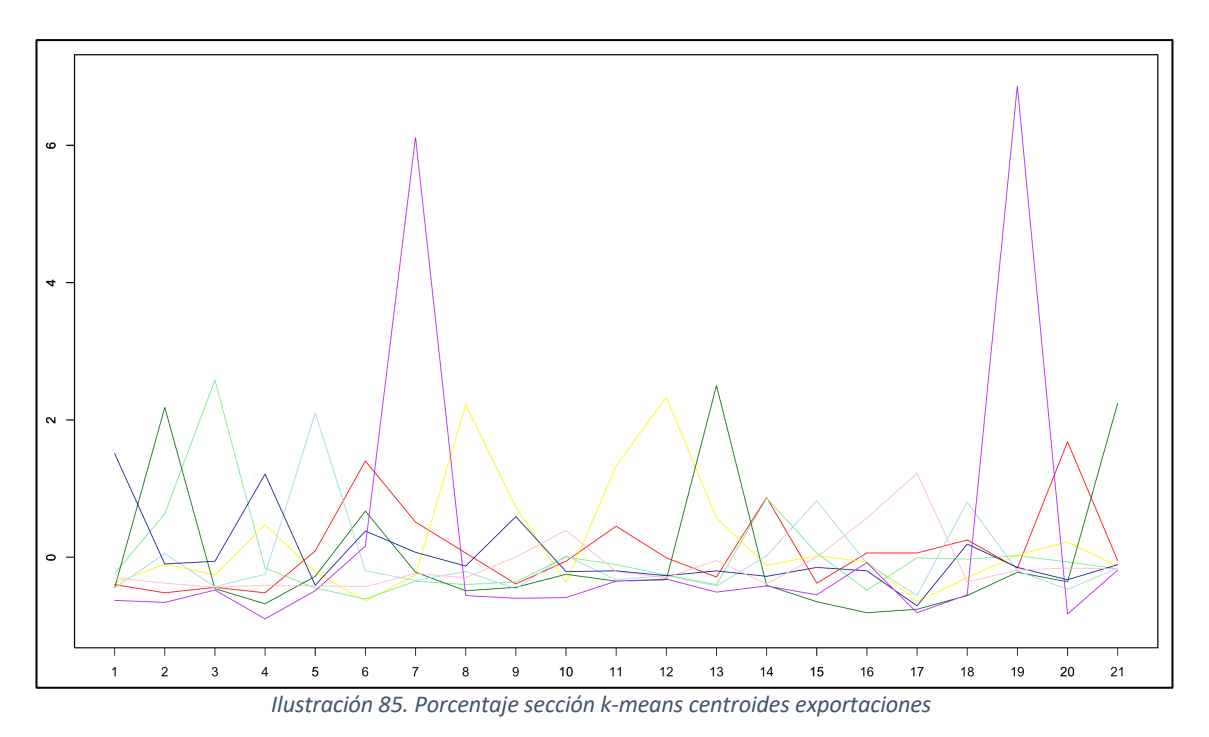

#### Por secciones se pude ver como cada grupo destaca en determinadas secciones:

- Grupo Rojo en la sección 6 de "Productos de las industrias químicas", en la sección 14 de "Perlas finas" y en la sección 20 de "Mercancías y productos diversos".
- Grupo Verde Claro en la sección 3 de "Grasas y aceites".
- Grupo Azul Oscuro en la sección 1 de "Animales vivos y productos del reino animal" y en la sección 4 de "Productos de industrias alimentarias".
- Grupo Morado en la sección 7 de "Plástico y sus manufacturas" y en la sección 19 de "Armas y municiones".
- Grupo Rosa en la sección 10 de "Pasta de madera y papel" y en la sección 17 de "Material de transporte".
- Grupo Verde Oscuro en la sección 2 de "Productos del reino vegetal" y en la sección 13 de "Manufacturas de piedra" y en la sección 21 de "Objetos de arte y colección".
- Grupo Azul Claro en la sección 5 de "Productos minerales", en la sección 15 de "Metales comunes" y en la sección 18 de "Instrumentos y aparatos de óptica".
- Grupo Amarillo en la sección 8 de "Pieles y cueros", en la sección 11 de "Materias textiles" y en la sección 12 de "Calzado y sombreros".

#### **6.2.6 Análisis clúster del porcentaje del valor de importaciones de cada sección por provincia**

#### **6.2.6.1 Jerárquico**

A partir de los datos de la matriz del porcentaje del valor de importaciones se han calculado los coeficientes de aglomeración y divisivo de cada método para determinar qué técnica brinda el mejor resultado.

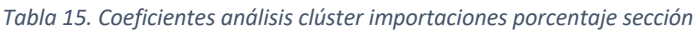

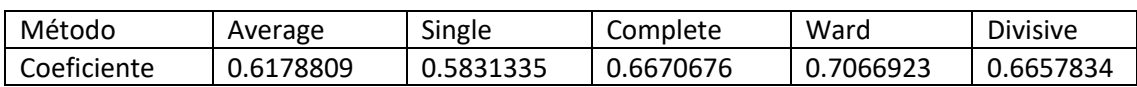

En la Tabla 15 se muestra el coeficiente de aglomeración para los distintos procedimientos. En esta tabla se muestra que el método que tiene el coeficiente de aglomeración más alto es el método Ward. A continuación, se muestran los resultados de aplicar este método.

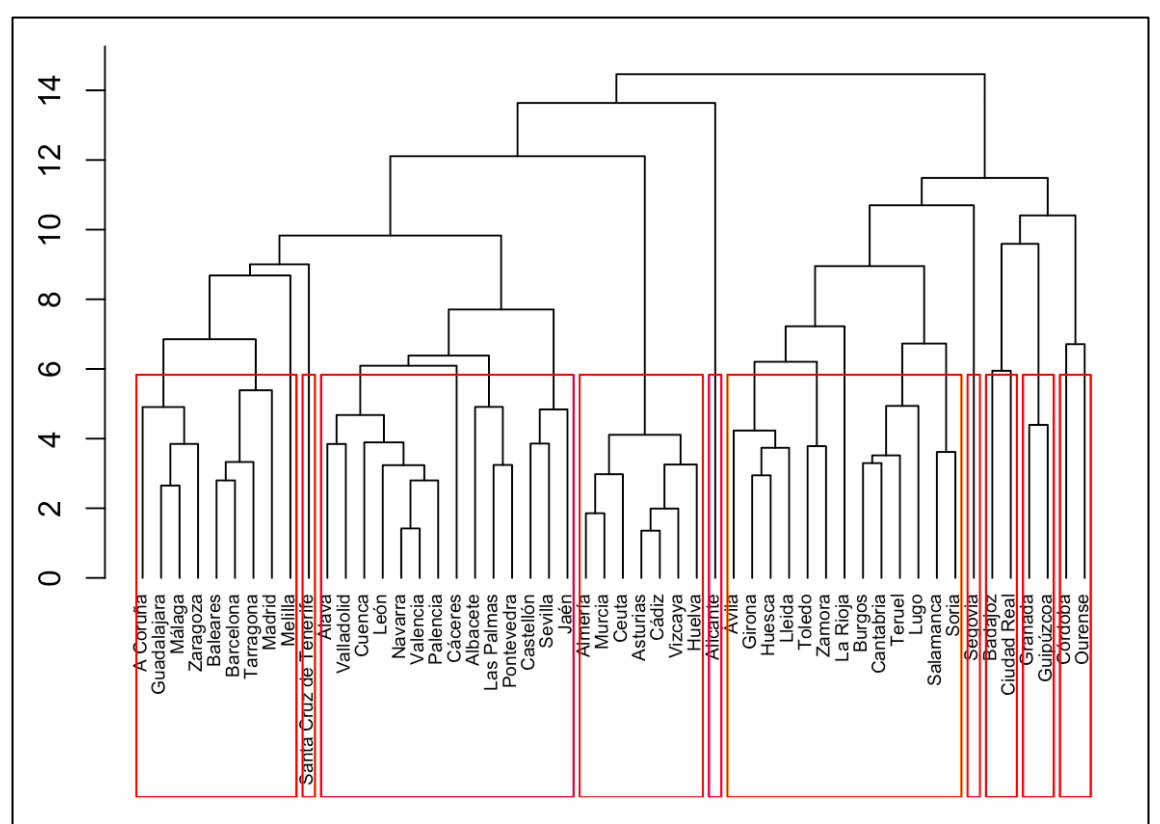

*Ilustración 86. Dendograma Ward importaciones porcentaje sección*

Se muestra en el biplot (Ilustración 86) y en un mapa de España por provincias (Ilustración 88), cada uno de los grupos creados, con distintos colores.

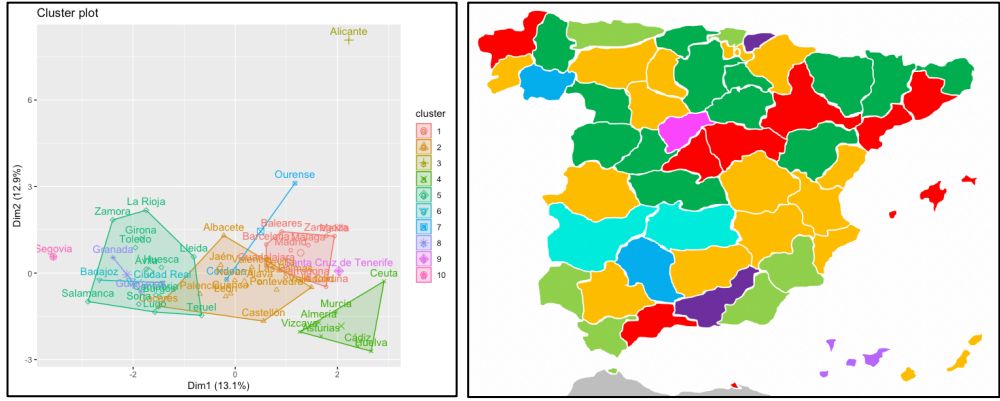

*Ilustración 87. Grupos Ward importaciones porcentaje sección*

*Ilustración 88. Mapa Ward importaciones porcentaje sección*

En el siguiente gráfico (Ilustración 89) se representa para cada sección, el valor de su porcentaje respecto del total de exportaciones, con el color del grupo al que pertenece.

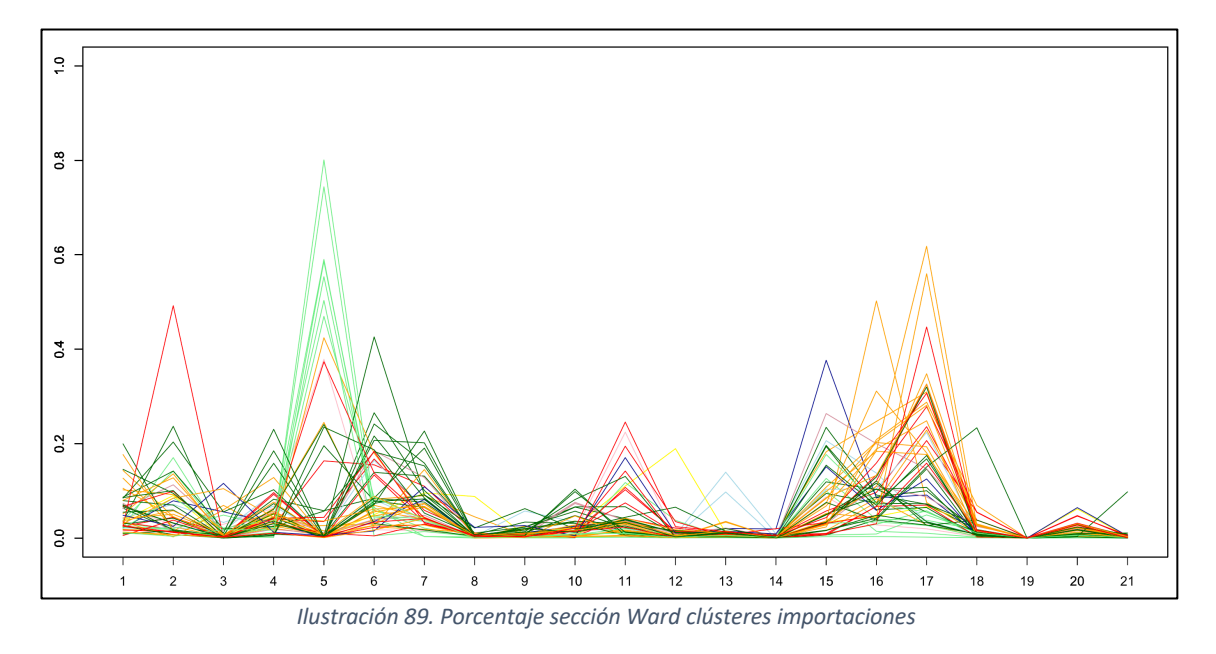

Geográficamente no se aprecia una distribución por grupos muy clara más allá de que para el mapa (Ilustración 88) con 10 grupos, el azul predomina en la parte norte y el rojo en la parte este de la península.

Por secciones se pude ver como cada grupo destaca en determinadas secciones:

- Grupo Naranja en la Sección 16 de "Máquinas y aparatos eléctricos" y en la Sección 17 de "Material de transporte".
- Grupo Verde Claro en la Sección 5 de "Productos minerales".
- Grupo Verde Oscuro en la Sección 4 de "Productos de industrias alimentarias", en la Sección 6 de "Productos de las industrias químicas", en la Sección 7 de "Plástico y sus manufacturas", en la Sección 9 de "Madera y carbón vegetal" y en la Sección 10 de "Pasta de madera".
- Grupo Rojo en la Sección 2 de "Productos del reino vegetal" y en la Sección 11 de "Materias textiles".
- Grupo Azul Claro en la Sección 13 de "Manufacturas de piedra".
- Grupo Azul Oscuro en la Sección 15 de "Metales comunes".

#### **6.2.6.2 No Jerárquico**

A partir de los datos de la matriz del porcentaje del valor de importaciones se ha aplicado el método de k-means. A continuación, se muestran los resultados de aplicar este método en el biplot (Ilustración 90) y en un mapa de España por provincias (Ilustración 91), cada uno de los grupos creados, con distintos colores.

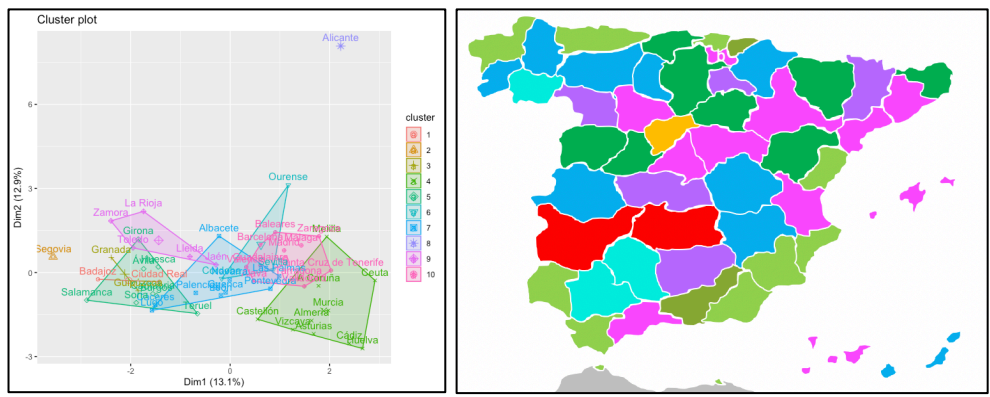

*Ilustración 90. Grupos k-means importaciones porcentaje sección*

*Ilustración 91. Mapa k-means importaciones porcentaje sección*

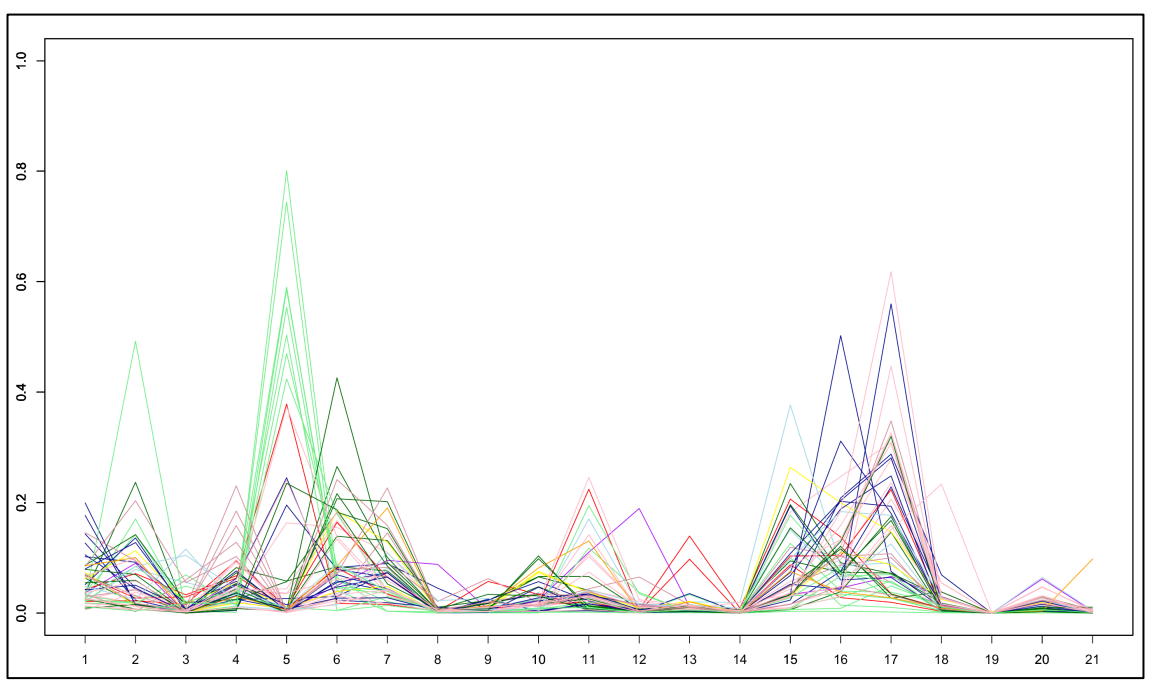

En el siguiente gráfico (Ilustración 92) se representa para cada sección, el valor de su porcentaje respecto del total de exportaciones, con el color del grupo al que pertenece.

*Ilustración 92. Porcentaje sección k-means clústeres importaciones*

En el siguiente gráfico (Ilustración 93) se representa para cada sección, el valor de su respectivo centroide, de cada uno de los grupos formados, indicados con su color respectivo.

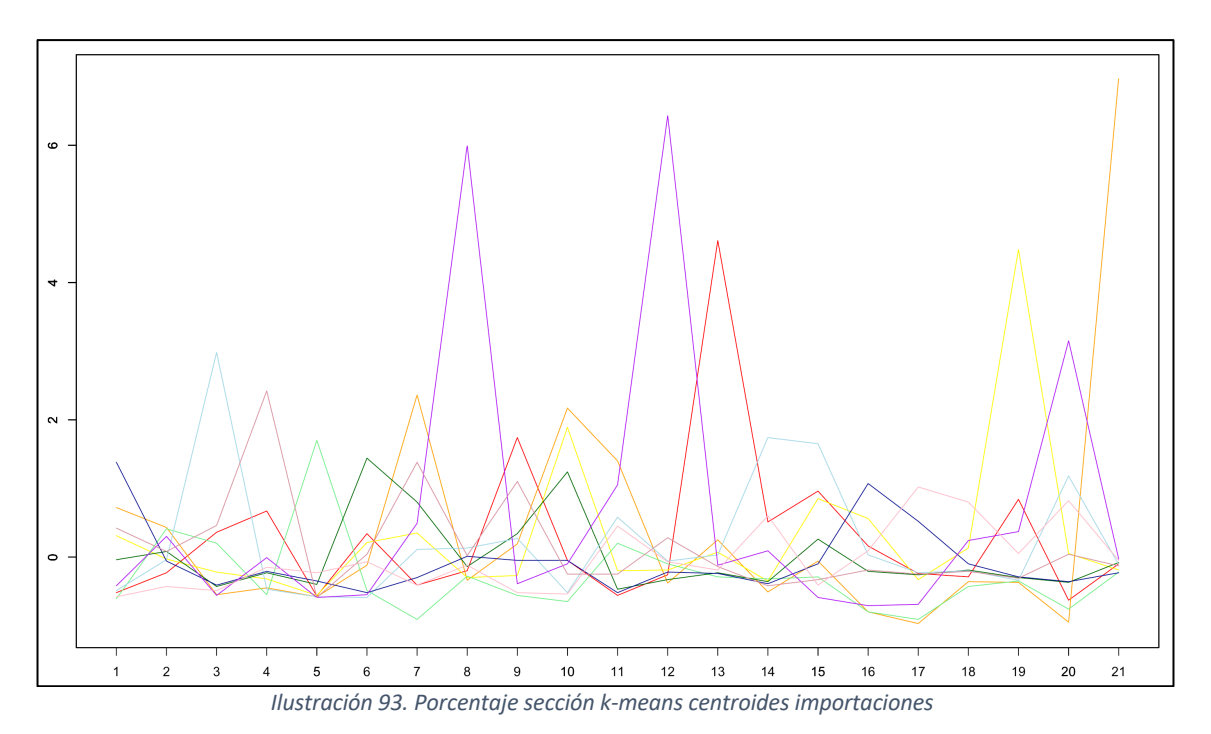

Por secciones se pude ver como cada grupo destaca en determinadas secciones:

- Grupo Morado en la sección 8 de "Pieles y cueros", en la sección 12 de "Calzado y sombreros" y en la sección 20 de "Mercancías y productos diversos".
- Grupo Rojo en la sección 13 de "Manufacturas de madera".
- Grupo Naranja en la sección 21 de "Objetos de arte y colección".
- Grupo Amarillo en la sección 19 de "Armas y municiones".

## **7 Conclusiones**

En este trabajo de fin de grado se ha conseguido realizar una clasificación de las provincias de España en base a los datos del comercio exterior correspondientes al año 2017 aplicando una serie de técnicas multivariantes.

Se han cumplido los objetivos inicialmente establecidos. Se empieza por realizar un primer proceso de tratamiento y procesamiento de los datos brutos obtenidos de la Agencia Tributaria con la finalidad de que éstos sean tratables. Tras ello se ha podido realizar la clasificación con distintas técnicas de análisis.

Se han utilizado varios conjuntos de datos obtenidos de la página web de la Agencia Tributaria con un tamaño total de 225.2 Mb. Tras realizar un procesamiento de estos se construyen distintos conjuntos de datos agregados de importaciones y exportaciones. Estos datos se utilizan para la clasificación de las provincias de España en base a su estructura de comercio exterior.

Con los análisis realizados se llega a las siguientes conclusiones:

- 1) Existe una gran diferencia entre Madrid y Barcelona, respecto a las demás provincias en cuanto a la cantidad de exportaciones e importaciones.
- 2) Barcelona es la principal provincia en el comercio exterior de España. A continuación, se encuentra Madrid, con una menor diferencia entre ambas para las Importaciones que para las Exportaciones.
- 3) Después de estas dos grandes provincias, aparece un grupo entre las que se encuentra Valencia y Alicante, en definitiva, las provincias Mediterráneas que se sitúan en un segundo escalón en volumen de comercio exterior.
- 4) Las provincias de interior apenas sobresalen en el comercio exterior, salvo algunas excepciones para ciertas secciones como puede ser Valladolid con el Material de Transporte debido a las fábricas de automóviles.
- 5) Se ha encontrado una cierta importancia de la situación geográfica en cuanto a que las provincias costeras exportan e importan más productos, por lo que permite confirmar que la existencia de un puerto es muy relevante para el comercio exterior.
- 6) Se ha visto como el principal criterio para la clasificación de provincias es el volumen de exportaciones/importaciones que realizan. Sin embargo, en algunos análisis realizados se ha podido apreciar que ciertos grupos se formaban con provincias con valores similares de exportaciones/importaciones de determinadas secciones de mercancías.
- 7) El estudio del volumen de las exportaciones/importaciones en euros por habitante ha permitido realizar un análisis donde las provincias de Barcelona y Madrid no se encontraban tan alejadas de las demás. Se han podido ver ciertas provincias con poca población que son punteras en ciertas secciones de mercancías. Sin embargo, la poca correlación existente entre las variables no permite interpretar grandes resultados.

8) El análisis más interesante para estudiar las características de las provincias es el que utiliza los porcentajes por sección, dónde se han podido utilizar gráficos con las proporciones que exporta/importa cada provincia de una determinada sección de mercancías. Es el estudio en el que mejor se puede apreciar claramente la importancia de ciertas secciones para formar unos grupos. Esto es debido a que se comprueba como provincias con porcentajes similares en ciertas secciones pertenecen al mismo clúster.

Como trabajo fututo se puede analizar la evolución del comercio exterior en las provincias a lo largo de los años. En este trabajo se han utilizado datos correspondientes a un único año, el año 2017. En la Agencia Tributaria se pueden obtener los datos pertenecientes a otros años y se podría comparar si se mantienen estos resultados o por el contrario hay una evolución en la clasificación de provincias en cuanto al comercio exterior.

### **8 Referencias**

- 1. Big Data. [Online] Available: https://www.oracle.com/es/big-data/guide/what-is-bigdata.html
- 2. Comercio Exterior. [Online] Available: https://www.significados.com/comercioexterior/
- 3. Comercio Exterior en España. [Online] Available: http://www.cargoflores.com/cifrasrecord-comercio-exterior-2017/
- 4. Ranking lenguajes de programación. [Online] Available: https://blog.revolutionanalytics.com/2015/07/ieee-2015-rankings.html
- 5. RStudio Team (2019). RStudio: Integrated Development for R. RStudio, Inc., Boston, MA URL http://www.rstudio.com/
- 6. Ventajas de RStudio. [Online] Available: https://caminosaleatorios.wordpress.com/2013/07/02/algunas-ventajas-de-rstudio/
- 7. Ventanas de RStudio. [Online] Available: https://nubededatos.blogspot.com/2013/12/usando-rstudio-por-primera-vez.html
- 8. Agencia Tributaria. [Online] Available: https://www.agenciatributaria.es
- 9. Instituto Nacional de Estadística. [Online] Available: https://www.ine.es
- 10. Visualización datos en R. [Online] Available: http://www.xavigimenez.net/blog/2012/09/visualizing-data-with-r/
- 11. Mapa de España en R. [Online] Available: https://atc1.aut.uah.es/~david/notes/2017/11/choropleth-maps-in-lattice/
- 12. Pérez López, César. Técnicas de análisis multivariante de datos: aplicaciones con SPSS . Pearson-Prentice-Hall, 2004.
- 13. Aluja Banet, Tomas, and Alain Morineau. *Aprender de los datos: el análisis de componentes principales : una aproximación desde el data mining* . Universidad de Barcelona, 1999.
- 14. Plantilla Excel provincias España. [Online] Available: https://excelyvba.com/provincias-espana-excel
- 15. Pebesma, E.J., R.S. Bivand, 2005. Classes and methods for spatial data in R. R News 5 (2), https://cran.r-project.org/doc/Rnews/
- 16. Roger S. Bivand, Edzer Pebesma, Virgilio Gomez-Rubio, 2013. Applied spatial data analysis with R, Second edition. Springer, NY. http://www.asdar-book.org/
- 17. Erich Neuwirth (2014). RColorBrewer: ColorBrewer Palettes. R package version 1.1-2. https://CRAN.R-project.org/package=RColorBrewer
- 18. H. Wickham. ggplot2: Elegant Graphics for Data Analysis. Springer-Verlag New York, 2016.
- 19. Hadley Wickham (2007). Reshaping Data with the reshape Package. Journal of Statistical Software, 21(12), 1-20. URL http://www.jstatsoft.org/v21/i12/
- 20. Alboukadel Kassambara and Fabian Mundt (2017). factoextra: Extract and Visualize the Results of Multivariate Data Analyses. R package version 1.0.5. https://CRAN.Rproject.org/package=factoextra
- 21. Maechler, M., Rousseeuw, P., Struyf, A., Hubert, M., Hornik, K.(2019). cluster: Cluster Analysis Basics and Extensions. R package version 2.1.0.
- 22. Lionel Henry and Hadley Wickham (2019). purrr: Functional Programming Tools. R package version 0.3.3. https://CRAN.R-project.org/package=purrr

# **9 Anexos**

### **9.1 Lista de capítulos de mercancías**

La siguiente tabla muestra la lista de capítulos de mercancías según la "Agencia Tributaria" tal como se explica en la sección 3.2 de esta memoria.

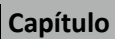

CAPÍTULO 1 – ANIMALES VIVOS

CAPÍTULO 2 – CARNE Y DESPOJOS COMESTIBLES

CAPÍTULO 3 – PESCADOS Y CRUSTÁCEOS, MOLUSCOS Y DEMÁS INVERTEBRADOS ACUÁTICOS

CAPÍTULO 4 – LECHE Y PRODUCTOS LÁCTEOS; HUEVOS DE AVE; MIEL NATURAL; PRODUCTOS COMESTIBLES DE ORIGEN ANIMAL NO EXPRESADOS NI COMPRENDIDOS EN OTRA PARTE

CAPÍTULO 5 – LOS DEMÁS PRODUCTOS DE ORIGEN ANIMAL NO EXPRESADOS NI COMPRENDIDOS EN OTRA PARTE

CAPÍTULO 6 – PLANTAS VIVAS Y PRODUCTOS DE LA FLORICULTURA

CAPÍTULO 7 – HORTALIZAS, PLANTAS, RAÍCES Y TUBÉRCULOS ALIMENTICIOS

CAPÍTULO 8 – FRUTAS Y FRUTOS COMESTIBLES; CORTEZAS DE AGRIOS (CÍTRICOS), MELONES O SANDÍAS

CAPÍTULO 9 – CAFÉ, TÉ, YERBA MATE Y ESPECIAS

CAPÍTULO 10 – CEREALES

CAPÍTULO 11 – PRODUCTOS DE LA MOLINERÍA; MALTA; ALMIDÓN Y FÉCULA; INULINA; GLUTEN DE TRIGO

CAPÍTULO 12 – SEMILLAS Y FRUTOS OLEAGINOSOS; SEMILLAS Y FRUTOS DIVERSOS; PLANTAS INDUSTRIALES O MEDICINALES; PAJA Y FORRAJE

CAPÍTULO 13 – GOMAS, RESINAS Y DEMÁS JUGOS Y EXTRACTOS VEGETALES

CAPÍTULO 14 – MATERIAS TRENZABLES Y DEMÁS PRODUCTOS DE ORIGEN VEGETAL, NO EXPRESADOS NI COMPRENDIDOS EN OTRA PARTE

CAPÍTULO 15 – GRASAS Y ACEITES ANIMALES O VEGETALES; PRODUCTOS DE SU DESDOBLAMIENTO; GRASAS ALIMENTICIAS ELABORADAS; CERAS DE ORIGEN ANIMAL O VEGETAL

CAPÍTULO 16 – PREPARACIONES DE CARNE, PESCADO O DE CRUSTÁCEOS, MOLUSCOS O DEMÁS INVERTEBRADOS ACUÁTICOS

CAPÍTULO 17 – AZÚCARES Y ARTÍCULOS DE CONFITERÍA

CAPÍTULO 18 – CACAO Y SUS PREPARACIONES

CAPÍTULO 19 – PREPARACIONES A BASE DE CEREALES, HARINA, ALMIDÓN, FÉCULA O LECHE; PRODUCTOS DE PASTELERÍA

CAPÍTULO 20 – PREPARACIONES DE HORTALIZAS, FRUTAS U OTROS FRUTOS O DEMÁS PARTES DE PLANTAS

CAPÍTULO 21 – PREPARACIONES ALIMENTICIAS DIVERSAS

CAPÍTULO 22 – BEBIDAS, LÍQUIDOS ALCOHÓLICOS Y VINAGRE

CAPÍTULO 23 – RESIDUOS Y DESPERDICIOS DE LAS INDUSTRIAS ALIMENTARIAS; ALIMENTOS PREPARADOS PARA ANIMALES

CAPÍTULO 24 – TABACO Y SUCEDÁNEOS DEL TABACO ELABORADOS

CAPÍTULO 25 – SAL; AZUFRE; TIERRAS Y PIEDRAS; YESOS, CALES Y CEMENTOS

CAPÍTULO 26 – MINERALES METALÍFEROS, ESCORIAS Y CENIZAS

CAPÍTULO 27 – COMBUSTIBLES MINERALES, ACEITES MINERALES Y PRODUCTOS DE SU DESTILACIÓN; MATERIAS BITUMINOSAS; CERAS MINERALES

CAPÍTULO 28 – PRODUCTOS QUÍMICOS INORGÁNICOS; COMPUESTOS INORGÁNICOS U ORGÁNICOS DE METAL PRECIOSO, DE ELEMENTOS RADIACTIVOS, DE METALES DE LAS TIERRAS RARAS O DE ISÓTOPOS

CAPÍTULO 29 – PRODUCTOS QUÍMICOS ORGÁNICOS

CAPÍTULO 30 – PRODUCTOS FARMACÉUTICOS

CAPÍTULO 31 – ABONOS

CAPÍTULO 32 – EXTRACTOS CURTIENTES O TINTÓREOS; TANINOS Y SUS DERIVADOS; PIGMENTOS Y DEMÁS MATERIAS COLORANTES; PINTURAS Y BARNICES; MÁSTIQUES; TINTAS

CAPÍTULO 33 – ACEITES ESENCIALES Y RESINOIDES; PREPARACIONES DE PERFUMERÍA, DE TOCADOR O DE COSMÉTICA

CAPÍTULO 34 – JABÓN, AGENTES DE SUPERFICIE ORGÁNICOS, PREPARACIONES PARA LAVAR, PREPARACIONES LUBRICANTES, CERAS ARTIFICIALES, CERAS PREPARADAS, PRODUCTOS DE LIMPIEZA, VELAS Y ARTÍCULOS SIMILARES, PASTAS PARA MODELAR, «CERAS PARA ODONTOLOGÍA» Y PREPARACIONES PARA ODONTOLOGÍA A BASE DE YESO FRAGUABLE

CAPÍTULO 35 – MATERIAS ALBUMINOIDEAS; PRODUCTOS A BASE DE ALMIDÓN O DE FÉCULA MODIFICADOS; COLAS; ENZIMAS

CAPÍTULO 36 – PÓLVORA Y EXPLOSIVOS; ARTÍCULOS DE PIROTECNIA; FÓSFOROS (CERILLAS); ALEACIONES PIROFÓRICAS; MATERIAS INFLAMABLES

CAPÍTULO 37 – PRODUCTOS FOTOGRÁFICOS O CINEMATOGRÁFICOS

CAPÍTULO 38 – PRODUCTOS DIVERSOS DE LAS INDUSTRIAS QUÍMICAS

CAPÍTULO 39 – PLÁSTICO Y SUS MANUFACTURAS

CAPÍTULO 40 – CAUCHO Y SUS MANUFACTURAS

CAPÍTULO 41 – PIELES (EXCEPTO LA PELETERÍA) Y CUEROS

CAPÍTULO 42 – MANUFACTURAS DE CUERO; ARTÍCULOS DE TALABARTERÍA O GUARNICIONERÍA; ARTÍCULOS DE VIAJE, BOLSOS DE MANO (CARTERAS) Y CONTINENTES SIMILARES; MANUFACTURAS DE TRIPA

CAPÍTULO 43 – PELETERÍA Y CONFECCIONES DE PELETERÍA; PELETERÍA FACTICIA O ARTIFICIAL

CAPÍTULO 44 – MADERA, CARBÓN VEGETAL Y MANUFACTURAS DE MADERA

CAPÍTULO 45 – CORCHO Y SUS MANUFACTURAS

CAPÍTULO 46 – MANUFACTURAS DE ESPARTERÍA O CESTERÍA

CAPÍTULO 47 – PASTA DE MADERA O DE LAS DEMÁS MATERIAS FIBROSAS CELULÓSICAS; PAPEL O CARTÓN PARA RECICLAR (DESPERDICIOS Y DESECHOS)

CAPÍTULO 48 – PAPEL Y CARTÓN; MANUFACTURAS DE PASTA DE CELULOSA, DE PAPEL O CARTÓN

CAPÍTULO 49 – PRODUCTOS EDITORIALES, DE LA PRENSA Y DE LAS DEMÁS INDUSTRIAS GRÁFICAS; TEXTOS MANUSCRITOS O MECANOGRAFIADOS Y PLANOS

CAPÍTULO 50 – SEDA

CAPÍTULO 51 – LANA Y PELO FINO U ORDINARIO; HILADOS Y TEJIDOS DE CRIN

CAPÍTULO 52 – ALGODÓN

CAPÍTULO 53 – LAS DEMÁS FIBRAS TEXTILES VEGETALES; HILADOS DE PAPEL Y TEJIDOS DE HILADOS DE PAPEL

CAPÍTULO 54 – FILAMENTOS SINTÉTICOS O ARTIFICIALES; TIRAS Y FORMAS SIMILARES DE MATERIA TEXTIL SINTÉTICA O ARTIFICIAL

CAPÍTULO 55 – FIBRAS SINTÉTICAS O ARTIFICIALES DISCONTINUAS

CAPÍTULO 56 – GUATA, FIELTRO Y TELA SIN TEJER; HILADOS ESPECIALES; CORDELES, CUERDAS Y CORDAJES; ARTÍCULOS DE CORDELERÍA

CAPÍTULO 57 – ALFOMBRAS Y DEMÁS REVESTIMIENTOS PARA EL SUELO, DE MATERIA TEXTIL

CAPÍTULO 58 – TEJIDOS ESPECIALES; SUPERFICIES TEXTILES CON MECHÓN INSERTADO; ENCAJES; TAPICERÍA; PASAMANERÍA; BORDADOS

CAPÍTULO 59 – TELAS IMPREGNADAS, RECUBIERTAS, REVESTIDAS O ESTRATIFICADAS; ARTÍCULOS TÉCNICOS DE MATERIA TEXTIL

CAPÍTULO 60 – TEJIDOS DE PUNTO

CAPÍTULO 61 – PRENDAS Y COMPLEMENTOS (ACCESORIOS), DE VESTIR, DE PUNTO

CAPÍTULO 62 – PRENDAS Y COMPLEMENTOS (ACCESORIOS), DE VESTIR, EXCEPTO LOS DE PUNTO

CAPÍTULO 63 – LOS DEMÁS ARTÍCULOS TEXTILES CONFECCIONADOS; JUEGOS; PRENDERÍA Y **TRAPOS** 

CAPÍTULO 64 – CALZADO, POLAINAS Y ARTÍCULOS ANÁLOGOS; PARTES DE ESTOS ARTÍCULOS

CAPÍTULO 65 – SOMBREROS, DEMÁS TOCADOS, Y SUS PARTES

CAPÍTULO 66 – PARAGUAS, SOMBRILLAS, QUITASOLES, BASTONES, BASTONES ASIENTO, LÁTIGOS, FUSTAS, Y SUS PARTES

CAPÍTULO 67 – PLUMAS Y PLUMÓN PREPARADOS Y ARTÍCULOS DE PLUMAS O PLUMÓN; FLORES ARTIFICIALES; MANUFACTURAS DE CABELLO

CAPÍTULO 68 – MANUFACTURAS DE PIEDRA, YESO FRAGUABLE, CEMENTO, AMIANTO (ASBESTO), MICA O MATERIAS ANÁLOGAS

CAPÍTULO 69 – PRODUCTOS CERÁMICOS

CAPÍTULO 70 – VIDRIO Y SUS MANUFACTURAS

CAPÍTULO 71 – PERLAS FINAS (NATURALES) O CULTIVADAS, PIEDRAS PRECIOSAS O SEMIPRECIOSAS, METALES PRECIOSOS, CHAPADOS DE METAL PRECIOSO (PLAQUÉ) Y MANUFACTURAS DE ESTAS MATERIAS; BISUTERÍA; MONEDAS

CAPÍTULO 72 – FUNDICIÓN, HIERRO Y ACERO

CAPÍTULO 73 – MANUFACTURAS DE FUNDICIÓN, DE HIERRO O ACERO

CAPÍTULO 74 – COBRE Y SUS MANUFACTURAS

CAPÍTULO 75 – NÍQUEL Y SUS MANUFACTURAS

CAPÍTULO 76 – ALUMINIO Y SUS MANUFACTURAS

CAPÍTULO 78 – PLOMO Y SUS MANUFACTURAS

CAPÍTULO 79 – CINC Y SUS MANUFACTURAS

CAPÍTULO 80 – ESTAÑO Y SUS MANUFACTURAS

CAPÍTULO 81 – LOS DEMÁS METALES COMUNES; CERMETS; MANUFACTURAS DE ESTAS **MATERIAS** 

CAPÍTULO 82 – HERRAMIENTAS Y ÚTILES, ARTÍCULOS DE CUCHILLERÍA Y CUBIERTOS DE MESA, DE METAL COMÚN; PARTES DE ESTOS ARTÍCULOS, DE METAL COMÚN

CAPÍTULO 83 – MANUFACTURAS DIVERSAS DE METAL COMÚN

CAPÍTULO 84 – REACTORES NUCLEARES, CALDERAS, MÁQUINAS, APARATOS Y ARTEFACTOS MECÁNICOS; PARTES DE ESTAS MÁQUINAS O APARATOS

CAPÍTULO 85 – MÁQUINAS, APARATOS Y MATERIAL ELÉCTRICO, Y SUS PARTES; APARATOS DE GRABACIÓN O REPRODUCCIÓN DE SONIDO, APARATOS DE GRABACIÓN O REPRODUCCIÓN DE IMAGEN Y SONIDO EN TELEVISIÓN, Y LAS PARTES Y ACCESORIOS DE ESTOS APARATOS

CAPÍTULO 86 – VEHÍCULOS Y MATERIAL PARA VÍAS FÉRREAS O SIMILARES, Y SUS PARTES; APARATOS MECÁNICOS, INCLUSO ELECTROMECÁNICOS, DE SEÑALIZACIÓN PARA VÍAS DE COMUNICACIÓN

CAPÍTULO 87 – VEHÍCULOS AUTOMÓVILES, TRACTORES, VELOCÍPEDOS Y DEMÁS VEHÍCULOS TERRESTRES, SUS PARTES Y ACCESORIOS

CAPÍTULO 88 – AERONAVES, VEHÍCULOS ESPACIALES, Y SUS PARTES

CAPÍTULO 89 – BARCOS Y DEMÁS ARTEFACTOS FLOTANTES

CAPÍTULO 90 – INSTRUMENTOS Y APARATOS DE ÓPTICA, FOTOGRAFÍA O CINEMATOGRAFÍA, DE MEDIDA, CONTROL O PRECISIÓN; INSTRUMENTOS Y APARATOS MEDICOQUIRÚRGICOS; PARTES Y ACCESORIOS DE ESTOS INSTRUMENTOS O APARATOS

CAPÍTULO 91 – APARATOS DE RELOJERÍA Y SUS PARTES

CAPÍTULO 92 – INSTRUMENTOS MUSICALES; SUS PARTES Y ACCESORIOS

CAPÍTULO 93 – ARMAS, MUNICIONES, Y SUS PARTES Y ACCESORIOS

CAPÍTULO 94 – MUEBLES; MOBILIARIO MEDICOQUIRÚRGICO; ARTÍCULOS DE CAMA Y SIMILARES; APARATOS DE ALUMBRADO NO EXPRESADOS NI COMPRENDIDOS EN OTRA PARTE; ANUNCIOS, LETREROS Y PLACAS INDICADORAS LUMINOSOS Y ARTÍCULOS SIMILARES; CONSTRUCCIONES PREFABRICADAS

CAPÍTULO 95 – JUGUETES, JUEGOS Y ARTÍCULOS PARA RECREO O DEPORTE; SUS PARTES Y **ACCESORIOS** 

CAPÍTULO 96 – MANUFACTURAS DIVERSAS

CAPÍTULO 97 – OBJETOS DE ARTE O COLECCIÓN Y ANTIGÜEDADES

CAPÍTULO 98 – CONJUNTOS INDUSTRIALES